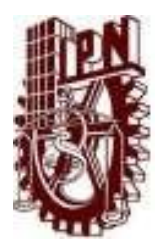

# **INSTITUTO POLITECNICO NACIONAL ESCUELA SUPERIOR DE CÓMPUTO** ESCOM

 *Trabajo Terminal*

# **"INFRASTRUCTURE DISPLAY SYSTEM"**

2014-A025

 *PRSENTAN:*

Gómez Barreto Alejandro

Silva Ramírez Karen Itzel

DIRECTORES:

Dr. Mauricio Olguín Carbajal M. en C. Rafael Norman Saucedo

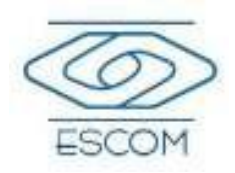

Noviembre 2015

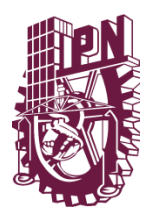

# **INSTITUTO POLITECNICO NACIONAL**

# ESCUELA SUPERIOR DE CÓMPUTO

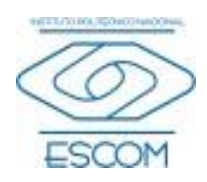

No. de TT: 2014-A025 Noviembre 2015

# DOCUMENTO TÉCNICO:

# **"INFRASTRUCTURE DISPLAY SISTEM"**

# *PRSENTAN:*

**Alejandro Gómez Barreto<sup>1</sup>**

# **Karen Itzel Silva Ramírez<sup>2</sup>**

# DIRECTORES:

**Dr. Mauricio Olguín Carbajal M. en C. Rafael Norman Saucedo Delgado**

# **RESUMEN:**

Desarrollar una aplicación de realidad aumentada para dispositivos móviles, para la visualización de la infraestructura de servicios básicos de un inmueble (Energía eléctrica y agua), basado en la información de los planos arquitectónicos del inmueble y del uso de marcadores de Realidad Aumentada. La aplicación desarrollada servirá para que en el Dispositivo móvil se presente la infraestructura como si se estuviese viendo a través de un visor de rayos X, y se pueda ubicar con precisión el cableado y la tubería del inmueble para supervisión, modificaciones o mejoras.

# **PALABRAS CLAVE:**

- Instalaciones Eléctricas, Agua
- · Aplicación Móvil (Android)
- **Escáner**

 $\overline{a}$ 

· Realidad Aumentada

<sup>&</sup>lt;sup>1</sup> Correo: gobao11291@hotmail.com

<sup>2</sup> Correo: lion\_purple.crazy@hotmail.com

# **ADVERTENCIA**

*"Este documento contiene información desarrollada por la Escuela Superior de Cómputo del Instituto Politécnico Nacional, a partir de datos y documentos con derecho de propiedad y por lo tanto, su uso quedará restringido a las aplicaciones que explícitamente se convengan."*

La aplicación no convenida exime a la escuela su responsabilidad técnica y da lugar a las consecuencias legales que para tal efecto se determinen.

Información adicional sobre este reporte técnico podrá obtenerse en:

La Subdirección Académica de la Escuela Superior de Cómputo del Instituto Politécnico Nacional, situada en Av. Juan de Dios Bátiz s/n Teléfono: 57296000, extensión 52000.

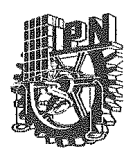

#### **ESCUELA SUPERIOR DE CÓMPUTO SUBDIRECCION ACADEMICA**

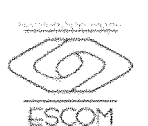

DEPARTAMENTO DE FORMACION INTEGRAL E **INSTITUCIONAL** 

#### **COMISION ACADEMICA DE TRABAJO TERMINAL**

México, D.F. a 19 de enero del 2016

#### DR. FLAVIO ARTURO SÁNCHEZ GARFIAS PRESIDENTE DE LA COMISIÓN ACADÉMICA DE TRABAJO TERMINAL **PRESENTE**

Por medio del presente, se informa que los alumnos que integran el TRABAJO TERMINAL: 2014-A025, titulado "INFRASTRUCTURE DISPLAY SYSTEM" concluyendo satisfactoriamente su trabajo.

Los discos (DVD's) fueron revisados ampliamente por sus servidores y corregidos, cubriendo el alcance y el objetivo planteados en el protocolo original y de acuerdo a los requisitos establecidos por Comisión que Usted preside.

**ATENTAMENTE** 

Melled

DR. MAURICIO OLGUÍN CARBAJAL

Director

Po Ilo ll

M. EN C. RAFAEL NORMAN SAUCEDO DELGADO Director

# **Contenido**

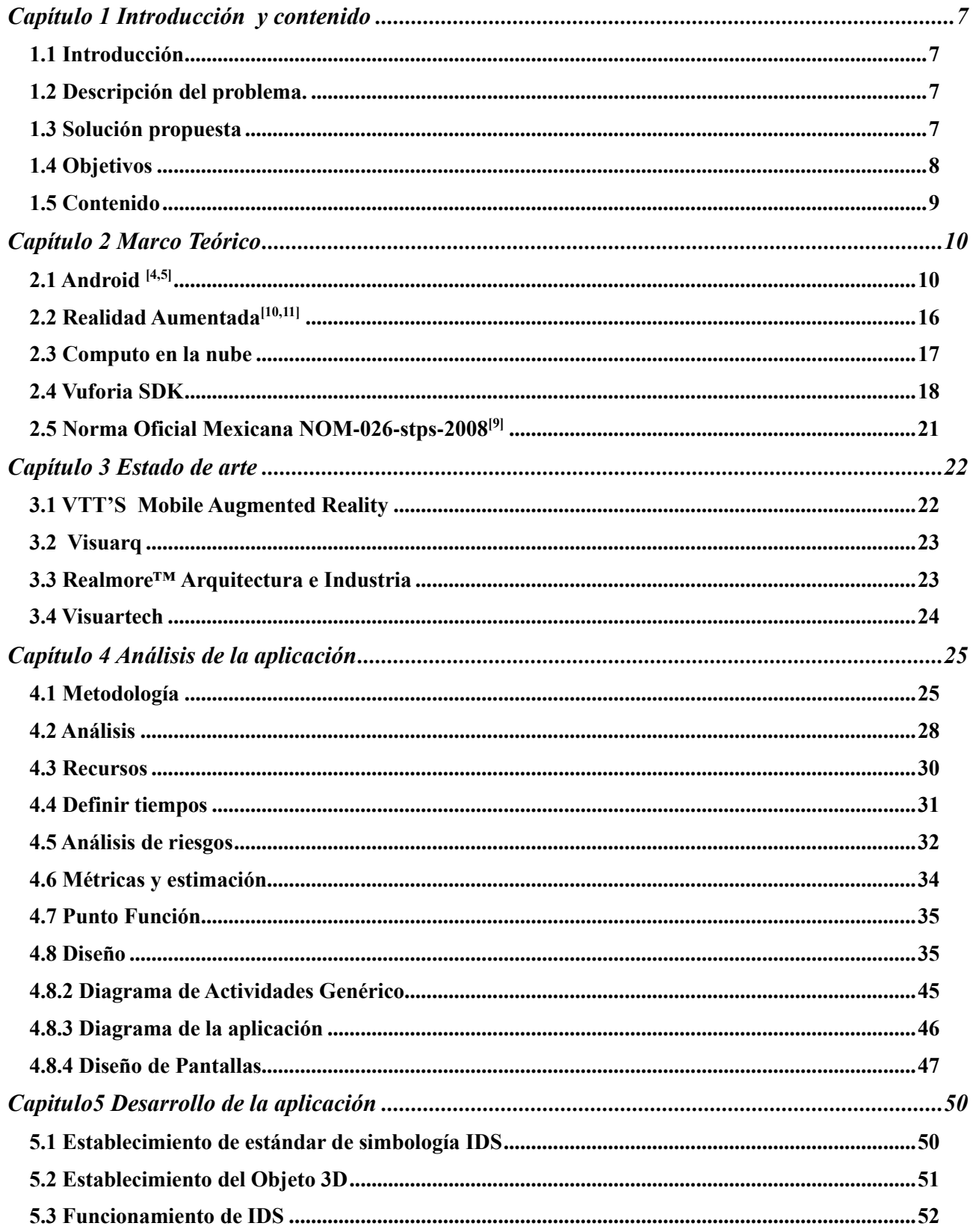

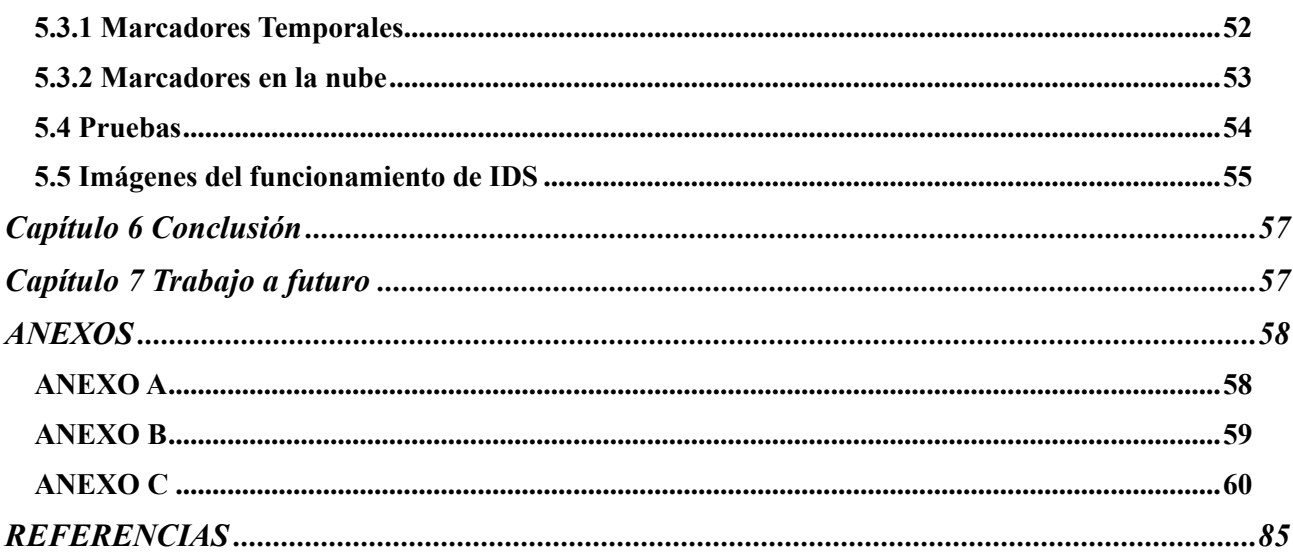

# <span id="page-6-0"></span>**Capítulo 1 Introducción y contenido**

### <span id="page-6-1"></span>**1.1 Introducción**

Con el paso del tiempo los inmuebles (casas, edificios, hospitales, etc.) sufren deterioro ya sea por el ambiente o por causas de las personas que emplean estos edificios, estos daños pueden ser desde solo caída de pintura, levantamiento de fracciones de capa de cemento que se alojan en los muros. En los casos donde estos daños se presentan con mayor gravedad presentan caídas de fragmentos de ladrillo o daños en el esqueleto del mismo.

El inquilino(os) recurre a la realización del mantenimiento donde los costos pueden variar de acuerdo a los daños, los cuales se necesita personal personalizado que puede ser desde los maestros de obra, ingenieros civiles y arquitectos en su defecto. El cual el precio puede variar desde cientos hasta miles de pesos para la reparación, a veces estos daños que pueden ser menores se complican cuando dañan las tuberías eléctricas o fluviales lo cual causa un mayor gasto en la reparación.

#### <span id="page-6-2"></span>**1.2 Descripción del problema.**

Cuando se realiza una reparación en un inmueble la mayoría de las personas recurren a especialistas para dicha reparación, pero hay algunas ocasiones que al no interpretar de forma correcta los planos del inmueble se provoca daños a las tuberías eléctricas o fluviales que se encuentran ocultas entre las diversas capas de la pared causando daños a estas instalaciones.

#### <span id="page-6-3"></span>**1.3 Solución propuesta**

Diseñar e implementar una aplicación móvil que permita visualizar de forma aproximada la ubicación y distribución de las tuberías con ayuda de la realidad aumentada basándose en los planos del inmueble que serán manejados en formato de imagen BMP.

## <span id="page-7-0"></span>**1.4 Objetivos**

## *1.4.1 Objetivos General*

Desarrollar una aplicación móvil que permita visualizar las instalaciones eléctricas de un inmueble empleando realidad aumentada para ayudar a toda persona que cuente con conocimientos básicos en el manejo de planos, durante las modificaciones sobre la habitación; y permitir insertar los planos de la habitación para la visualización total o parcial de la instalación eléctrica

#### *1.4.2 Objetivos específicos*

- Desarrollar una aplicación móvil que permita la implementación de realidad aumentada para visualizar objetos 3D en el plano real.
- Diseñar un algoritmo que lea y analice la imagen (Formato BMP) de un plano para la ubicación y distribución aproximada de la tubería del inmueble.
- Implementar una aplicación que trabaje con una base de datos en la nube y de forma local

### <span id="page-8-0"></span>**1.5 Contenido**

En el presente documento se describe el diseño y desarrollo de una aplicación móvil que permitirá visualizar forma aproximada la distribución de las tuberías de un inmueble.

Este documento se desarrollará teniendo la siguiente estructura

Capítulo 2 Marco Teórico

Se describe las tecnologías que se emplearan y una descripción de las mismas, así como de algunas definiciones

Capítulo 3 Estado del Arte

Se muestran aplicaciones comerciales realizadas con la visualización de inmuebles o infraestructura de las mismas, así como trabajos terminales desarrollados en el instituto.

Capítulo 4 Análisis de la Aplicación

Se hace un estudio de los requerimientos de software y hardware que nos ayudara a conocer los componentes necesarios para el desarrollo de la aplicación.

Capítulo 5 Desarrollo de la Aplicación

En este capítulo se abordara las funciones empleadas en el desarrollo de la aplicación IDS, a su vez se hablara del planteamiento del formato para los planos que empleara la aplicación.

### <span id="page-9-0"></span>**Capítulo 2 Marco Teórico**

#### <span id="page-9-1"></span>**2.1 Android [4,5]**

En la primera fase de la metodología espiral se dedicó tiempo a conocer las herramientas con las cuales se trabajaría, entre las cuales se encuentran Android y Vuforia. Android es un sistema operativo para dispositivos móviles concebido con base en el código abierto de Linux, sirve como plataforma para la creación de aplicaciones en dispositivos móviles y para ello proporciona:

- Un marco de trabajo en un entorno de lenguaje Java
- Máquina Virtual Dalvik
- Librerías de gráficos en 2D y 3D basadas en OPENGL
- Siete
- Soporte multimedia
- IDE
- Arquitectura de Android

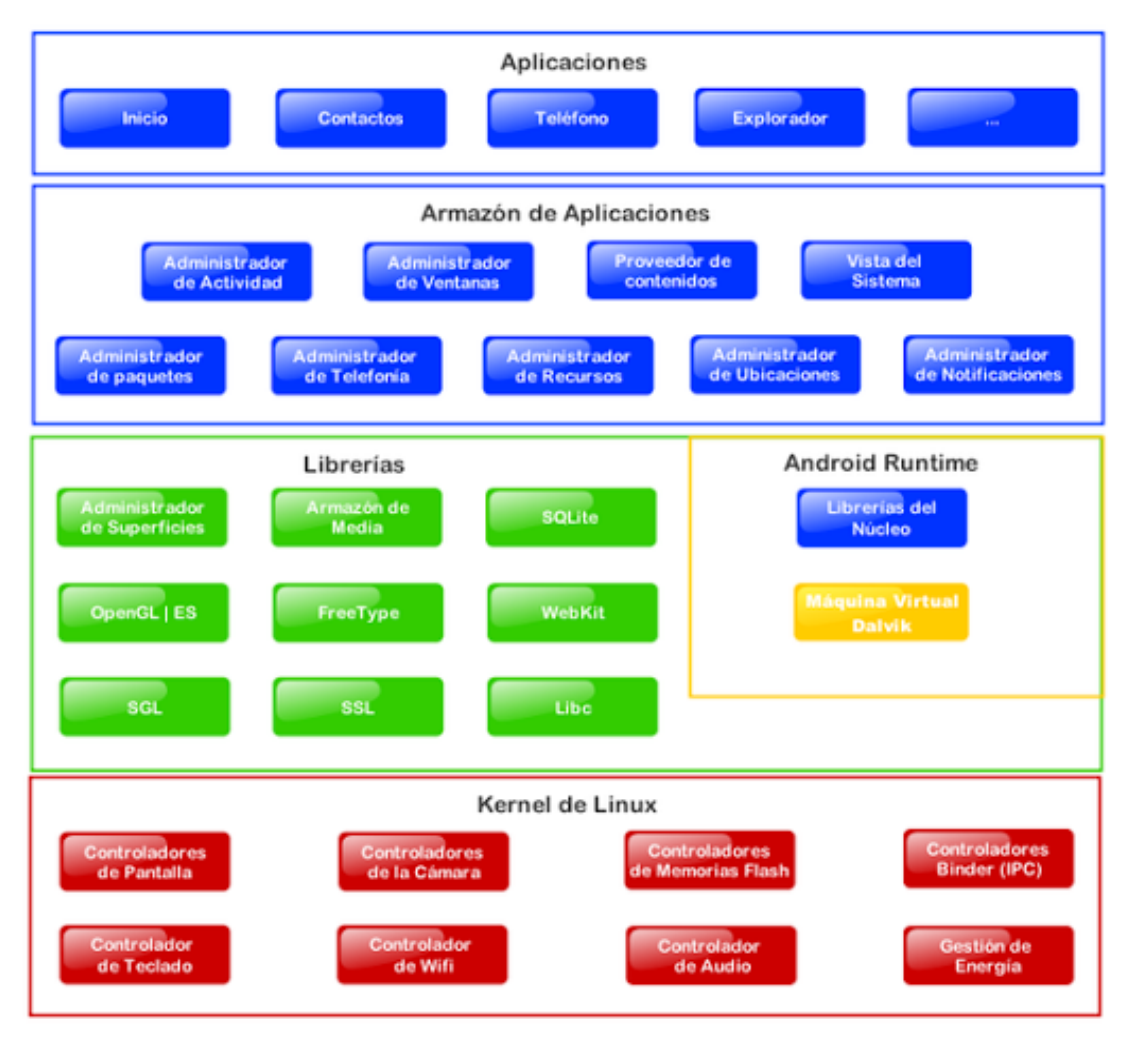

**Figura 1 Diagrama de bloques de Android**

# *2.1.1 Arquitectura de Android*

Kernel de Linux.

El núcleo del sistema operativo Android está basado en el kernel de Linux versión 2.6, similar al que puede incluir cualquier distribución de Linux, solo que adaptado a las características del hardware en el que se ejecutará Android, es decir, para dispositivos móviles.

El núcleo actúa como una capa de abstracción entre el hardware y el resto de las capas de la arquitectura. El desarrollador no accede directamente a esta capa, sino que debe utilizar las librerías disponibles en capas superiores. Para cada elemento de hardware del teléfono existe un controlador (o driver) dentro del kernel que permite utilizarlo desde el software.

El kernel también se encarga de gestionar los diferentes recursos del teléfono (energía, memoria, etc.) y del sistema operativo en sí: procesos, elementos de comunicación (networking), etc.

Librerías.

La siguiente capa que se sitúa justo sobre el kernel la componen las bibliotecas nativas de Android, también llamadas librerías. Están escritas en C o C++ y compiladas para la arquitectura hardware específica del teléfono. Estas normalmente están hechas por el fabricante, quien también se encarga de instalarlas en el dispositivo antes de ponerlo a la venta. El objetivo de las librerías es proporcionar funcionalidad a las aplicaciones para tareas que se repiten con frecuencia, evitando tener que codificarlas cada vez y garantizando que se llevan a cabo de la forma "más eficiente".

Entre las librerías incluidas habitualmente encontramos OpenGL (motor gráfico), Bibliotecas multimedia (formatos de audio, imagen y video), Web kit (navegador), SSL (cifrado de comunicaciones), FreeType (fuentes de texto), SQLite (base de datos), entre otras.

Entorno de ejecución.

El entorno de ejecución de Android no se considera una capa en sí mismo, dado que también está formado por librerías. Aquí encontramos las librerías con las funcionalidades habituales de Java así como otras específicas de Android.

El componente principal del entorno de ejecución de Android es la máquina virtual Dalvik. Las aplicaciones se codifican en Java y son compiladas en un formato específico para que esta máquina virtual las ejecute. La ventaja de esto es que las aplicaciones se compilan una única vez y de esta forma estarán listas para distribuirse con la total garantía de que podrán ejecutarse en cualquier dispositivo Android que disponga de la versión mínima del sistema operativo que requiera la aplicación.

Cabe aclarar que Dalvik es una variación de la máquina virtual de Java, por lo que no es compatible con el bytecode Java. Java se usa únicamente como lenguaje de programación, y los ejecutables que se generan con el SDK de Android tienen la extensión dex que es específico para Dalvik, y por ello no podemos correr aplicaciones Java en Android ni viceversa.

Framework de aplicaciones.

La siguiente capa está formada por todas las clases y servicios que utilizan directamente las aplicaciones para realizar sus funciones. La mayoría de los componentes de esta capa son librerías Java que acceden a los recursos de las capas anteriores a través de la máquina virtual Dalvik. Siguiendo el diagrama encontramos:

- Activity Manager.

Se encarga de administrar la pila de actividades de nuestra aplicación, así como su ciclo de vida.

- Windows Manager.

Se encarga de organizar lo que se mostrará en pantalla. Básicamente crea las superficies en la pantalla que posteriormente pasarán a ser ocupadas por las actividades.

Content Provider.

Esta librería es muy interesante porque crea una capa que encapsula los datos que se compartirán entre aplicaciones para tener control sobre cómo se accede a la información.

Views.

En Android, las vistas los elementos que nos ayudarán a construir las interfaces de usuario: botones, cuadros de texto, listas y hasta elementos más avanzados como un navegador web o un visor de Google Maps.

Notification Manager.

Engloba los servicios para notificar al usuario cuando algo requiera su atención mostrando alertas en la barra de estado. Un dato importante es que esta biblioteca también permite jugar con sonidos, activar el vibrador o utilizar los Leds del teléfono en caso de tenerlos.

Package Manager.

Esta biblioteca permite obtener información sobre los paquetes instalados en el dispositivo Android, además de gestionar la instalación de nuevos paquetes. Con paquete nos referimos a la forma en que se distribuyen las aplicaciones Android, estos contienen el archivo .apk, que a su vez incluyen los archivos .dex con todos los recursos y archivos adicionales que necesite la aplicación, para facilitar su descarga e instalación.

Telephony Manager.

Con esta librería podremos realizar llamadas o enviar y recibir SMS/MMS, aunque no permite reemplazar o eliminar la actividad que se muestra cuando una llamada está en curso.

- Resource Manager.

Con esta librería podremos gestionar todos los elementos que forman parte de la aplicación y que están fuera del código, es decir, cadenas de texto traducidas a diferentes idiomas, imágenes, sonidos o layouts. En un post relacionado a la estructura de un proyecto Android veremos esto más a fondo.

Location Manager.

Permite determinar la posición geográfica del dispositivo Android mediante GPS o redes disponibles y trabajar con mapas.

Aplicaciones.

Esta capa incluye todas las aplicaciones del dispositivo, tanto las que tienen interfaz de usuario como las que no, las nativas (programadas en C o C++) y las administradas (programadas en Java), las que vienen preinstaladas en el dispositivo y aquellas que el usuario ha instalado.

En esta capa encontramos también la aplicación principal del sistema: Inicio (Home) o lanzador (launcher), porque es la que permite ejecutar otras aplicaciones mediante una lista y mostrando diferentes escritorios donde se pueden colocar accesos directos a aplicaciones o incluso widgets, que son también aplicaciones de esta capa.

El potencial de Android se sitúa en el control total que se le da al usuario para que haga de su teléfono un dispositivo a su medida.

# *2.1.2 Componentes de Aplicación*

Las aplicaciones Android se construyen mediante bloques esenciales de componentes, cada uno de los cuales existen como una entidad propia y desempeña un papel específico; cada elemento es una pieza única que ayuda a definir el comportamiento general de la aplicación. Es importante mencionar que algunos de estos elementos son el punto de entrada para que los usuarios interactúen con la aplicación y en muchos casos veremos que unos elementos dependen de otros.

Hay cuatro tipos de componentes en una aplicación Android. Cada uno de ellos tiene un propósito y un ciclo de vida distinto que define cómo se crea y se destruye el componente.

Activities (actividades).

Es el bloque encargado de construir la interfaz de usuario. Puedes pensar en una actividad como el análogo de una ventana en una aplicación de escritorio. En las actividades recae la responsabilidad de presentar los elementos visuales y reaccionar a las acciones del usuario.

Si bien podemos pensar en actividades que no posean una interfaz de usuario, regularmente el código en estos casos se empaqueta en forma de contentproviders (proveedores de contenido) y services (servicios) que detallaremos en un momento.

Toda actividad se inicia como respuesta a un Intent.

- Intents (intenciones).

Son los mensajes del sistema que se encuentran corriendo en el interior del dispositivo. Se encargan de notificar a las aplicaciones de varios eventos: cambios de estado en el hardware (ej. cuando se inserta una SD al teléfono), notificaciones de datos entrantes (ej. cuando llega un SMS) y eventos en las aplicaciones (ej. cuando una actividad es lanzada desde el menú principal).

Así como podemos crear actividades que respondan a las intenciones, podemos crear también intenciones que lancen actividades o usarlas para detonar eventos ante algunas situaciones específicas (ej. que el teléfono nos notifique por medio de un mensaje cuando nuestra localización esté a 10 mts del punto de destino). Es importante mencionar que el sistema es el que elige entre las actividades disponibles en el teléfono y dará respuesta a la intención con la actividad más adecuada.

Content providers (proveedores de contenido).

Este elemento ofrece un conjunto de datos almacenados en el dispositivo para que se puedan acceder y compartir por varias aplicaciones. Nosotros podemos guardar datos en archivos del sistema, en una base de datos en SQLite, en la web o en cualquier otro lugar de almacenamiento persistente a la que la aplicación pueda tener acceso. A través del proveedor de contenido, otras aplicaciones pueden consultar o incluso modificar los datos (solamente si el proveedor de contenidos de esa aplicación lo permite).

El modelo de desarrollo en Android nos invita a los desarrolladores a pensar siempre en hacer los datos de nuestras aplicaciones disponibles para otras aplicaciones. De manera que cuando creamos un proveedor de contenido, podemos tener un control completo de nuestros datos y definir la forma en que éstos serán utilizados.

Un ejemplo sencillo de esto es el proveedor de contenido que tiene Android para gestionar la información de contactos (agenda) del teléfono. Cualquier aplicación con los permisos adecuados puede realizar una consulta a través de un proveedor de contenido como ContactsContract.Data para leer y escribir información sobre una persona en particular.

Services (servicios).

Las actividades, las intenciones y los proveedores de contenido explicados arriba son de corta duración y pueden ser detenidos en cualquier momento. Por el contrario, los servicios están diseñados para seguir corriendo, y si es necesario, de manera independiente de cualquier actividad. El ejemplo más simple para aterrizar este concepto es el del reproductor de música, que es un servicio que puede mantenerse corriendo mientras mandamos un SMS o realizamos alguna otra función en nuestro teléfono.

Dependiendo de la fuente consultada o el autor, podrán encontrar también un elemento llamado Broadcast receivers (receptores de radiodifusión). Este componente responde a las notificaciones de difusión de todo el sistema como por ejemplo que la pantalla se ha apagado, que la batería del teléfono está por terminarse o que una fotografía ha sido tomada. Las aplicaciones también pueden lanzar este tipo de notificaciones, un ejemplo de ello es el aviso de que alguna información ha terminado de descargarse en el dispositivo y se encuentran disponibles para su utilización.

Aunque los broadcaster receivers no muestran una interfaz de usuario, pueden crear notificaciones en la barra de estado del teléfono para avisarle al usuario cuando un evento de este tipo se genera. Podemos pensar en estos elementos como el medio por el cual otros componentes pueden ser iniciados en respuesta a algún evento. Cabe mencionar que cada una de las emisiones de los broadcaster receivers se representa como una intención.

#### <span id="page-15-0"></span>**2.2 Realidad Aumentada**[10,11]

La Realidad Aumentada (RA) consiste en sobreponer objetos o animaciones generadas por computadora sobre la imagen en tiempo real que recoge una cámara web.

Realidad Aumentada también es la incorporación de datos e información digital en un entorno real, por medio del reconocimiento de patrones que se realiza mediante un software, en otras palabras, es una herramienta interactiva que está dando sus primeros pasos alrededor del mundo y que en unos años, la veremos en todas partes, corriendo y avanzando, sorprendiéndonos y alcanzando todas las disciplinas: vídeo juegos, medios masivos de comunicación, arquitectura, educación e incluso en la medicina, trayendo un mundo digital inimaginable a nuestro entorno real. Su gran diferencia con la realidad virtual, es que ésta nos extrae de nuestro entorno para llevarnos a una realidad.

Los elementos básicos que conforman un sistema de RA son los siguientes: un monitor, una cámara, el software ex profeso y un marcador. El marcador es un símbolo escrito o impreso sobre objetos determinados, que varía desde un código de barras de cualquier producto hasta datos codificados en la superficie de monumentos o edificios.

La cámara se encarga de captar esos símbolos y transferirlos al software. Éste interpreta los datos de los marcadores captados por la cámara y los convierte en todo tipo de información: Texto, imágenes fijas, video en 3D o sonido.

Según Prendes Espinosa, los denominados "niveles de la Realidad Aumentada **[12]**" pueden definirse como los distintos grados de complejidad que presentan las aplicaciones basadas en la Realidad Aumentada según las tecnologías que implementan [7]

En este sentido, Lens-FitzGerald, el cofundador de Layar, uno de los [navegadores](https://es.wikipedia.org/wiki/Navegadores) de Realidad Aumentada más extendidos en la actualidad, propone una clasificación en cuatro niveles (de 0 a 3):

Nivel 0 (*PhysicalWorldHyperLinking*).

Las aplicaciones hiper lazan al mundo físico mediante el uso de [códigos de barras](https://es.wikipedia.org/wiki/C%C3%B3digos_de_barras) y 2D (por ejemplo, los [códigos QR\)](https://es.wikipedia.org/wiki/C%C3%B3digos_QR). Dichos códigos solo sirven como [hiperenlaces](https://es.wikipedia.org/wiki/Hiperenlaces) a otros contenidos, de manera que no existe registro alguno en 3D ni seguimiento de marcadores.

Nivel 1 (*MarkerBased AR*).

Las aplicaciones utilizan marcadores –imágenes en blanco y negro, cuadrangulares y con dibujos esquemáticos–, habitualmente para el reconocimiento de patrones 2D. La forma más avanzada de este nivel también permite el reconocimiento de objetos 3D.

Nivel 2 (*Markerless AR*).

Las aplicaciones sustituyen el uso de los marcadores por el [GPS](https://es.wikipedia.org/wiki/GPS) y la [brújula](https://es.wikipedia.org/wiki/Br%C3%BAjula) de los dispositivos para determinar la localización y orientación del usuario y superponer "puntos de interés" sobre las imágenes del mundo real.

Nivel 3 (*AugmentedVision*).

Estaría representado por dispositivos como [Google Glass,](https://es.wikipedia.org/wiki/Google_Glass) [lentes de contacto](https://es.wikipedia.org/wiki/Lentes_de_contacto) de alta tecnología u otros que, en el futuro, serán capaces de ofrecer una experiencia completamente contextualizada, inversiva y personal.

# <span id="page-16-0"></span>**2.3 Computo en la nube [7,8]**

La computación en nube es un sistema informático basado en Internet y centros de datos remotos para gestionar servicios de información y aplicaciones. La computación en nube permite que los consumidores y las empresas gestionen archivos y utilicen aplicaciones sin necesidad de instalarlas en cualquier computadora con acceso a Internet. Esta tecnología ofrece un uso mucho más eficiente de recursos, como almacenamiento, memoria, procesamiento y ancho de banda, al proveer solamente los recursos necesarios en cada momento.

El término "nube" se utiliza como una metáfora de Internet y se origina en la nube utilizada para representar Internet en los diagramas de red como una abstracción de la infraestructura que representa.

Un ejemplo sencillo de computación en nube es el sistema de documentos y aplicaciones electrónicas Google Docs / Google Apps. Para su uso no es necesario instalar software o disponer de un servidor, basta con una conexión a Internet para poder utilizar cualquiera de sus servicios.

El servidor y el software de gestión se encuentran en la nube (Internet) y son directamente gestionados por el proveedor de servicios. De esta manera, es mucho más simple para el consumidor disfrutar de los beneficios. En otras palabras: la tecnología de la información se convierte en un servicio, que se consume de la misma manera que consumimos la electricidad o el agua.

# *2.3.1 Ventajas de la nube*

*Rápida:* Los servicios más básicos de la nube funcionan por sí solos. Para servicios de software y base de datos más complejos, la computación en nube permite saltarse la fase de adquisición de hardware y el consiguiente gasto, por lo cual es perfecta para la creación de empresas.

*Actual:* La mayoría de los proveedores actualizan constantemente su software, agregando nuevas funciones tan pronto como están disponibles.

*Elástica:* Adaptable rápidamente a negocios en crecimiento o de picos estacionales, ya que el sistema en nube está diseñado para hacer frente a fuertes aumentos en la carga de trabajo. Esto incrementa la agilidad de respuesta, disminuye los riesgos y los costos operacionales, porque sólo escala lo que crece y paga sólo lo que usa.

*Móvil*: El sistema en nube está diseñado para ser utilizado a distancia, así que el personal de la empresa tendrá acceso a la mayoría de los sistemas en cualquier lugar donde se encuentre.

*Económica:* El proveedor ofrece servicios a múltiples empresas, las cuales se benefician de compartir una moderna y compleja infraestructura, pagando solamente por lo que realmente utilizan, eliminando así gastos en infraestructura innecesaria.

# <span id="page-17-0"></span>**2.4 Vuforia SDK[6]**

Vuforia es una plataforma de desarrollo de RA (realidad aumentada) que está en disposición en las aplicaciones móviles con un potente motor de reconocimiento de imagines, así como una amplia gama de herramientas de diseño. Esta plataforma es compatible con los sistemas operativos móviles (Android e IOS). Emplea tecnología que permite ver, reconocer y rastrear una imagen plana por medio de un dispositivo móvil, esta capacidad permite posicionar y orientar objetos virtuales, así como modelos en 3D. Esta relación interactúa a través de una cámara haciendo que el objeto virtual siga la posición y orientación de la imagen en tiempo real

Vuforia soporta una variedad de tipos de imágenes (2d y 3d) y ofrece Idus en C++, java, objective-c y los NET de idiomas a través de una extensión del motor de juego.

# *2.4.1Arquitectura*

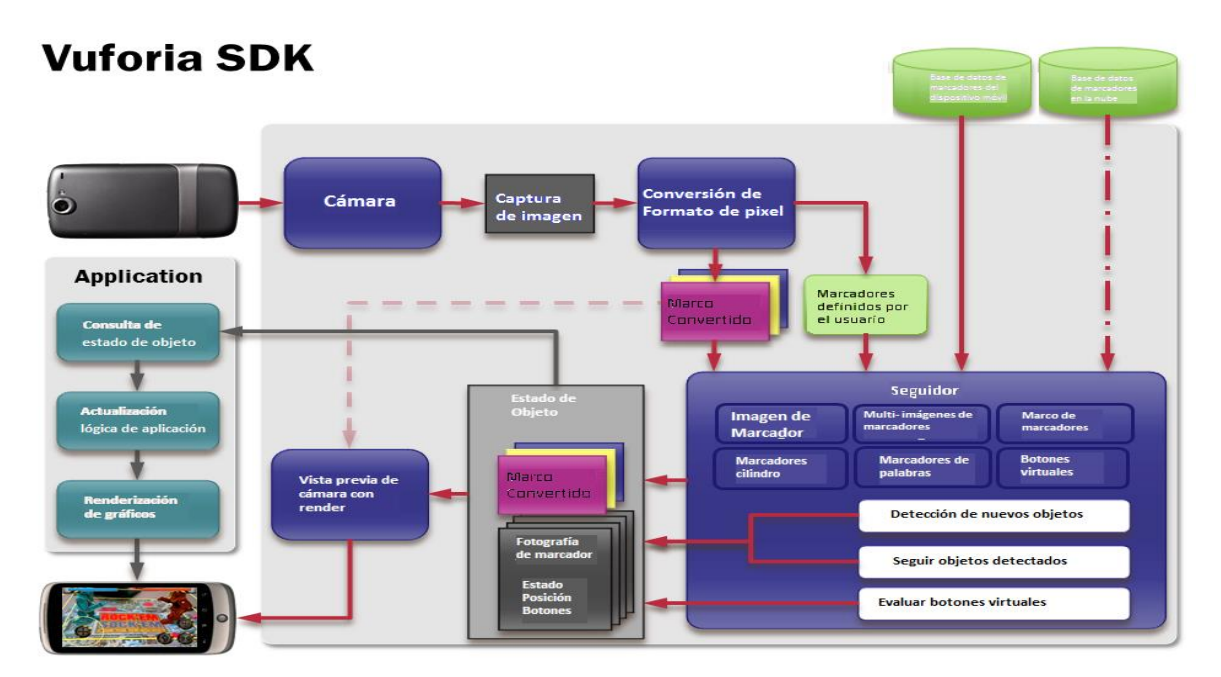

**Figura 2 Arquitectura de Vuforia**

Cámara

El componente de la cámara asegura que cada fotograma de pre-visualización es capturado de manera eficiente al tracker. El desarrollador sólo tiene que inicializar la cámara para iniciar y detener la captura. El marco de la cámara se entrega automáticamente en un formato de imagen dependiente del dispositivo y tamaño.

#### ImageConverter

El convertidor de formato de píxel convierte desde el formato de cámara (por ejemplo, YUV12) a un formato adecuado para OpenGL ES prestación (por ejemplo, RGB565) y para el seguimiento (por ejemplo, la luminancia) internamente. Esta conversión también incluye la disminución de resolución para que la imagen de la cámara en diferentes resoluciones disponibles.

#### Rastreador

El componente rastreador contiene los algoritmos de visión por ordenador que permiten detectar y rastrear los objetos del mundo real en fotogramas de vídeo de la cámara. Sobre la base de la imagen de la cámara, los diferentes algoritmos se encargan de la detección de nuevos objetivos o marcadores y evaluar los botones virtuales. Los resultados se almacenan en un objeto de estado que es utilizado por el procesador de vídeo de fondo y se puede acceder desde el código de aplicación. El seguidor puede cargar varios conjuntos de datos al mismo tiempo y activarlos.

Fondos de vídeo Procesador

El módulo de procesador de vídeo de fondo hace que la imagen de la cámara almacenado en el objeto de estado. El rendimiento de la representación de vídeo de fondo está optimizado para dispositivos específicos.

### Código de Aplicación

Los desarrolladores de aplicaciones deben inicializar todos los componentes anteriores y realizar tres pasos clave en el código de la aplicación. Para cada trama procesada, el objeto de estado se actualiza y las aplicaciones del método de procesamiento se llama. El desarrollador de la aplicación debe:

Consultar el objeto de estado para los objetivos recientemente detectados, marcadores o estados actualizados de estos elementos

- Actualización de la lógica de la aplicación con los nuevos datos de entrada
- Render de la superposición de gráficos aumentada
- Bases de datos de dispositivos

Bases de datos de dispositivo se crean utilizando la línea Gerente Target. Los activos de base de datos descargados que contienen un archivo de configuración XML que permite al desarrollador configurar ciertas características rastreables y un archivo binario que contiene la base de datos rastreable. Estos activos son compilados por el desarrollador de la aplicación en el paquete instalador de aplicaciones y se utilizan en tiempo de ejecución por el SDK Vuforia.

#### Cloud Databases

Bases de datos en la nube pueden ser creados usando el Administrador de destino o el uso de la API Vuforia Web Services. Objetivos se consultan en tiempo de ejecución de la aplicación utilizando la función de reconocimiento de nube que realiza una búsqueda visual en la nube usando imágenes de la cámara que se han enviado. Además de los datos de destino, los objetivos provisionados pueden contener metadatos que se devolverá a la consulta.

### Objetivos definidos por el usuario

Un enfoque apoyado fundamentalmente diferente es los objetivos definidos por el usuario cuentan. En lugar de preparar objetivos fuera de la promotora, esta característica permite la creación de destinos en la marcha de la imagen actual de la cámara. Un componente constructor se llama para provocar la creación de un nuevo usuario desviado. El objetivo devuelto se almacena en caché, pero conservó sólo para una sesión de AR dado.

Objetivos de Word

El SDK Vuforia puede reconocer las palabras y hacer un seguimiento de manera similar a otros tipos de objetivos, con dos modos de reconocimiento disponibles, "Palabras" y "personajes". Cuando se utiliza la "Palabras", una palabra se reconoce (y luego seguidos) si pertenece a una lista de palabras dado, que puede ser almacenada en el dispositivo y cargado por la aplicación en tiempo de ejecución. Las listas de palabras también se pueden ampliar con palabras adicionales y filtros de palabras específicas pueden cargarse y aplicarse a través de la API SDK. Además, cuando se utiliza el modo de "caracteres", la palabra resultante de una secuencia de caracteres arbitraria (incluidos los números) es también detectable.

# <span id="page-20-0"></span>**2.5 Norma Oficial Mexicana NOM-026-stps-2008**[9]

La norma nos habla de los colores y señales de seguridad e higiene, e identificación de riesgos por fluidos conducidos en tuberías. Se utilizará la parte referida a los colores para los fluidos conducidos en tuberías en la aplicación.

Esta Norma rige en todo el territorio nacional y aplica en todos los centros de trabajo, la identificación de riesgos por fluidos conducidos en tuberías subterráneas u ocultas, ductos eléctricos, etc.

Las tuberías instaladas en las plantas potabilizadoras de agua, así como en las redes de distribución de las mismas, en lo referente a la aplicación del color verde de seguridad.

| <b>COLOR DE</b><br><b>SEGURIDAD</b> | <b>SIGNIFICADO</b>                                        | <b>INDICACIONES Y PRECISIONES</b>                                                                                                    |
|-------------------------------------|-----------------------------------------------------------|----------------------------------------------------------------------------------------------------|
| <b>ROJO</b>                         | Paro.                                                     | Alto y dispositivos de desconexión para emergencias.                                                                                                    |
|                                     | Prohibición.                                              | Señalamientos para prohibir acciones específicas.                                                                                                    |
|                                     | Material, equipo y sistemas para<br>combate de incendios. | Ubicación v<br>localización<br>de<br>los.<br>mismos e<br>identificación de tuberías que conducen fluidos para<br>el combate de incendios.                                                                                                    |
| <b>AMARILLO</b>                     | Advertencia de peligro.                                   | Atención, precaución, verificación e identificación de<br>tuberías que conducen fluidos peligrosos.                                                                                                    |
|                                     | Delimitación de áreas.                                    | Límites de áreas restringidas o de usos específicos.                                                                                                    |
|                                     | Advertencia<br>de.<br>peligro<br>radiaciones ionizantes.  | por Señalamiento para indicar la presencia de material<br>radiactivo.                                                                                                    |
| <b>VERDE</b>                        | Condición segura.                                         | Identificación de tuberías que conducen fluidos de<br>bajo riesgo. Señalamientos para indicar salidas de<br>emergencia, rutas de evacuación, zonas de seguridad<br>y primeros auxilios, lugares de reunión, regaderas de<br>emergencia, lavaojos, entre otros. |
| AZUL                                | Obligación.                                               | Señalamientos para realizar acciones específicas.                                                                                                    |

**Figura 3 Colores de seguridad, su significado e indicaciones y precisiones**

Con lo anterior se concluye que para las tuberías de agua se utilizara un color verde y para los conductos de electricidad se utilizara un color amarillo, debido a su clasificación de riesgo.

# <span id="page-21-0"></span>**Capítulo 3 Estado de arte**

En la actualidad existen desarrollos que hacen uso de la realidad aumentada para el ramo de la planeación urbana, la construcción y la arquitectura. Algunos de los que actualmente se comercian son:

#### <span id="page-21-1"></span>**3.1 VTT'S Mobile Augmented Reality**

Desarrollado en el Centro de Investigación Técnica VTT de Finlandia, un planificador de la ciudad, con el cual se podría ver el diseño en cualquier sitio de alguna propuesta de desarrollo para ver si es apropiado para el medio ambiente es que se construirá.

Según VTT Charles Woodward la nueva herramienta de visualización es una combinación de vídeo y tecnología de juegos móviles más software de posicionamiento, trae perspectivas ampliadas no sólo para el trabajo de arquitectos y planificadores , sino también a toda la gama de la planificación urbana y la toma de decisiones relacionadas. Ha sido implementado en los teléfonos Nokia y las tabletas de Windows, se utilizaron para la visualización de los planos de construcción en tres casos reales de uso:

- 1) Planes de hoteles en BillnäsIron, Raseborg
- 2) Planos de Kämp Tower Jätkäsaari, Helsinki
- 3) Una granja en Pörtom, Närpes

En los dos primeros casos se utilizó para la toma real de decisiones en la planificación del uso del suelo y la tercera fue dirigida a los residentes locales, los agricultores para evaluar el efecto de los planes de construcción de nuevos a sus entornos de vida.

Se ha implementado en los teléfonos Nokia y las tabletas de Windows, IPad y en general se podría utilizar en Smartphone.

# <span id="page-22-0"></span>**3.2 Visuarq**

Esta aplicación de realidad aumentada permite mostrar proyectos terminados sobre plano haciendo que el cliente se sitúe en la escena real e imagine exactamente cómo será su futura casa, e incluso podrá hacer reformas de los espacios de forma práctica.

Usted podrá utilizar su aplicación de Realidad Aumentada por ejemplo para:

- Presentar un complejo o urbanización con todos sus detalles constructivos a sus clientes.
- Presentar a concurso un proyecto de construcción.
- Mostrar diferentes opciones de acabados sobre un mismo modelo.

Usted podrá informar a sus clientes o posibles clientes que se descarguen gratuitamente la aplicación personalizada de su despacho, tanto para iPhone, como para Android o iPad. Posteriormente, en la reunión o cada uno desde su despacho podrán tener el modelo 3D del futuro proyecto como si ya estuviera construido.

En cuanto al diseño de interiores, el diseñador puede optar por tener una gran variedad de di- seños virtuales de interior y modelos 3d de su mobiliario en catálogos o en una sola aplicación de forma que puede mostrar e incluso probar sobre plano los distintos modelos a su cliente y ver cómo quedará finalmente el diseño elegido, haciendo al mismo tiempo que la venta sea fácil y ágil.  $[1]$ 

# <span id="page-22-1"></span>**3.3 Realmore™ Arquitectura e Industria**

Puedes generar prototipos industriales y visualizarlos con antelación en el ambiente en el que se quieran ubicar. Por ejemplo, te permite implementar maquetas de construcción y presentarlas ante tu cliente en 3D en tiempo real sobre la mesa de la sala de reuniones.

Será la primera aplicación para arquitectura en combinar la realidad aumentada con la realidad inversiva dinámica, creando una experiencia casi real para varias empresas y en un proyecto que permitirá pre visualizar la mayor biblioteca de referencias de muebles del mundo a través de una Tablet<sup>[2]</sup>

# <span id="page-23-0"></span>**3.4 Visuartech**

Básicamente, esta herramienta permite mostrar tu proyecto en detalle como si lo estuvieses presentando con una maqueta, solo que una maqueta virtual. La ventaja de que sea virtual, es que teniendo un modelo en 3D, se puede ir enfocando y mostrando en detalles distintos aspectos con más precisión, sin tener que estar encasillado a una escala en particular.

Tiene un mes de prueba gratuita, y se encuentra disponible para todos los sistemas operativos de tablets y smartphones. [3]

### <span id="page-24-0"></span>**Capítulo 4 Análisis de la aplicación**

#### <span id="page-24-1"></span>**4.1 Metodología**

En esta aplicación se emplearon dos metodologías diferentes la metodología en espiral y la metodología movile-d. La metodología en espiral se empleó en la fase de análisis de la aplicación ya que hasta esta parte la aplicación se adecuaba a él, en la fase de desarrollo la metodología que se empleo fue la metodología movile-d los cuales se explicaran a continuación en qué consisten cada metodología.

#### *4.1.1Metodologia en espiral*

El modelo en espiral es un enfoque realista del desarrollo de sistemas y de software en gran escala. Como el software evoluciona, a medida que progresa el proceso, el desarrollador y el usuario comprenden y reaccionan mejor ante riesgos en cada uno de los niveles evolutivos. El modelo en espiral utiliza la construcción de prototipos como mecanismo de reducción de riesgos, pero lo que es más importante, permite a quien lo desarrolla aplicar el enfoque de construcción de prototipos en cualquier etapa de evolución del producto. Mantiene el enfoque sistemático de los pasos sugeridos por el ciclo de vida clásico, pero lo incorpora al marco de trabajo interactivo que refleja mejor el mundo real. El modelo demanda una consideración directa de los riesgos técnicos en todas las etapas del proyecto, y si se aplica adecuadamente, debe reducir los riesgos antes de que se conviertan en problemáticos. Pero al igual que otros modelos, éste no es la panacea. Puede resultar difícil convencer a grandes clientes, (particularmente en situaciones bajo contrato) de que el enfoque evolutivo que presenta este modelo es controlable. Requiere una considerable habilidad para la evaluación del riesgo, y de ello depende el éxito.

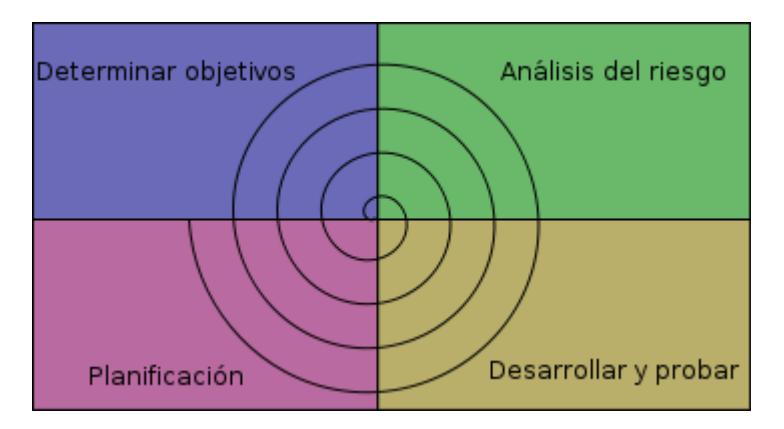

**Figura 4 Diagrama de la Metodología de Espiral**

El Modelo en Espiral se divide en un número de actividades estructurales, también llamadas "regiones de tareas". Generalmente existen entre tres y seis regiones de tareas:

#### **Comunicación con el cliente.**

Las tareas requeridas para establecer comunicación entre el desarrollador y el cliente, sea revisar especificaciones, plantear necesidades, etc.

#### **Planificación.**

Las tareas requeridas para definir recursos, tiempos e información relacionada con el proyecto.

#### **Análisis de riesgos.**

Las tareas requeridas para evaluar riesgos técnicos y de gestión.

#### **Ingeniería.**

Las tareas requeridas para construir una o más representaciones de la aplicación

#### **Construcción y adaptación.**

Las tareas requeridas para construir, probar, instalar y proporcionar soporte al usuario.

#### **Evaluación del cliente.**

Las tareas requeridas para obtener la reacción del cliente, según la evaluación de las representaciones del software creadas durante la etapa de ingeniería e implementada durante la etapa de instalación

Cada una de las regiones está poblada por una serie de tareas que se adaptan a las características del proyecto que va a emprenderse. Para proyectos pequeños el número de tareas y su formalidad es baja, para proyectos mayores y más críticos, cada región contiene tareas que se definen para lograr un nivel más alto de formalidad.

Cuando empieza este proceso evolutivo, el equipo de trabajo gira alrededor de las agujas del reloj, comenzando por el centro. El primer circuito de la espiral produce el desarrollo de una especificación de productos, los pasos siguientes en la espiral se podrían utilizar para desarrollar un prototipo y progresivamente versiones más sofisticadas del software. Cada paso de la región de planificación produce ajustes en el plan del proyecto. . El coste y la planificación se ajustan en función de la evaluación del cliente. Además, el gestor del proyecto ajusta el número planificado de iteraciones requeridas para completar el proyecto o el producto software de que se trate.

# *4.1.2 Metodología de Mobile-d [13]*

El objetivo de este método es conseguir ciclos de desarrollo muy rápidos en equipos muy pequeños. Basado en metodologías conocidas pero aplicadas de forma estricta como:

- Extreme programming
- CrystalMethodologies
- RationalUnifiedProcess.

Consta de cinco fases: exploración, iniciación, producción, estabilización y prueba del sistema. Cada una de estas fases tiene un número de etapas, tareas y prácticas asociadas.

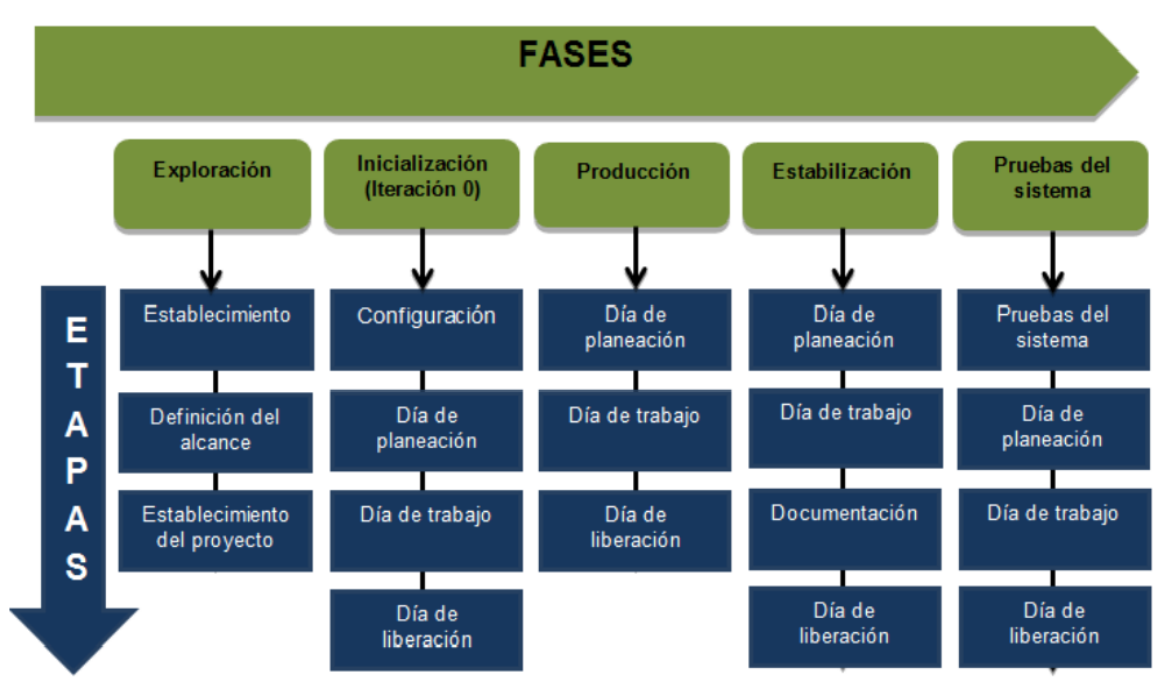

**Figura 5 Diagrama de la Metodología Mobile - d**

En la fase de exploración se centra la atención en la planificación y a los conceptos básicos del proyecto. Aquí es donde hacemos una definición del alcance del proyecto y su establecimiento con las funcionalidades donde queremos llegar.

En la iniciación configuramos el proyecto identificando y preparando todos los recursos necesarios como hemos comentado anteriormente en esta fase la dedicaremos un día a la planificación y el resto al trabajo y publicación.

En la fase de producto se repiten interactivamente las subfases. Se usa el desarrollo dirigido por pruebas (TDD), antes de iniciar el desarrollo de una funcionalidad debe existir una prueba que verifique su funcionamiento. En esta fase podemos decir que se lleva a cabo toda la implementación.

Después de la fase de producto llega la fase de estabilización en la que se realizan las acciones de integración para enganchar los posibles módulos separados en una única aplicación.

Fase de pruebas. Una vez parado totalmente el desarrollo se pasa una fase de testeo hasta llegar a una versión estable según lo establecido en las primeras fases por el cliente. Si es necesario se reparan los errores, pero no se desarrolla nada nuevo.

Una vez acabada todas las fases deberíamos tener una aplicación publicable y entregable al cliente.

### <span id="page-27-0"></span>**4.2 Análisis**

### *4.2.1Especificaciones de Requisitos*

En este capítulo se mencionan los requisitos (funcionales, no funcionales entre otros) que empleara el sistema para su correcto funcionamiento explicando cada uno de sus respectivos puntos.

#### 4.2.1.1Requisitos de Entorno

Se mencionarán los requerimientos del software y hardware que necesita el sistema para su funcionamiento correcto como las aplicaciones que se utilizaran para su desarrollo.

### *4.2.1.1.1Requerimientos de Software para el Desarrollo de la Aplicación*

Se mencionará el software que se requiere para el desarrollo del sistema.

#### **Tabla 1 Herramientas para el desarrollo de IDS**

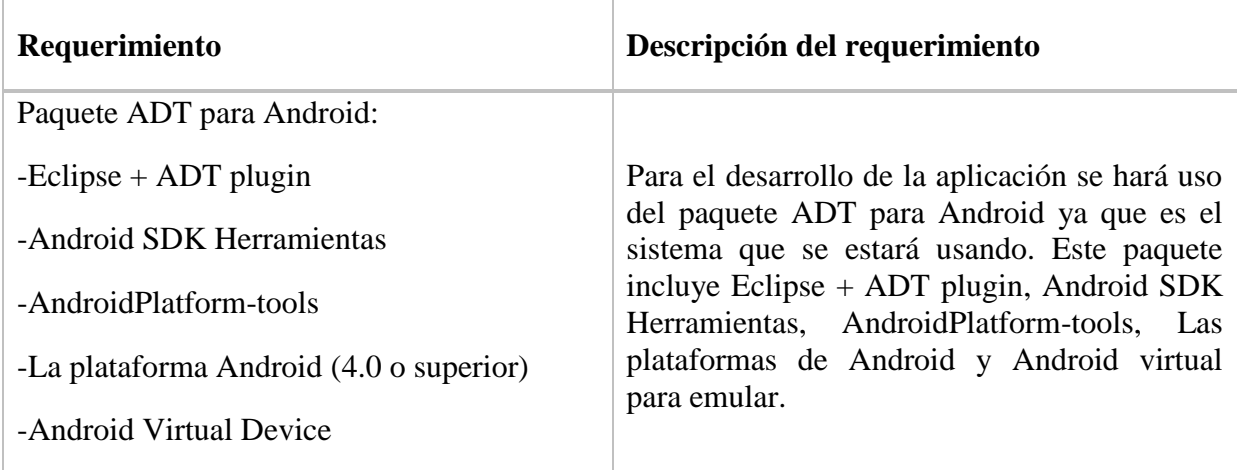

# *4.2.1.1.2 Requerimientos de Hardware para el Desarrollo de la Aplicación*

Se indica el hardware que se empleara para realizar las pruebas correspondientes del sistema y para evaluar el rendimiento de este sobre el distinto hardware que se emplearan.

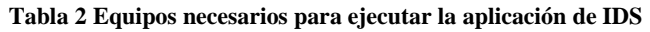

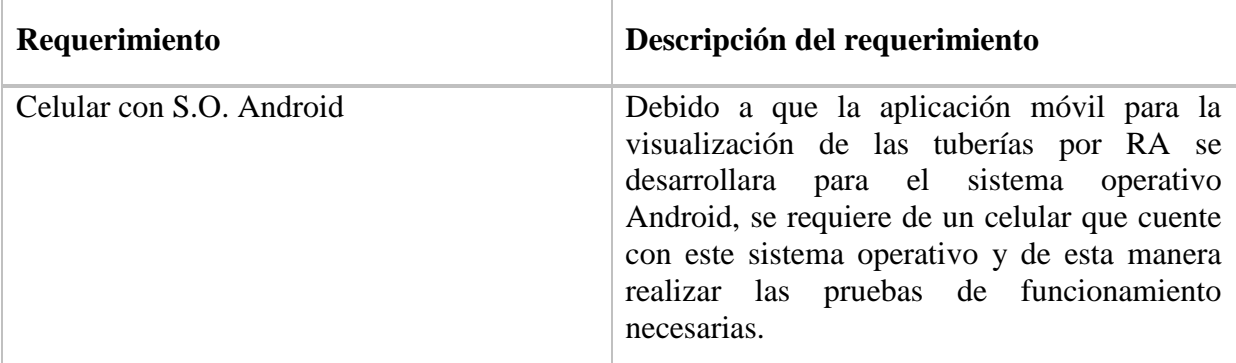

# *a) 4.2.1.1.3Requisitos Funcionales y no funcionales*

En este tema se explicará los requisitos funcionales y no funcionales que tendrá el sistema al término de su desarrollo

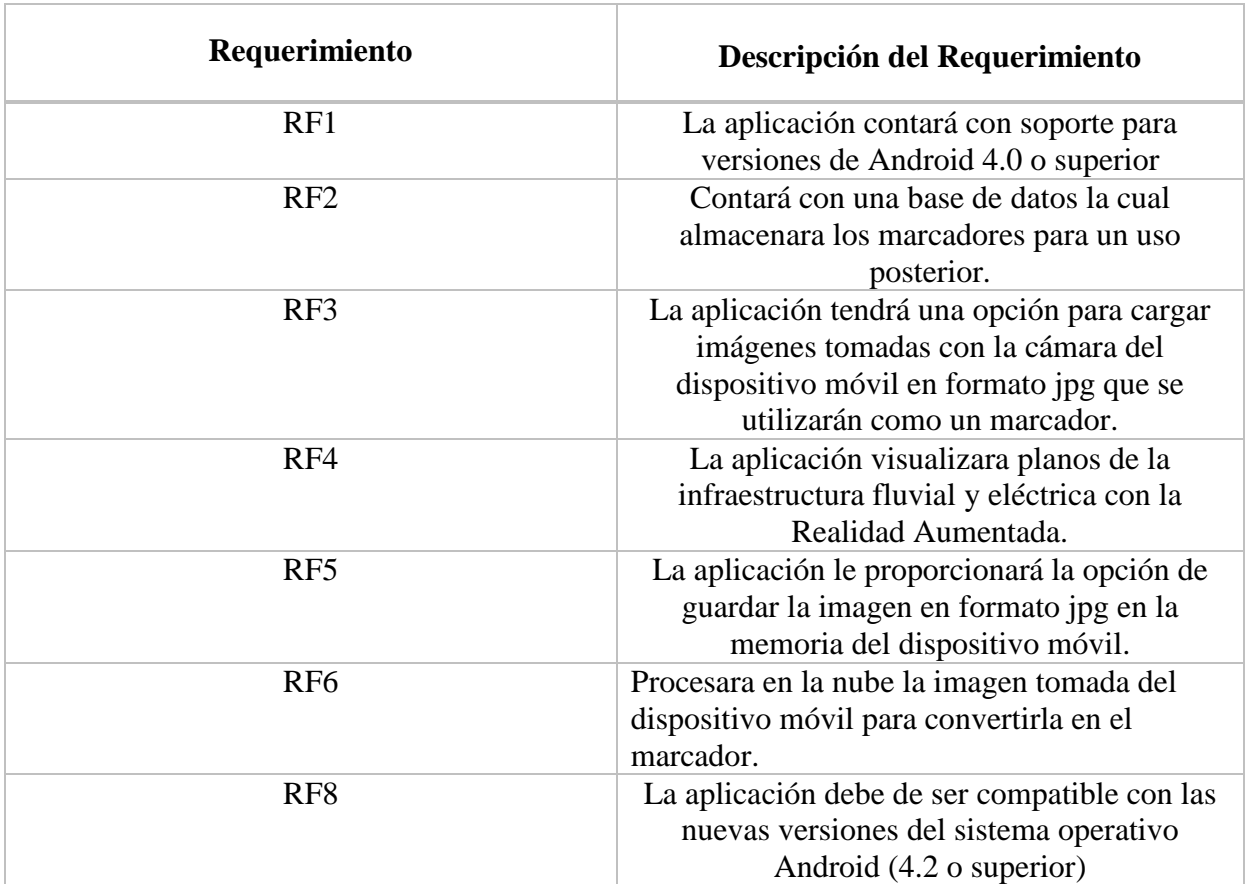

#### **Tabla 3 Requerimientos funcionales y no funcionales**

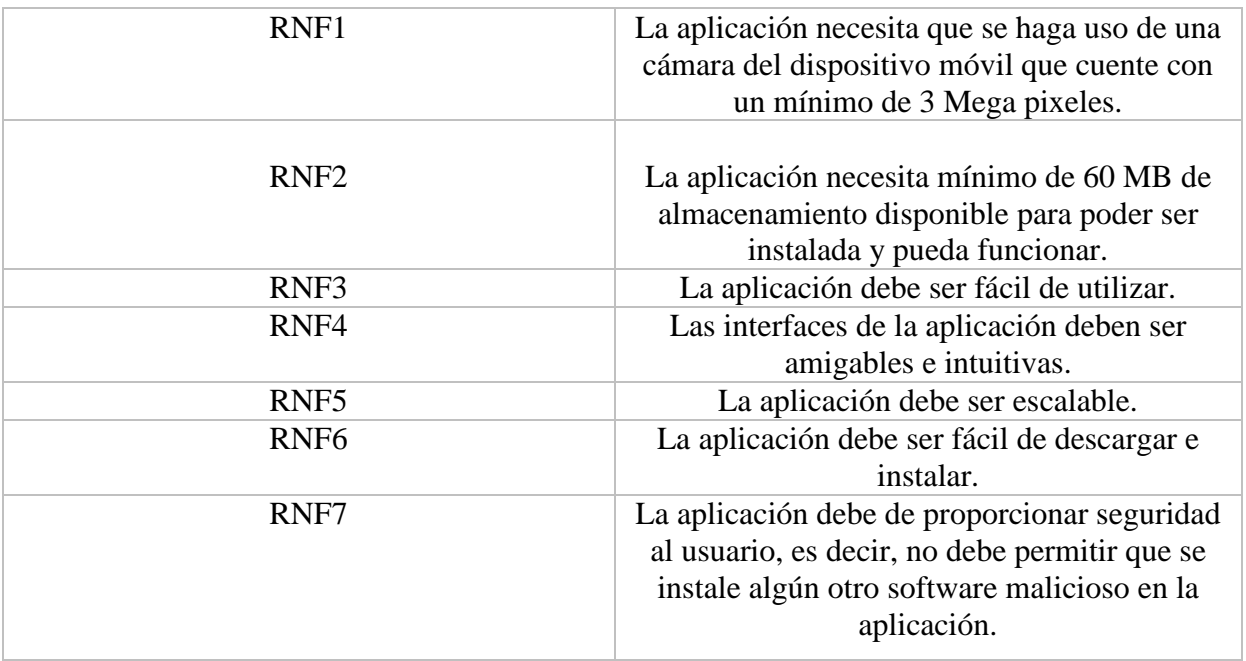

#### <span id="page-29-0"></span>**4.3 Recursos**

#### *4.3.1Hardware*

Para la realización de IDS se utilizarán los siguientes recursos de hardware:

Toshiba

Procesador: AMD A8 2.7 GHz Memoria: 6Gb 1333 MHz DDR3 DD: 1 TB Tarjeta de vídeo: AMD Radeon HD 8510G

Computadora de escritorio

Procesador: Intel Core i7 3.4 GHz segunda generación Memoria RAM: 8 GB 1600 MHz DDR3 DD: 1TB Tarjeta de vídeo: NvidiaQuadro K600 1GB

#### LG L5

Procesador: Qualcomm MSM7225A Snapdragon 800MHz, GPU Adreno 200 Memoria RAM: 512MB Memoria interna: 4GB (2.5GB disponibles al usuario) Cámara: 5 MP, 2592 x 1944 pixels, autofocus, flash LED, focotáctil, geo-tagging, video VGA@30fps

#### *4.3.2 Personal*

Para el desarrollo de este proyecto se requerirá de la participación de dos personas, entre las cuales se desempeñan distintos roles como:

- Desarrollador de software (Programador Jr.)
- Diseñador de interfaz gráfica
- Documentador

### *4.3.3 Mercado Meta*

La aplicación móvil IDS está diseñada para el ámbito de arquitectura o construcción, pero a un nivel más accesible ya que podrá ser descargada por arquitectos, albañiles o técnicos durante los cambios de cableado o modificaciones de un inmueble y permite insertar los planos del inmueble para la visualización total o parcial de las instalaciones con su infraestructura. Para este trabajo se emplea un rango de edades de entre 23- 30 años.

### <span id="page-30-0"></span>**4.4 Definir tiempos**

Se detallará por medio de graficas o tablas la distribución de los tiempos para la planificación, diseño y desarrollo de la aplicación.

# *4.4.1 Cronograma*

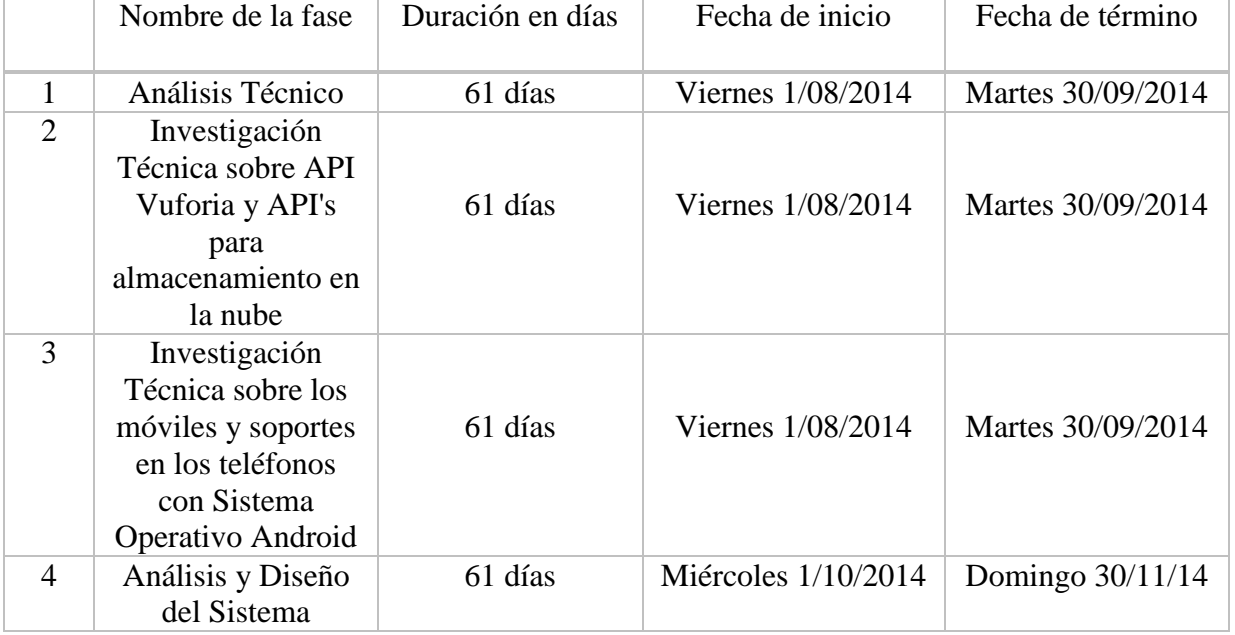

#### **Tabla 4 Cronograma de tiempos para el Análisis y Diseño**

#### *4.4.2 Diagrama de Gantt*

#### Véase anexo A

# <span id="page-31-0"></span>**4.5 Análisis de riesgos**

En la siguiente tabla se expondrá los riesgos que existen en el desarrollo de la aplicación, así como el impacto que tendrá durante su desarrollo.

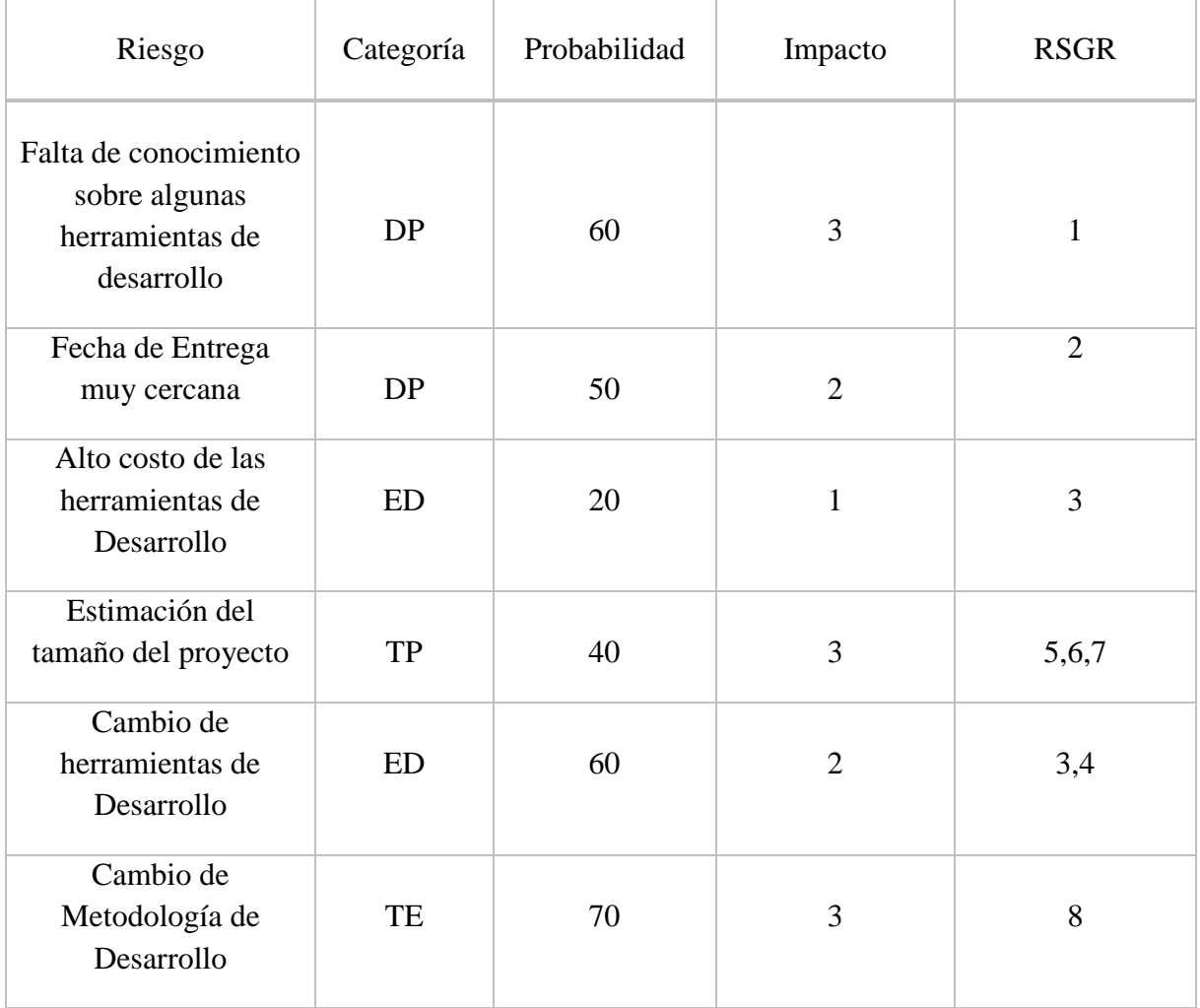

#### **Tabla 5 Riesgos de IDS**

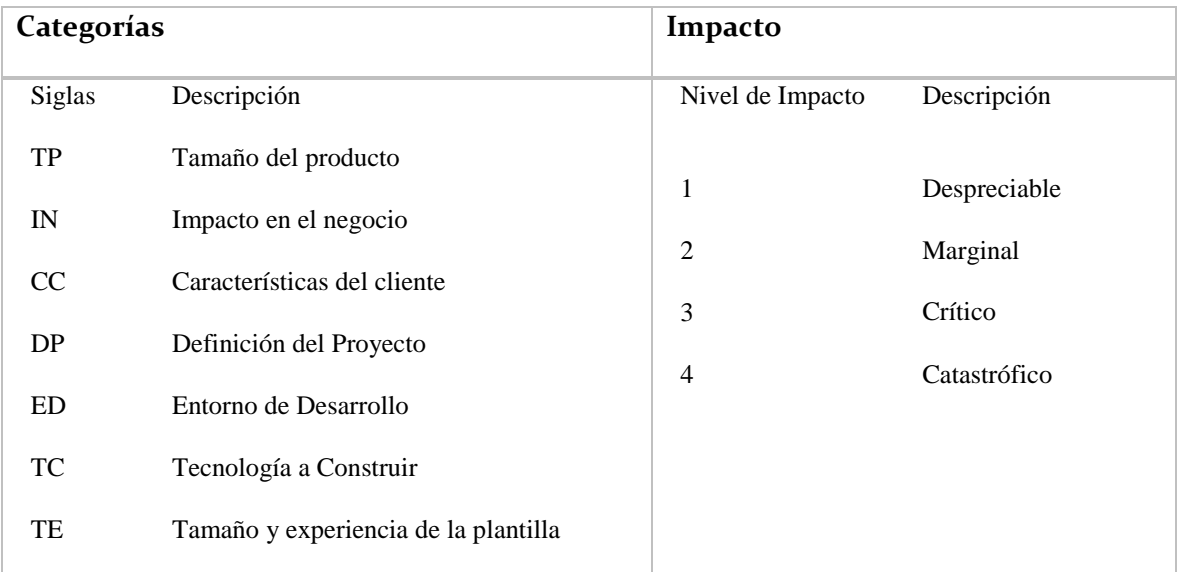

#### **Tabla 6 Definiciones de las Categorías de Riesgos**

Plan de reducción, supervisión y gestión del riesgo (RSGR)

- 1. Estudio detallado de las herramientas disponibles para el desarrollo de aplicaciones móviles.
- 2. Gestión correcta del tiempo para terminar todas las actividades planteadas
- 3. Revisión de alternativas menos costosas e inclusive considerar el uso de software libre
- 4. Realizar la estimación de tiempos, en caso de no ser posible contar con la tecnología a tiempo, tener un plan de respaldo
- 5. Delimitar la aplicación en versiones de android en los dispositivos a trabajar.
- 6. Realizar un cálculo correcto de los recursos (hardware/software), así como del esfuerzo y trabajo necesarios para el correcto desarrollo del proyecto.
- 7. Utilizar modelos empíricos para las estimaciones.
- 8. Investigar otras metodologías que permitan cubrir las diferentes etapas de la aplicación

#### <span id="page-33-0"></span>**4.6 Métricas y estimación**

Debido a que este es nuestro primer proyecto de esta índole emplearemos la métrica de Punto Función, para realizar las estimaciones correspondientes, para ello analizando la aplicación obtuvimos la siguiente información:

#### *Entradas*

- Botón para tomar captura de marcador
- Botón para obtener marcador
- Botón para ver el plano de la infraestructura con la instalación eléctrica
- Botón para ver el plano de la infraestructura con instalación fluvial
- Botón para guardar el plano en el dispositivo.

#### *Salidas*

- Mensaje de bienvenida a la aplicación
- Mensaje de instrucciones de uso
- Pantalla para captura de la imagen
- Pantalla de carga de imagen
- Pantalla de visualización del plano con instalación eléctrica
- Pantalla de visualización del plano con instalación hidráulica y eléctrica
- Pantalla de visualización del plano con instalación hidráulica

#### *Peticiones*

Confirmación para salvar la captura del plano

#### *Archivos*

- Almacenamiento de marcador
- Almacenamiento de plano

#### *4.6.1 Interfaces Externas*

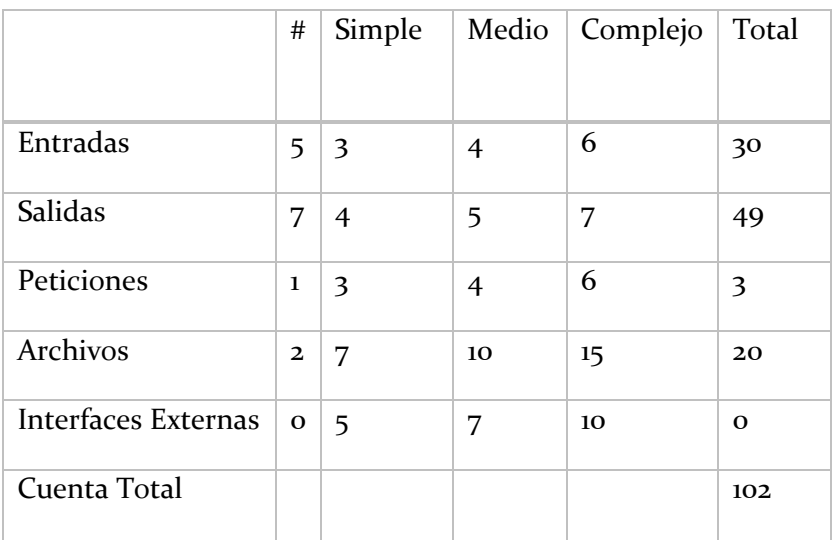

#### **Tabla 7 Evaluación de las Métricas de Interface**

#### <span id="page-34-0"></span>**4.7 Punto Función**

Empleamos un valor promedio para calcular el ajuste, considerando esto los resultados (véase ANEXO B) son los siguientes:

$$
\sum F_i = 42
$$

$$
(0.65 + 0.01 * 39) * 102 = 106.08
$$

#### *4.7.1 Reconciliación de métricas*

Empleando JavaScript, la reconciliación de métricas queda como sigue:  $106.08 * 53 = 5618$  LDC  $\cong$  5.618 KLDC

#### <span id="page-34-1"></span>**4.8 Diseño**

#### *4.8.1 Definición de Arquitectura*

La aplicación será una aplicación orientada en línea ya que este es requerido para trabajar sobre la nube para poder obtener los nuevos marcadores, aunque este presenta una desventaja para los usuarios que no cuenten con el servicio de internet en sus dispositivos móviles, pero a su vez tendrán como ventaja una constante actualización y obtendrán los nuevos marcadores de forma eficaz e inmediata.

# *4.8.1.1 Definición de escenarios*

#### *Casos de Uso*

#### a) **CUI- Mostrar Instrucciones**

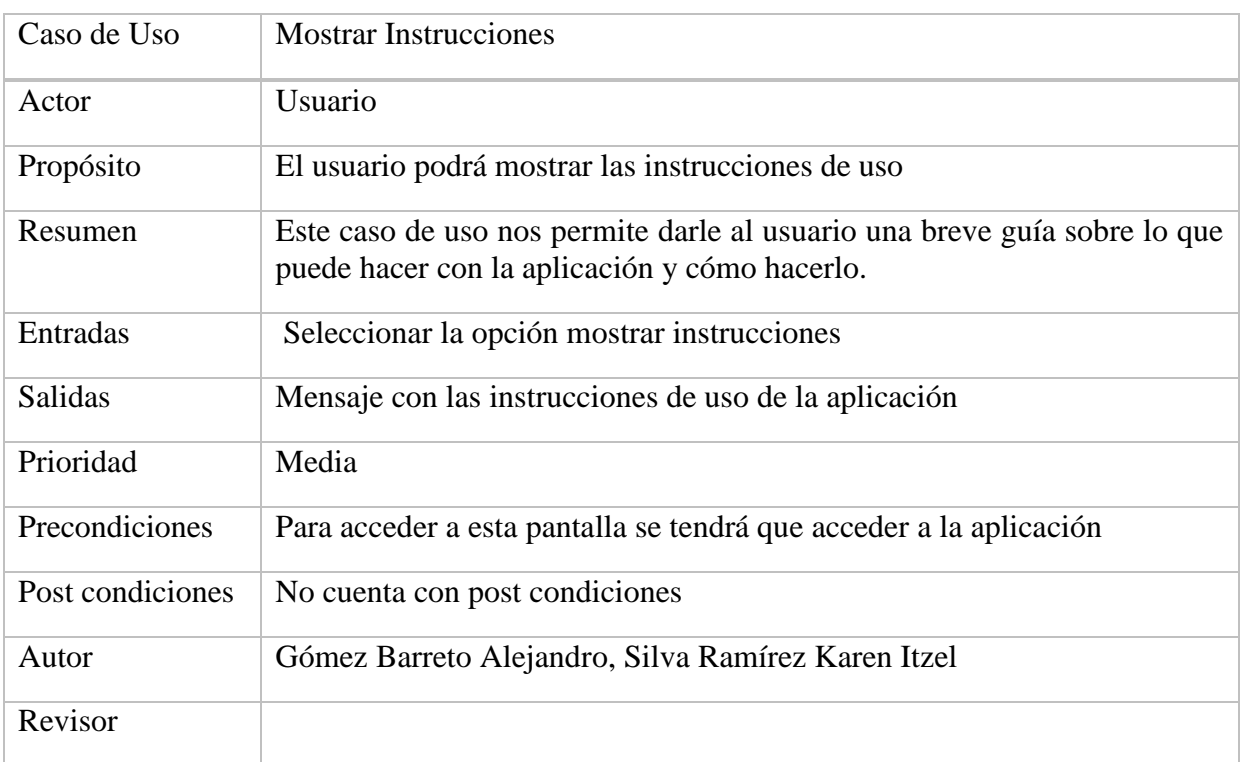

#### **Tabla 8 Descripción de CUI- Mostrar Instrucciones**

#### **Trayectoria Principal**

- 1. Selecciona la opción Mostrar instrucciones
- 2. Muestra pantalla-Mostrar Instrucciones
- $3.$   $\overrightarrow{a_{\text{Suairo}}}$  Lee las instrucciones de uso

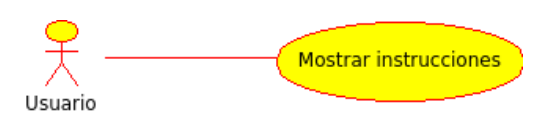

**Figura 6 Caso de uso Mostrar Instrucciones**
### **b) CU2- Cargar imagen del marcador**

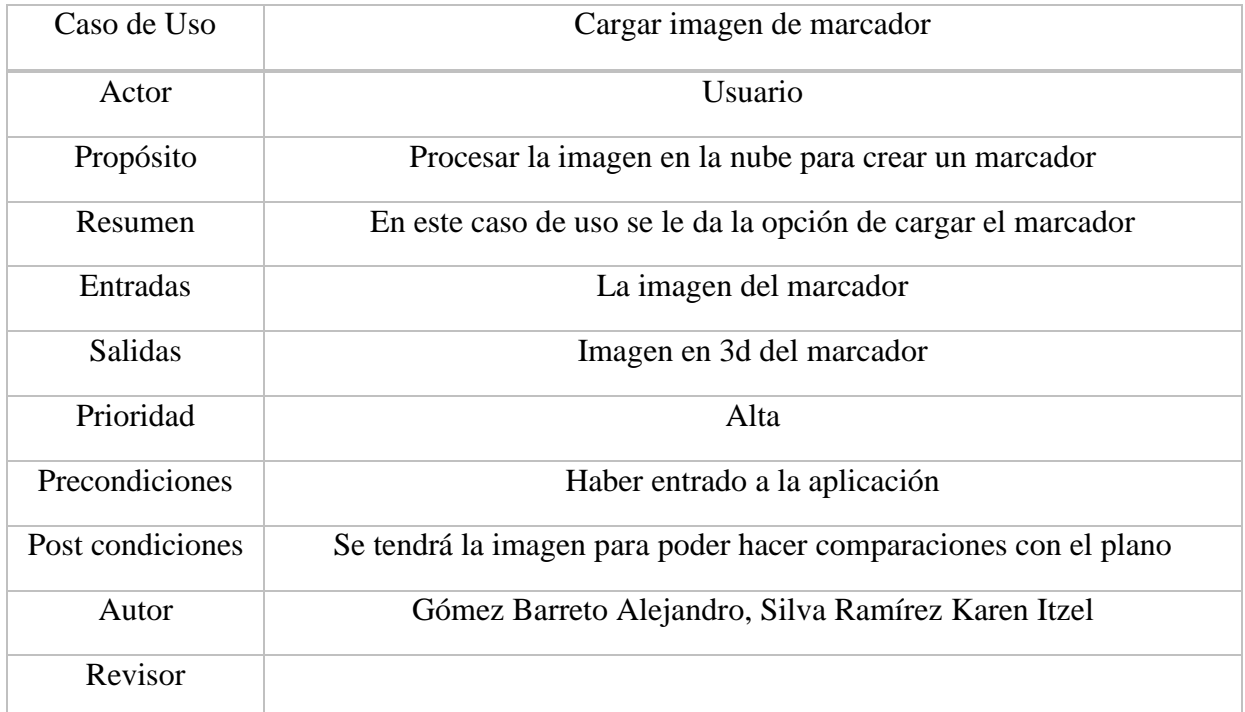

#### **Tabla 9 Descripción de CU2- Cargar Imagen de Marcador**

### **Trayectoria Principal**

- 1. Suario Selecciona la opción Cargar la imagen del marcador
- 2. Muestra pantalla- Cargar la imagen del marcador
- 3. Usuario Da clic en capturar imagen para poder tomar la fotografía de la imagen del marcador
- 4. Muestra la pantalla-Tomar captura
- 5. Usuario Da clic en cargar imagen
- 6. Muestra la pantalla- Cargando imagen
- 7. Verifica que se haya cargado correctamente la nube [Trayectoria A]
- 8. Procesamiento en la nube

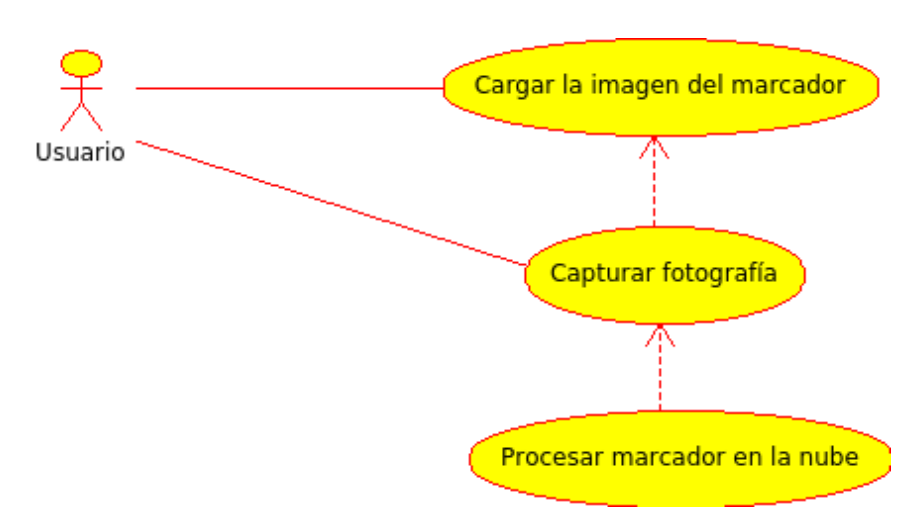

**Figura 6 Caso de uso Cargar Marcador**

### **Trayectoria Alternativa A**

A<sub>1</sub>: Muestra el mensaje [MSG1- La imagen no se ha cargado correctamente, volver a cargar]

### *c) CU3- Guardar captura de imagen de marcador*

#### **Tabla 9 Descripción de CU3- Guardar Captura de Imagen de Marcador**

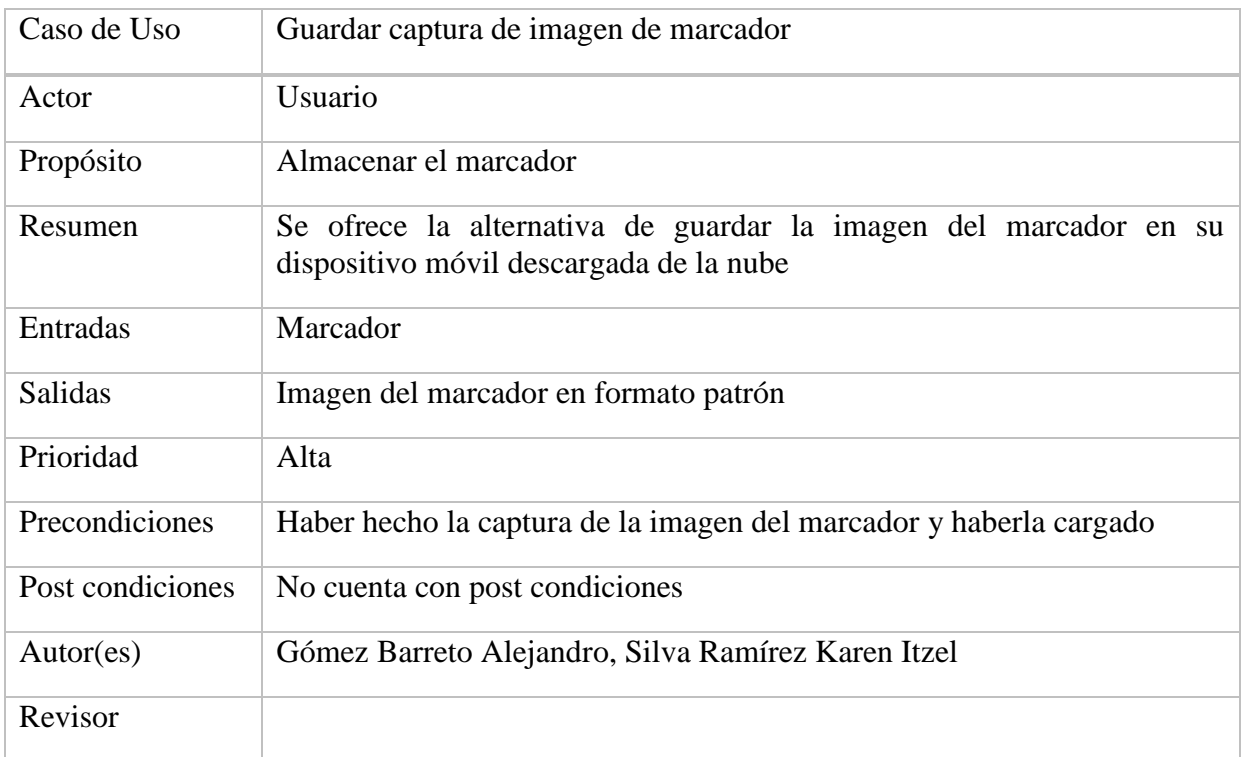

# **Trayectoria Principal**

- 1. Usuario Selecciona la opción Guardar la imagen del marcador
- 2. Muestra pantalla- Guardar la imagen del marcador
- 3.  $\bigotimes_{\text{Usuarlo}}$  Da clic en guardar imagen
- 4. Muestra la pantalla- Guardando imagen
- 5. Verifica que la imagen se haya guardado el marcador [Trayectoria A]

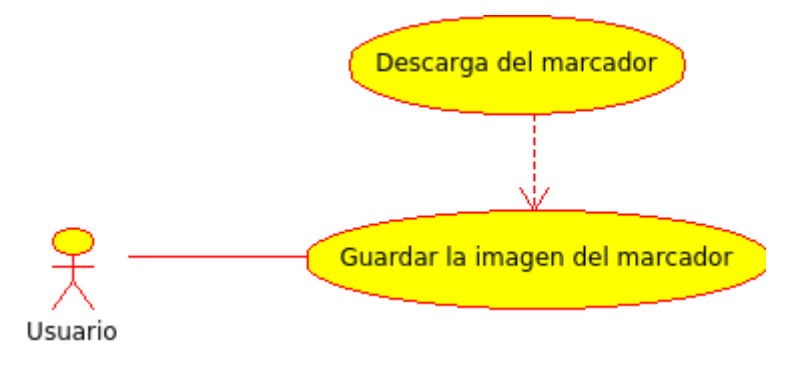

**Figura 7 Caso de uso Almacenamiento de la Captura del Marcador**

#### **Trayectoria Alternativa A**

Muestra el mensaje [MSG2- Error al guardar, volver a descargar]

### *d) CU4- Visualizar plano con infraestructura fluvial*

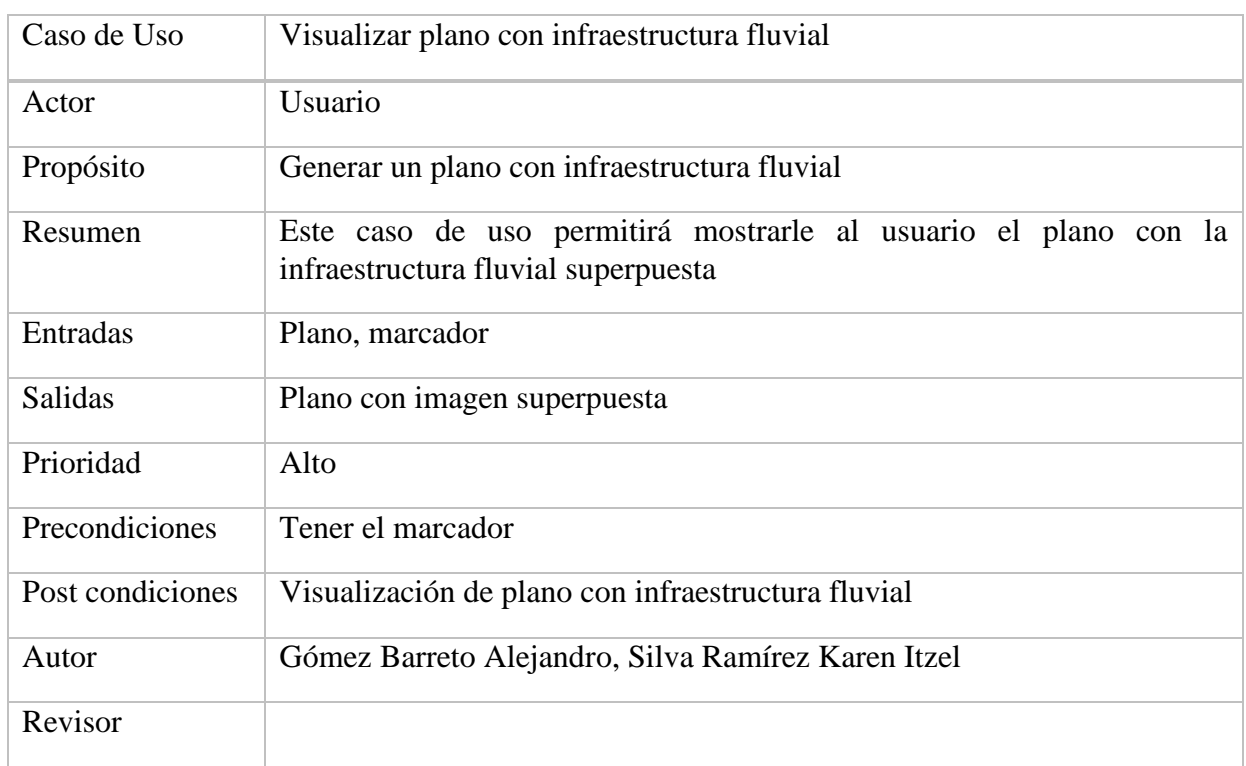

#### **Tabla 10 Descripción de CU4- Visualización Plano con infraestructura fluvial**

# **Trayectoria Principal**

- 1.  $\overbrace{\mathcal{F}}$  1. Usuario Selecciona la opción Visualizar plano con infraestructura fluvial
- 2. Muestra pantalla- Visualizar plano con infraestructura fluvial
- $\overbrace{\mathcal{F}}$ <br>3. <sup>Usuario</sup> Da clic en mostrar plano
- 4. Muestra la pantalla- Mostrar plano

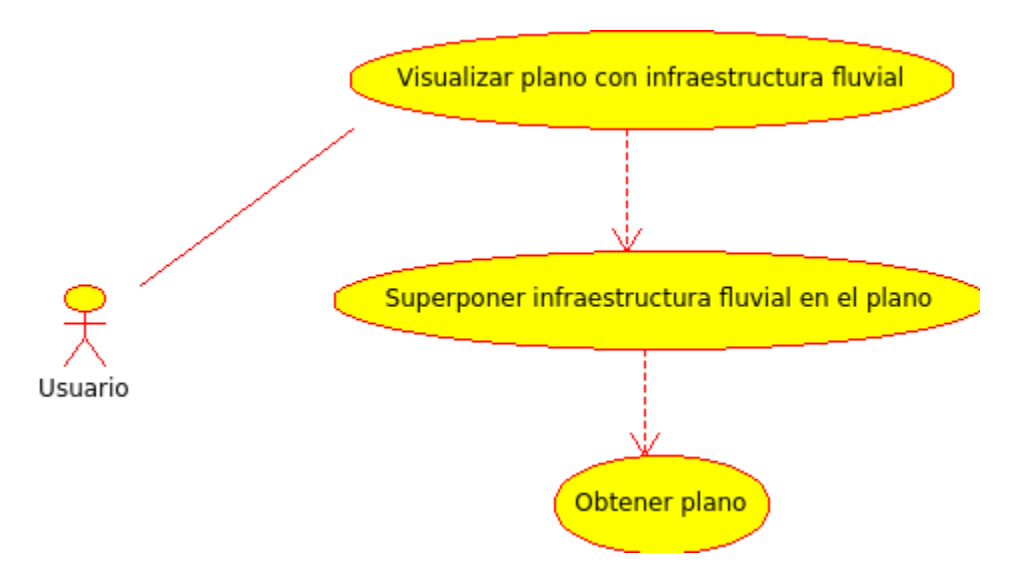

**Figura 8 Caso de uso Visualización de la Infraestructura Fluvial**

### **Trayectoria Alternativa A**

- 1. Muestra el mensaje [MSG3- No es legible la imagen del plano, favor de volver a cámara para visualizar el plano]
- 2. Muestra el mensaje [MSG<sub>4</sub>- No se creó correctamente la imagen de la infraestructura, repetir el proceso]

#### *e) CU5- Visualizar plano con infraestructura eléctrica*

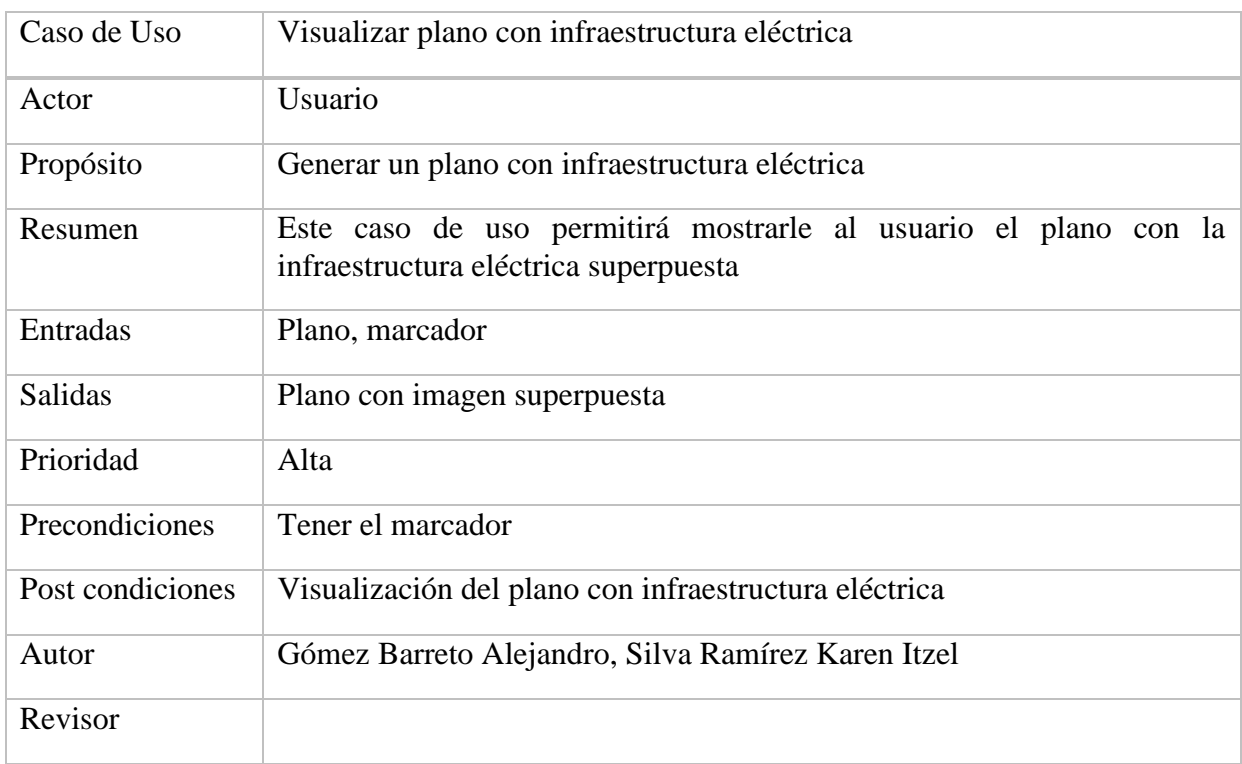

#### **Tabla 10 Descripción de CU5- Visualización Plano con infraestructura eléctrica**

# **Trayectoria Principal**

- 1. Selecciona la opción Visualizar plano con infraestructura eléctrica
- 2. Muestra pantalla- Visualizar plano con infraestructura eléctrica
- $\overbrace{\mathcal{L}}$ <br>3. <sup>Usuario</sup> Da clic en mostrar plano
- 4. Muestra la pantalla- Mostrar plano

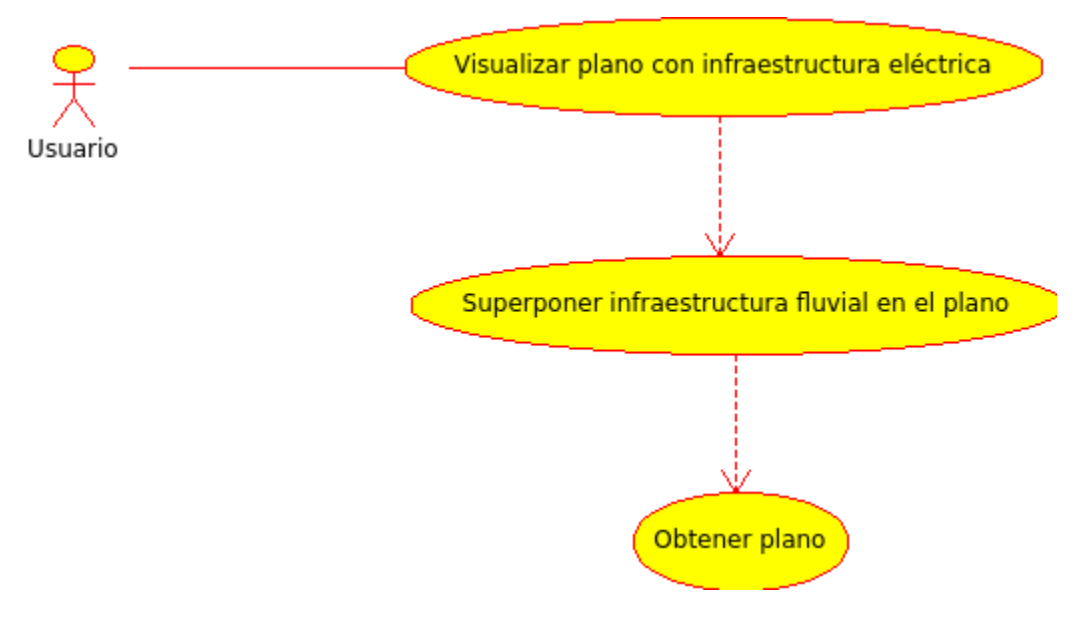

**Figura 9 Caso de uso Visualización de la Infraestructura Eléctrica**

### **Trayectoria Alternativa A**

- 1. Muestra el mensaje [MSG3- No es legible la imagen del plano, favor de volver a cámara para visualizar el plano]
- 2. Muestra el mensaje [MSG<sub>4</sub>- No se creó correctamente la imagen de la infraestructura, repetir el proceso**]**

### *f) CU6- Guardar captura de imagen del plano*

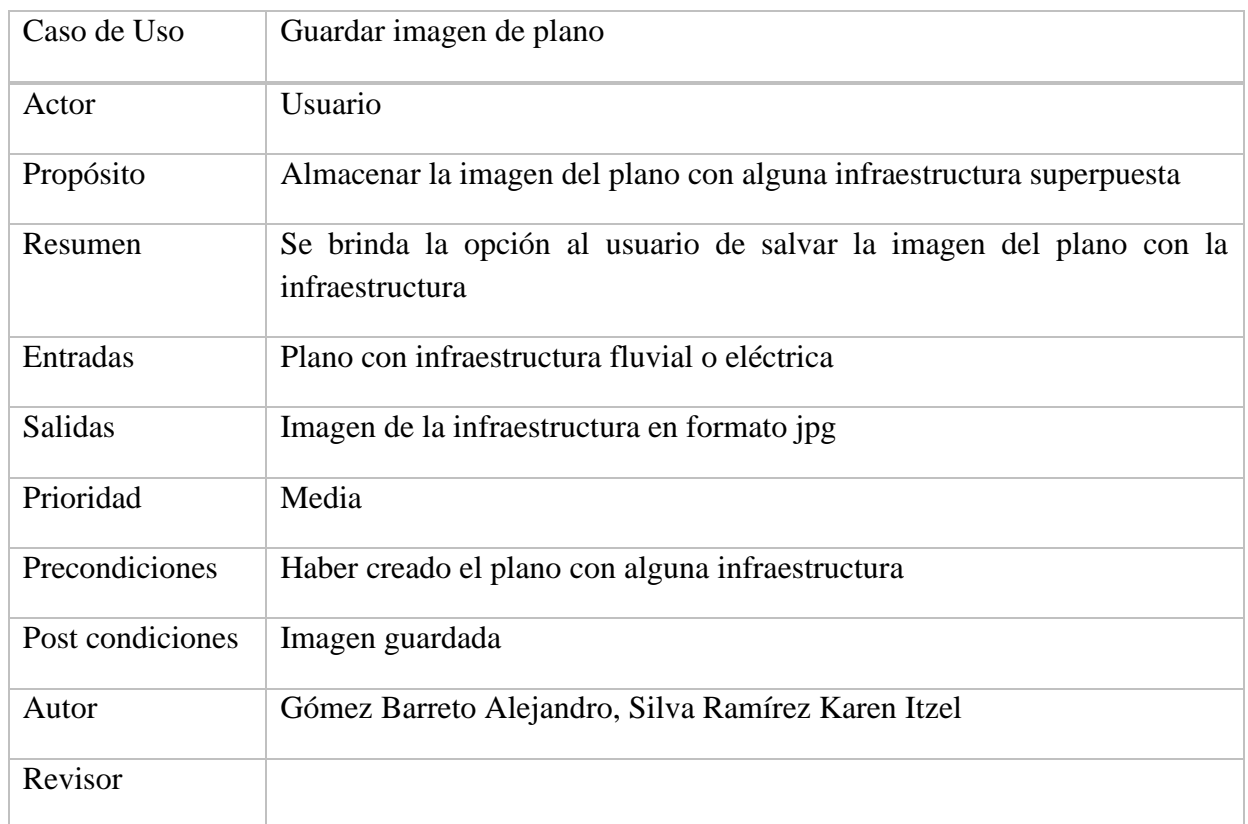

#### **Tabla 11 Descripción de CU6- Guardar Captura de Imagen del Plano**

# **Trayectoria Principal**

- 1. Selecciona la opción Salvar la imagen del plano con la infraestructura
- 2. Muestra pantalla- Salvar la imagen del plano con la infraestructura
- $\overbrace{\mathcal{F}}$ <br>3. Usuario Da clic en guardar imagen
- 4. Muestra la pantalla- Salvando imagen

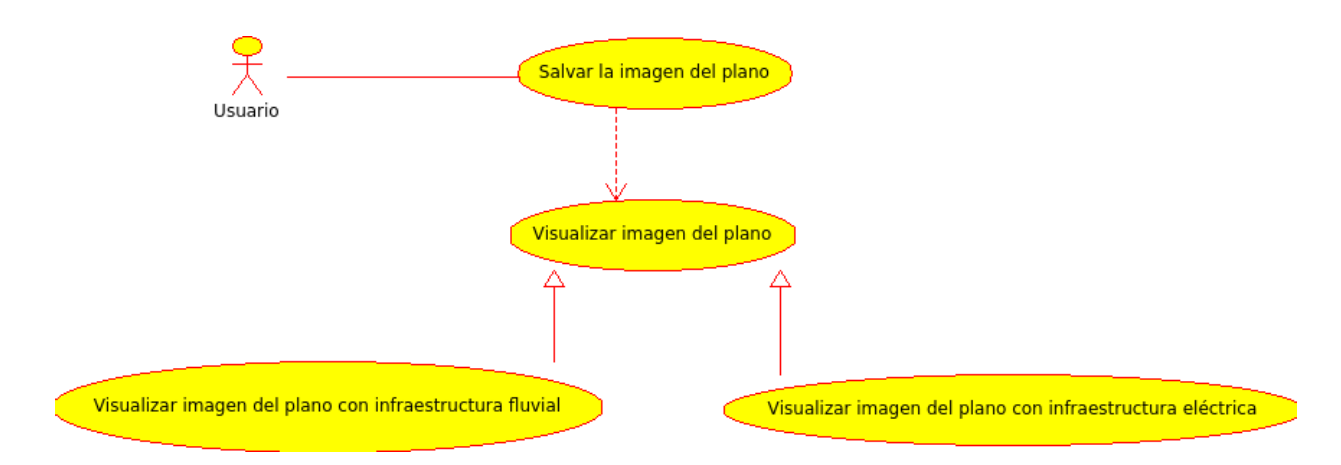

**Figura 10 Caso de uso Captura de Imagen**

### **Trayectoria Alternativa A**

Muestra el mensaje [MSG5- Error al guardar, volver a guardar]

### **4.8.2 Diagrama de Actividades Genérico**

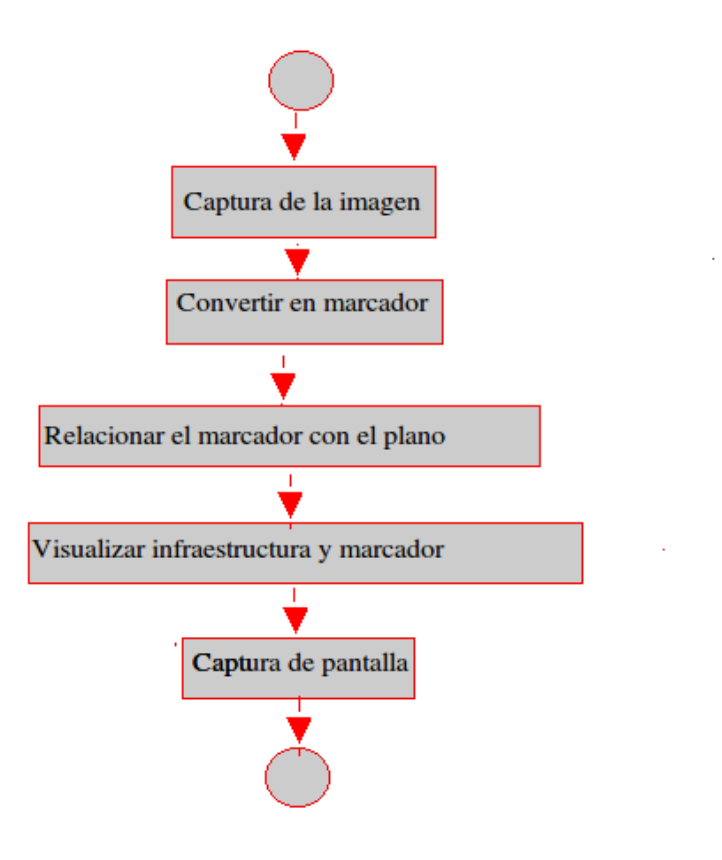

**Figura 11 Diagrama de Actividades Genérico**

#### **4.8.3 Diagrama de la aplicación**

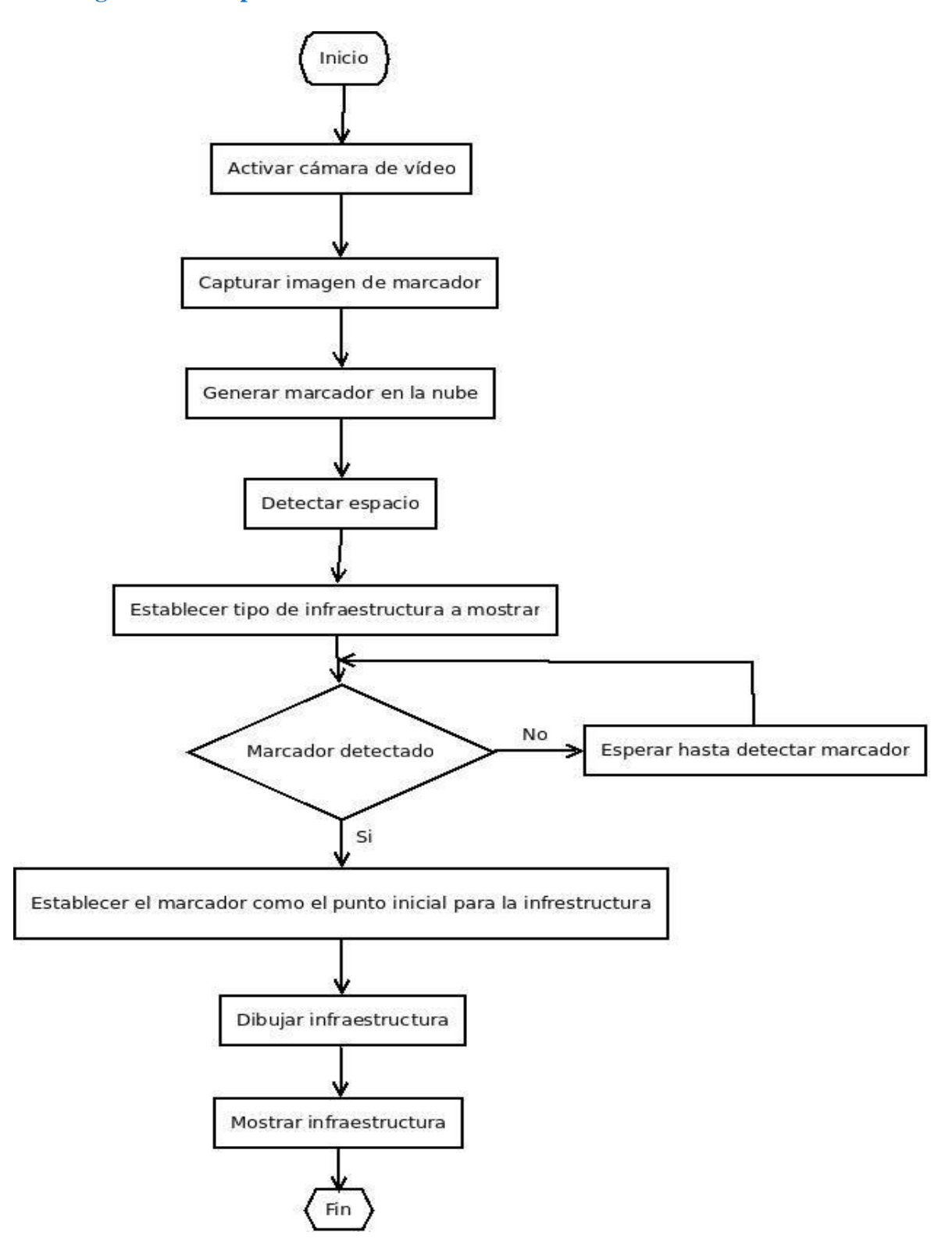

**Figura 12 Diagrama de Aplicación**

# **4.8.4 Diseño de Pantallas**

En esta sección se mostrará los diseños de cada una de las pantallas que se emplearan para el desarrollo de la aplicación.

#### **Tabla 12 Prototipo de Pantallas**

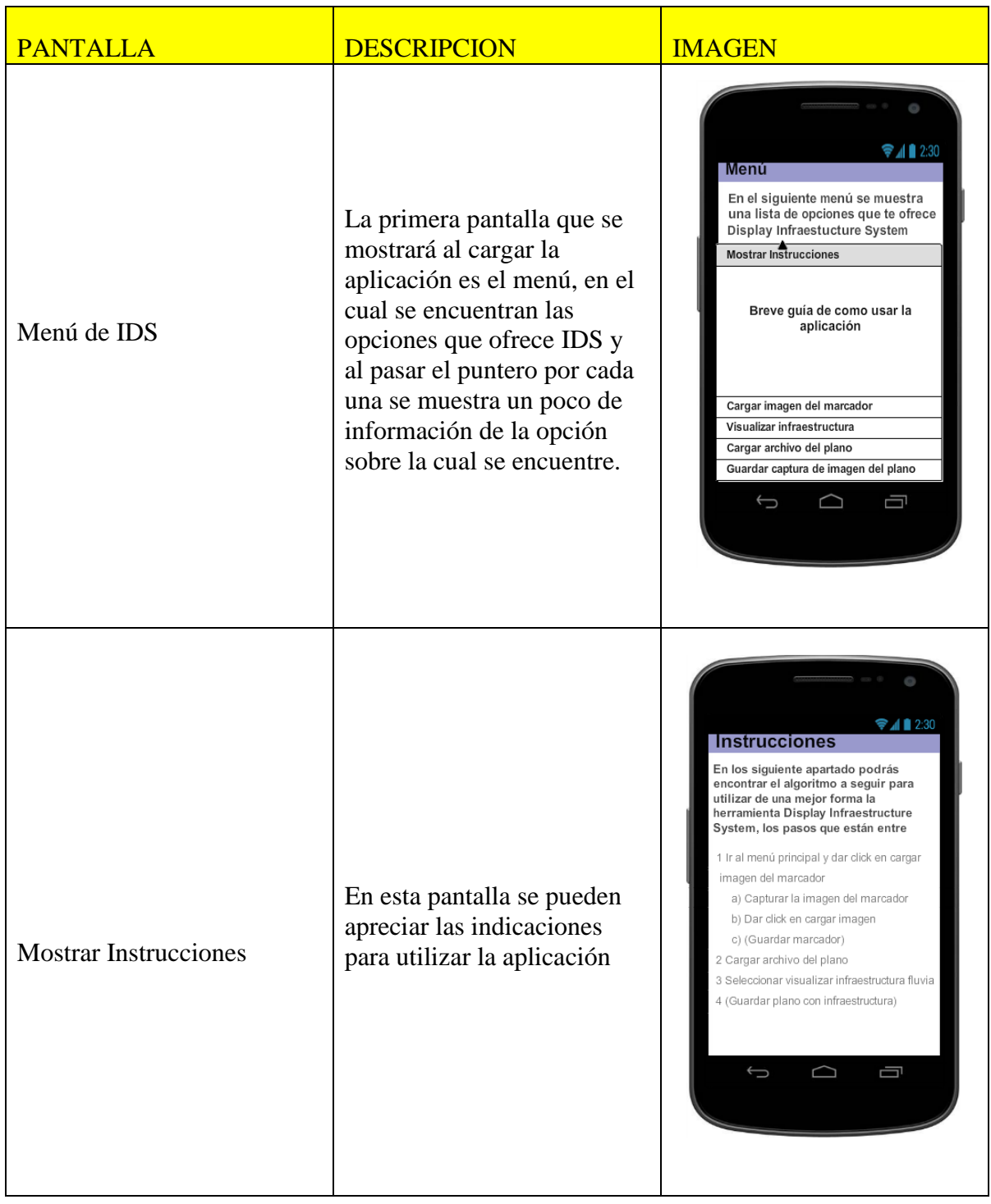

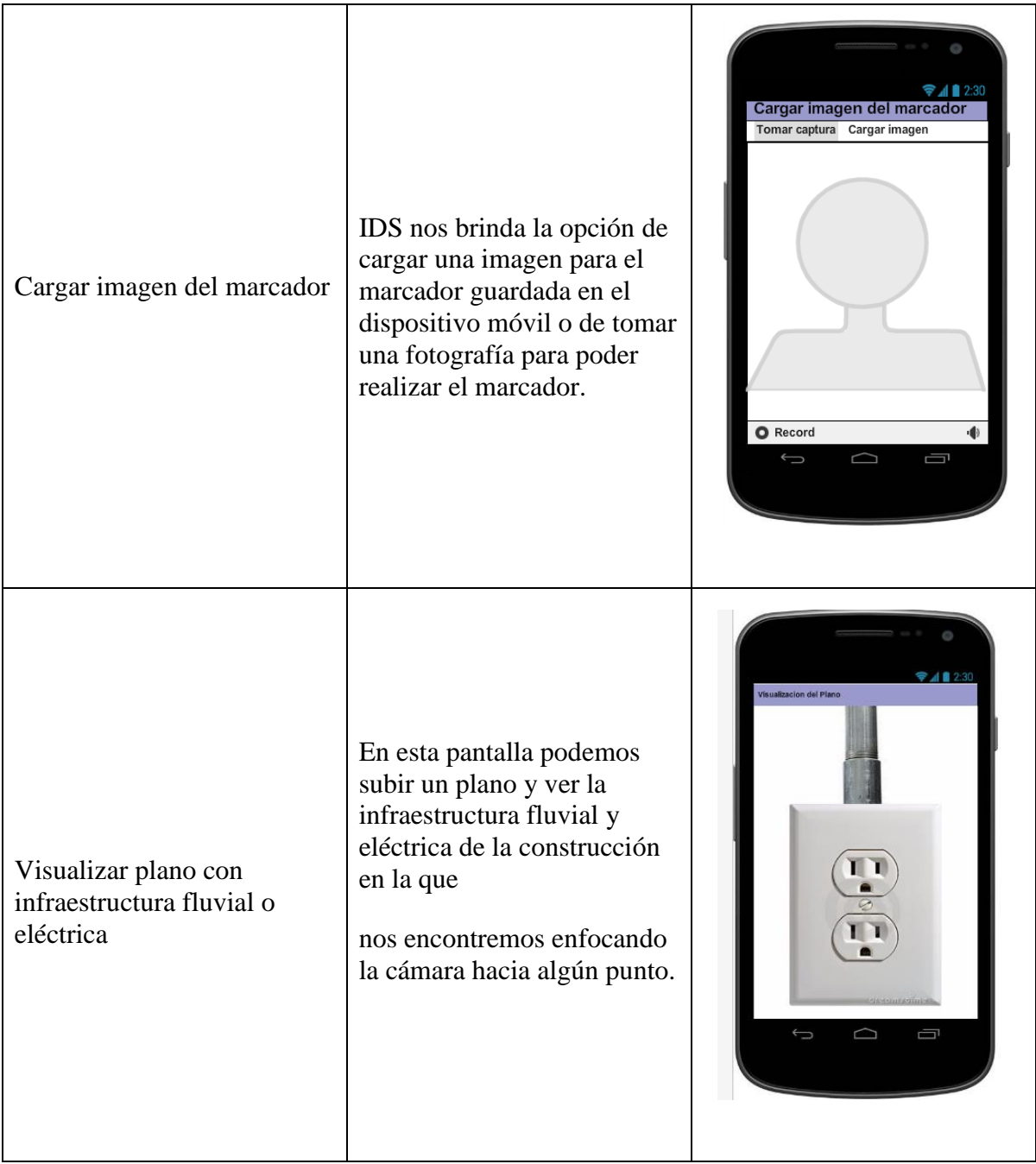

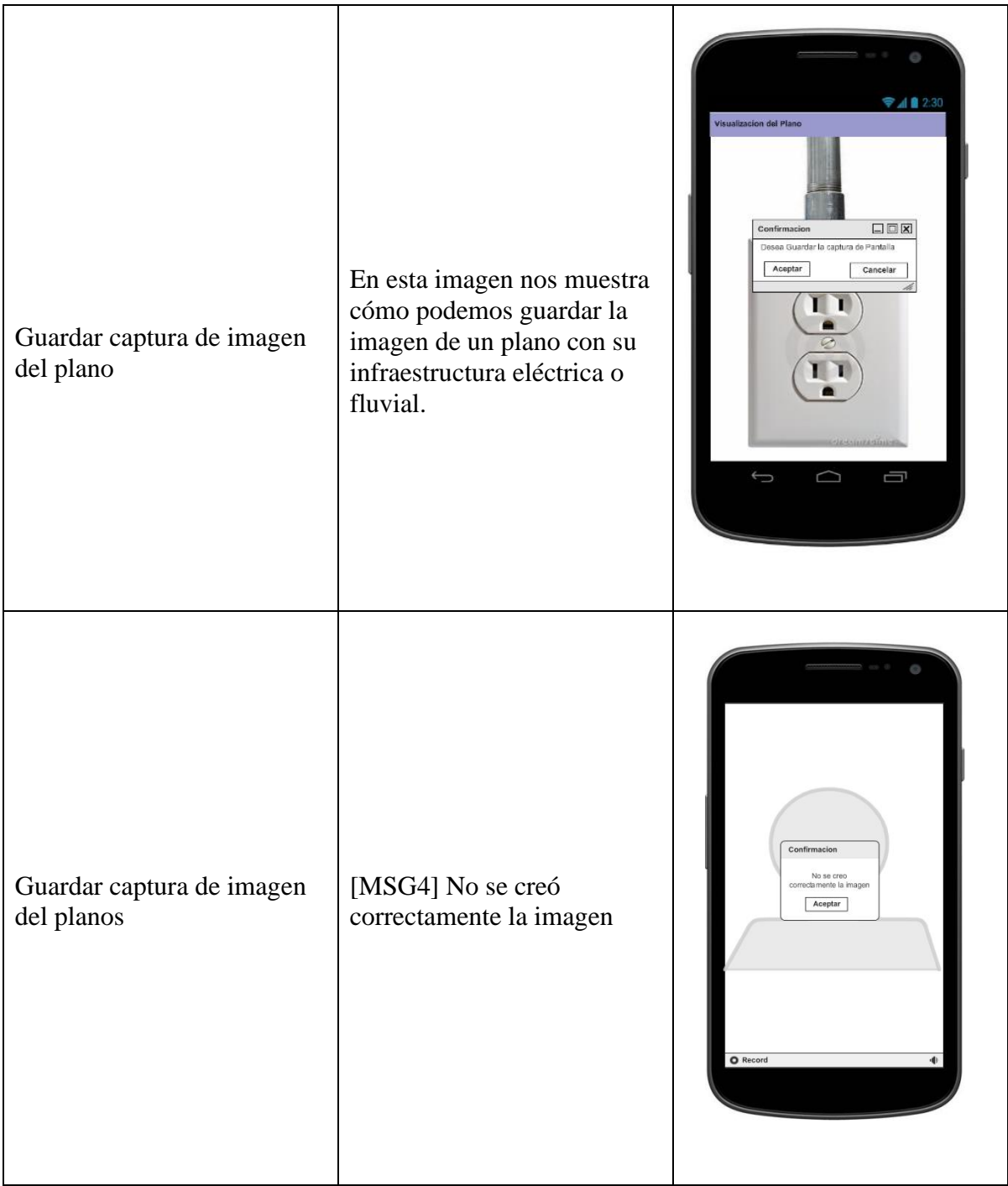

# **Capitulo5 Desarrollo de la aplicación**

En esta sección se hablará del desarrollo y funcionalidad de la aplicación IDS así como el empleo de las herramientas empleadas para su desarrollo y mención del formato que se empleara para la manipulación de planos.

# **5.1 Establecimiento de estándar de simbología IDS**

Al presentar problemas con la lectura de los planos se determinó que lo ideal era especificar una simbología y establecer nuestras reglas acerca de la constitución de los planos para hacer más fácil la lectura de los mismos, como a continuación se detalla.

- Para que la aplicación pueda funcionar óptimamente se deben utilizar seis planos, los cuales son las caras de la habitación, suponiendo que la habitación es como un cubo.
- Los diferentes planos precisan que cara de la habitación se tiene dependiendo de los componentes que contiene.
- Las caras de la habitación pueden ser techo, piso, pared frontal, pared trasera, pared derecha, pared izquierda.
- En cada plano se encuentran distintos elementos que se utilizan patrones y plantillas.
- Las plantillas son representaciones de lámparas, contactos, apagadores, caja de contactos, centro de carga para poder detectar la ubicación, la rotación de cada uno de ellos.
- **Existen tres modelos la E, L y T, que se utilizan como patrones para definir la forma,** posición y ubicación de las tuberías o líneas eléctricas.
- En los planos no puede haber traslapes de ningún tipo.
- Las plantillas no pueden tener diagonales, así que se utilizan polígonos como el rectángulo o derivados de un rectángulo.
- Los planos utilizados deberán encontrarse en formato BMP.
- Las imágenes utilizadas para planos, patrones y plantillas son color blanco y negro, el fondo es blanco, las formas son negras, las líneas de las formas tienen un pixel de grosor.

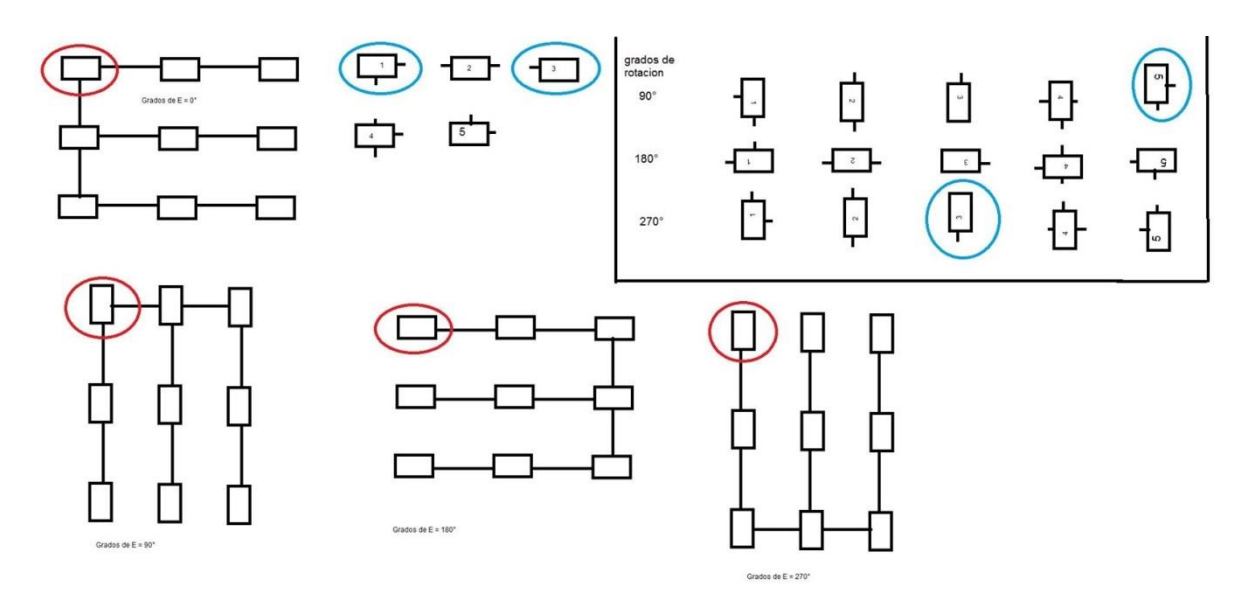

**Figura 13 Diagrama de Estándar IDS**

#### **5.2 Establecimiento del Objeto 3D**

En la elaboración de los objetos 3D, se empleó el software de modelado "Blender", dentro de este software nos permite exportar nuestros objetos 3D a un formato PLY; este formato describe un objeto como un conjunto de vértices, caras y otros elementos; junto con propiedades como el color y la dirección normal que se realicen en con estos elementos.

La definición del formato es simplemente una lista de (x, y, z) para vértices y los índices de los mismos.

| plv                                                                                                    |  |
|----------------------------------------------------------------------------------------------------|--|
| format ascii 1.0                                                                                                    |  |
| comment Created by Blender 2.74 (sub 0) - www.blender.org, source file:<br>$\mathbf{r}$                                    |  |
| element vertex 1086                                                                                                    |  |
| property float x                                                                                                    |  |
| property float y                                                                                                    |  |
| property float z                                                                                                    |  |
| property float nx                                                                                                    |  |
| property float nv                                                                                                    |  |
| property float nz                                                                                                    |  |
| element face 620                                                                                                    |  |
| property list uchar uint vertex indices                                                                                    |  |
| end header                                                                                                    |  |
| 897.000000 1200.000000 0.000000 -0.995190 0.097962 0.000000                                                                |  |
| 897.057617 1200.585327 0.000000 -0.995190 0.097962 0.000000                                                                |  |
| 897.057617.1200.585327.450.000000.40.995190.0.097962.0.000000                                                              |  |
| 897.057617 1200.585327 0.000000 -0.956965 0.290203 0.000000                                                                |  |
| 897.228271 1201.148071 0.000000 -0.956965 0.290203 0.000000                                                                |  |
| 897.228271 1201.148071 -450.000000 -0.956965 0.290203 0.000000                                                             |  |
| 897.228271 1201.148071 0.000000 -0.881933 0.471374 0.000000                                                                |  |
| 897.505493 1201.666748 0.000000 -0.881933 0.471374 0.000000                                                                |  |
| 897.505493 1201.666748 -450.000000 -0.881933 0.471374 0.000000                                                             |  |
| 897.505493 1201.666748 0.000000 -0.772879 0.634554 0.000000                                                                |  |
| 897.878723 1202.121338 0.000000 -0.772879 0.634554 0.000000                                                                |  |
| 897.878723 1202.121338 -450.000000 -0.772879 0.634554 0.000000                                                             |  |
| 897.878723 1202.121338 0.000000 -0.634593 0.772846 0.000000                                                                |  |
| 898.333191 1202.494507 0.000000 -0.634593 0.772846 0.000000                                                                |  |
| 898.333191 1202.494507 -450.000000 -0.634593 0.772846 0.000000                                                             |  |
| 898.333191 1202.494507 0.000000 -0.471331 0.881956 0.000000                                                                |  |
| 898.851929 1202.771729 0.000000 -0.471331 0.881956 0.000000                                                                |  |
| 898.851929 1202.771729 -450.000000 -0.471331 0.881956 0.000000                                                             |  |
| 898.851929 1202.771729 0.000000 -0.290203 0.956965 0.000000<br>899.414673 1202.942383 0.000000 -0.290203 0.956965 0.000000 |  |
| 899.414673 1202.942383 -450.000000 -0.290203 0.956965 0.000000                                                             |  |
| 899.414673 1202.942383 0.000000 -0.097962 0.995190 0.000000                                                                |  |
| 900.000000 1203.000000 0.000000 -0.097962 0.995190 0.000000                                                                |  |
| 900.000000 1203.000000 -450.000000 -0.097962 0.995190 0.000000                                                             |  |
|                                                                                                    |  |

**Figura 14 Ejemplo del formato de PLY**

Estos conjuntos de vértices son empleados por el SDK de vuforia, para trazar o dibujar el objeto 3D que deseamos mostrar en el plano real. Para el desarrollo de IDS se manejó el objeto mostrado en la figura 15(Véase anexo C para observar el objeto en formato PLY).

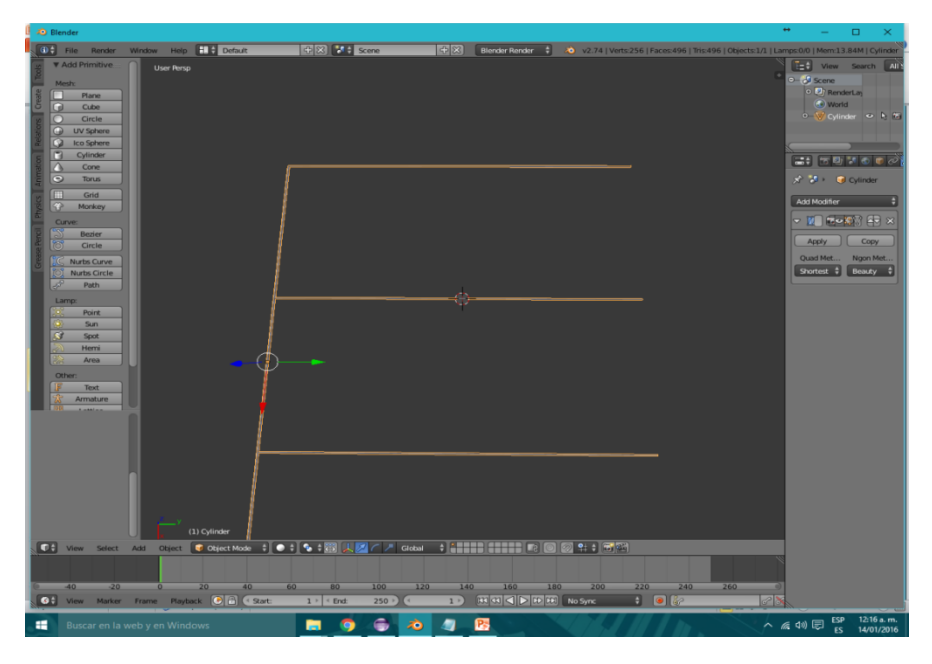

**Figura 15 Visualización de objeto empleado por IDS**

# **5.3 Funcionamiento de IDS**

A continuación, se explicará el funcionamiento de cada una de las dos opciones que nos brindara IDS; estas opciones que nos brinda son: "Marcadores Temporales" y" Marcadores en la Nube".

# **5.3.1 Marcadores Temporales**

La aplicación IDS permite emplear imágenes capturadas por la cámara del dispositivo móvil como marcadores/objetivos, y mostrar sobre estos el trazado de un objeto tridimensional.

A las imágenes capturadas por el dispositivo móvil se les realiza de forma local un tratamiento a escala de grises asignándoles una marca guía temporal; este procedimiento lo realiza el SDK vuforia de forma local.

Concluido el tratamiento, la aplicación procederá a asignar las coordenadas asignas del objeto tridimensional para su posterior visualización en la pantalla del dispositivo móvil.

El defecto que podemos encontrar es:

Los marcadores capturados son borrados al salir de la aplicación.

Las virtudes que podemos encontrar es:

Rápida visualización del objeto 3D.

### **5.3.2 Marcadores en la nube**

La aplicación IDS permite emplear marcadores alojados en la nube, este servicio es proporcionado y alojado en los servidores de vuforia. Estos marcadores son imágenes capturadas por el usurario y almacenadas en una base de datos.

En estas imágenes vuforia aplica una escala de grises para determinar los contrastes existentes en la imagen y así asignarles marcas guía. Estas marcas guía son empleados por el SDK de vuforia para distinguir los marcadores entre ellos y verificar que no se presenten duplicidades en la base de datos.

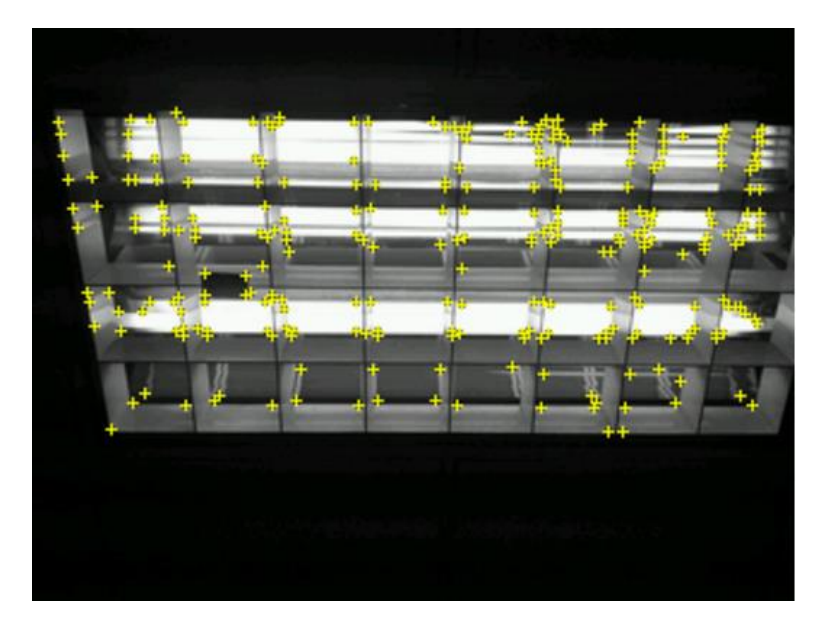

**Figura 16 Ejemplo de marcas guía**

Entre mayor cantidad de marcas guía tenga la imagen, será más sencillo reconocerla como objetivo/marcador.

Una vez que la base de datos cuenta con información (Marcadores/objetivos), la aplicación IDS estará preparada para escanear las imágenes que visualiza la cámara del dispositivo móvil, si el objetivo está almacenado en la base datos este la escaneara marcando con puntos de tonalidad verde las marcas guía y las comparara con las marcas guía de las imágenes almacenadas para comprobar si existe en la base.

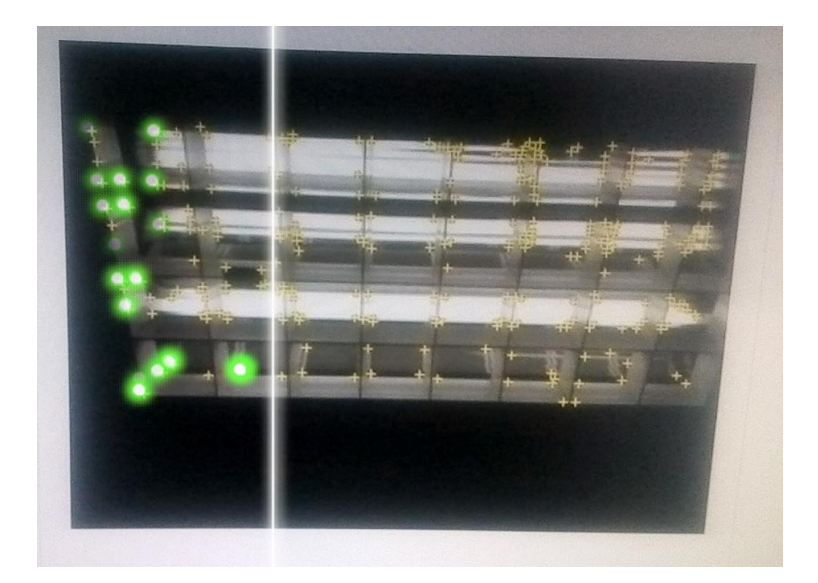

**Figura 17 Escaneo de marcas guía**

Comprobado que el marcador/objetivo se encuentra en la base, la aplicación asignará las coordenadas del objeto tridimensional que será visualizado en el dispositivo móvil.

El defecto que podemos encontrar en esta opción es:

Tiempo prolongado para la detección del marcador

La virtud que podemos encontrar en esta opción es:

Almacenamiento de marcadores para uso posterior.

### **5.4 Pruebas**

La aplicación fue sometida a pruebas bajo diferentes situaciones de iluminación en el entorno, debido a que es el principal factor que afecta el reconocimiento de los marcadores. Los resultados de estas pruebas se visualizan en la siguiente tabla.

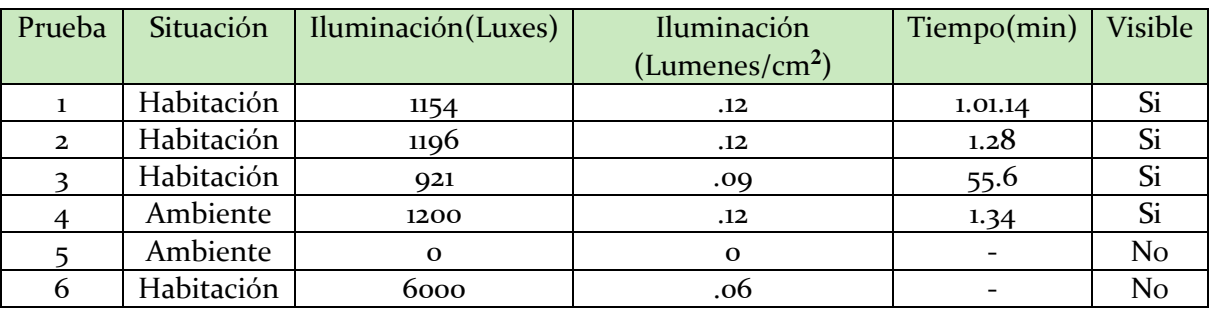

#### **Tabla 15 Tabla de Pruebas**

Estas pruebas se realizaron con el marcador de la nube, debido a que este es afectado más por la cantidad de iluminación del entorno; mientras que el marcador temporal mostrara el objeto tridimensional en la mayoría de las capturas exceptuando las pruebas 5 y 6.

Las pruebas realizadas permiten visualizar que la cantidad de iluminación en el marcador/objetivo afectara al reconocimiento del mismo y en ocasiones no se podría visualizar el objeto tridimensional.

### **5.5 Imágenes del funcionamiento de IDS**

A continuación, se mostrarán imágenes de la aplicación IDS en funcionamiento.

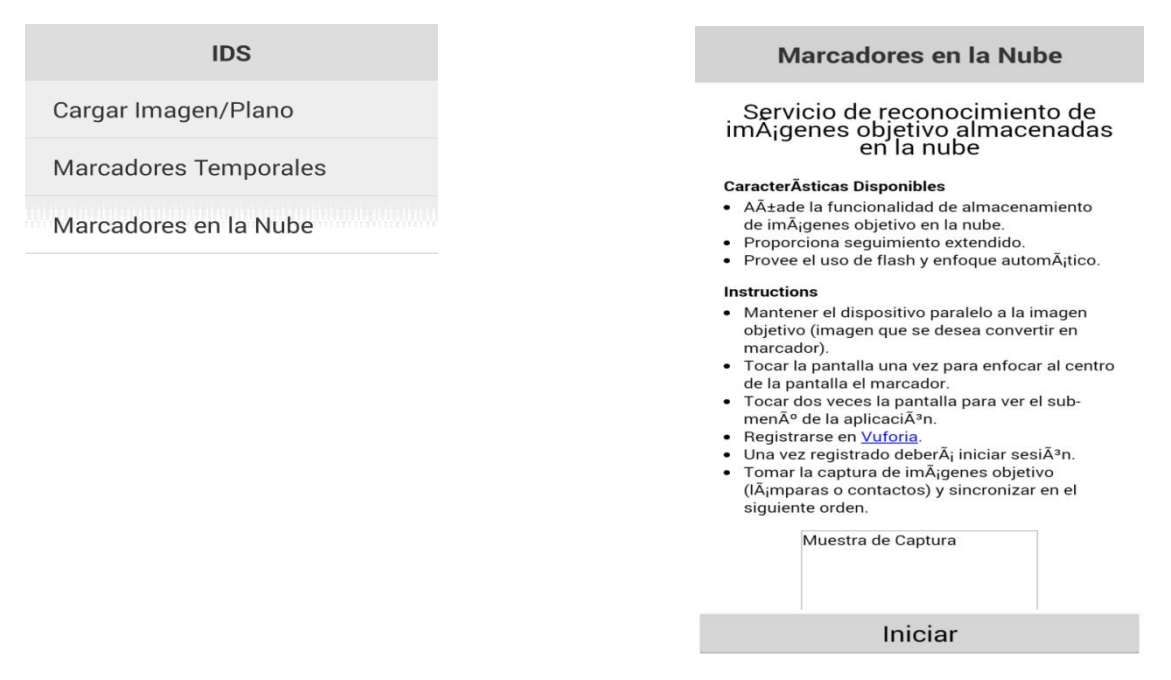

 **Figura 18 Menú de la aplicación Figura 19 Pantalla Señalando**

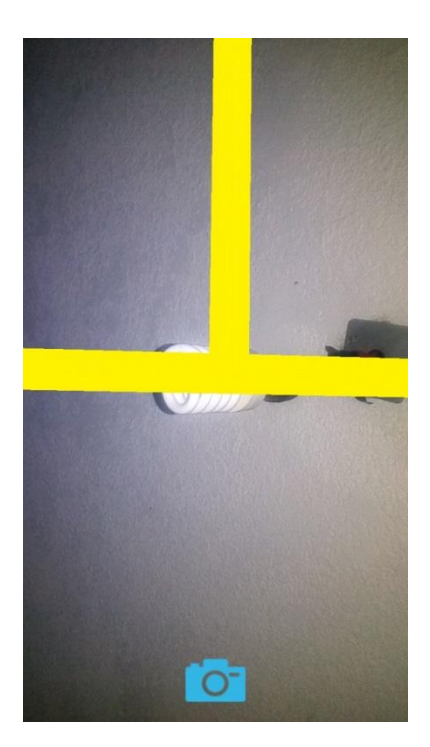

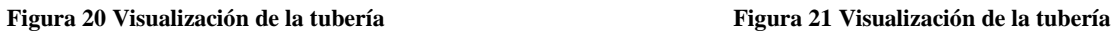

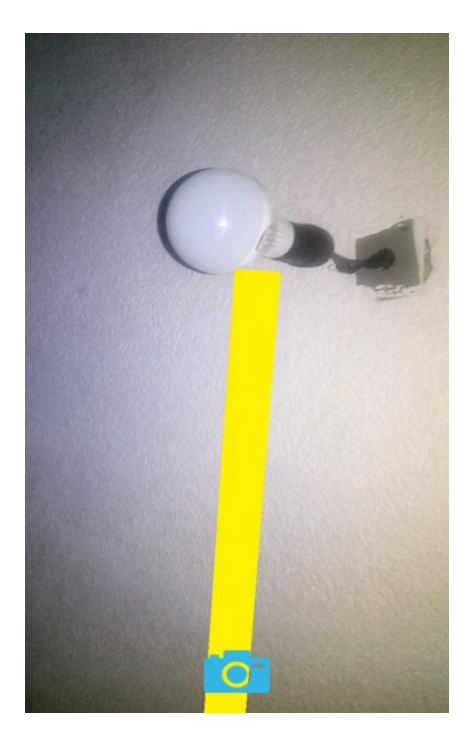

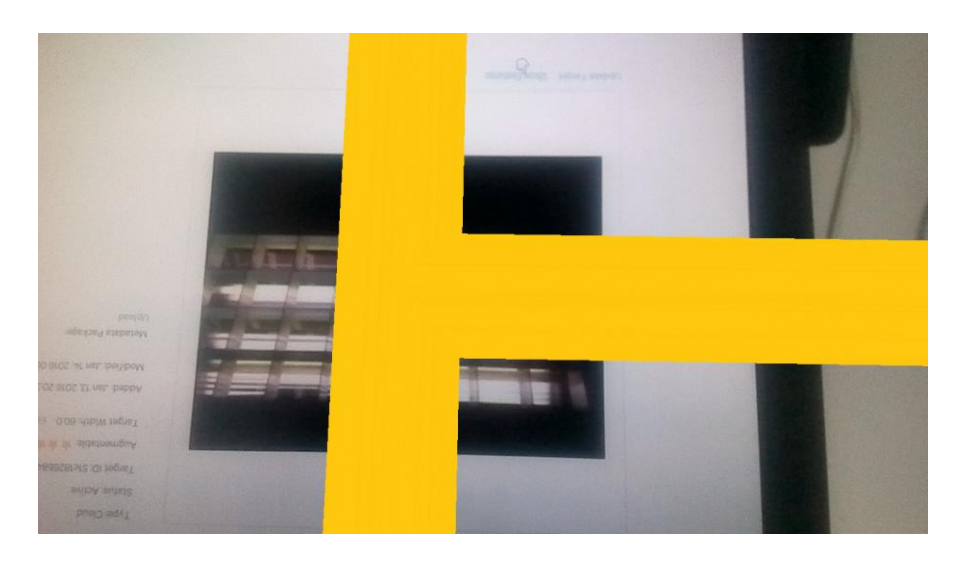

 **Figura 22 Visualización de la tubería desde un marcador en la nube**

# **Capítulo 6 Conclusión**

Se generó una aplicación para dispositivos móviles que despliega infraestructura eléctrica empleando la realidad aumentada en conjunto con un plano de distribución eléctrica.

Se estableció un formato en cual se especifican las reglas que facilitaran el manejo de la información de los planos, debido a que los planos empleados cotidianamente generan traslapes en las líneas utilizadas ocasionando una dificultad en el análisis sobre una imagen multicapas.

El software se desarrolló en dos etapas la primera se realiza en la computadora y la segunda en un dispositivo móvil debido al costo computacional necesario para analizar el plano de distribución eléctrica.

# **Capítulo 7 Trabajo a futuro**

- Implementar geo-localización a la aplicación para permitir que el usuario pueda emplear la aplicación en cualquier parte del inmueble.
- Implementar un ambiente grafico más amigable e intuitivo para el usuario.
- Optimización de los modelos de las tuberías para ser lo más reales posibles.
- Optimización del algoritmo que leer la imagen del plano para tener una mayor precisión en la lectura de la distribución de red de tuberías.

# **ANEXOS**

# **ANEXO A**

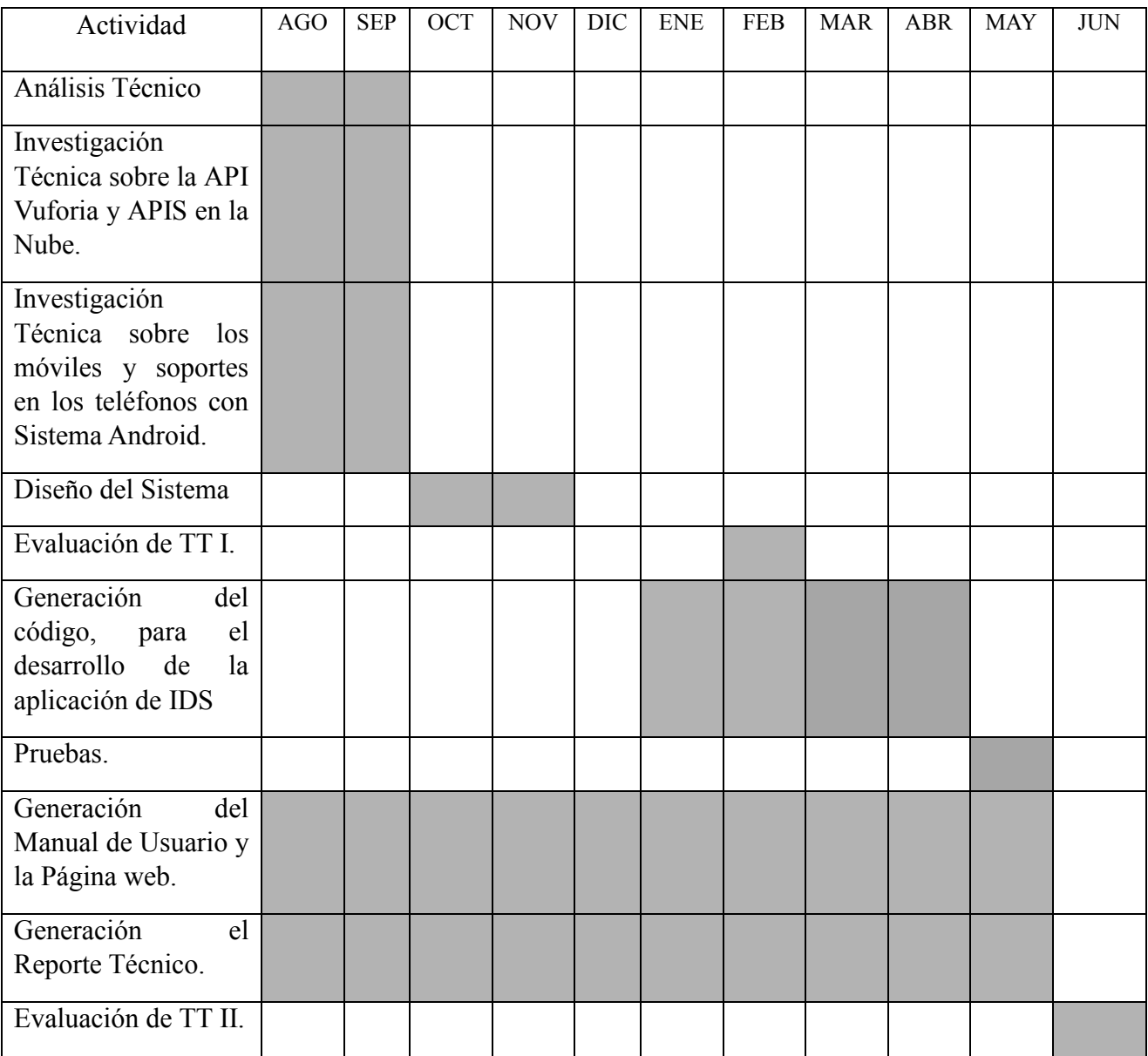

## **ANEXO B**

El siguiente cuestionario fue tomado como referencia del libro de Ingeniería de Software de Roger Pressman, 6a Ed.

¿Requiere el sistema copias de seguridad y de recuperación fiables? -3 ¿Se requiere comunicación de datos? -4 ¿Existen funciones de procesamiento distribuido? -0 ¿Es crítico el rendimiento? -0 ¿Se ejecutará el sistema en un entorno operativo existente y fuertemente utilizado? -5 ¿Requiere el sistema entrada de datos interactiva? -3 ¿Requiere la entrada de datos interactiva que las transacciones de entrada se lleven a cabo sobre múltiples pantallas u operaciones? -3 ¿Se actualizan los archivos maestros de forma interactiva? -3 ¿Son complejas las entradas, las salidas, los archivos o las peticiones? -2 ¿Es complejo el procesamiento interno? -4 ¿Se ha diseñado el código para ser reutilizable? -5 ¿Están incluidas en el diseño la conversión y la instalación? -1 ¿Se ha diseñado el sistema para soportar múltiples instalaciones en diferentes organizaciones? -3 ¿Se ha diseñado la aplicación para facilitar los cambios y para ser fácilmente utilizada por el usuario?

-3

#### **ANEXO C**

Ejemplo del formato PLY empleado para un objeto 3D para aplicación IDS

```
ply
format ascii 1.0
comment Created by Blender 2.74 (sub 0) - www.blender.org, source
file: ''
element vertex 788
property float x
property float y
property float z
property float nx
property float ny
property float nz
element face 496
property list uchar uint vertex_indices
end_header
-2.631003 0.050000 0.000000 -0.000000 0.995185 -0.098017
2.568997 0.050000 -0.000000 -0.000000 0.995185 -0.098017
2.568997 0.049039 -0.009755 -0.000000 0.995185 -0.098017
-2.631003 0.049039 -0.009754 -0.000000 0.956940 -0.290285
2.568997 0.049039 -0.009755 -0.000000 0.956940 -0.290285
2.568997 0.046194 -0.019134 -0.000000 0.956940 -0.290285
-2.631003 0.046194 -0.019134 -0.000000 0.881921 -0.471397
2.568997 0.046194 -0.019134 -0.000000 0.881921 -0.471397
2.568997 0.041573 -0.027779 -0.000000 0.881921 -0.471397
-2.631003 0.041573 -0.027778 -0.000000 0.773011 -0.634393
2.568997 0.041573 -0.027779 -0.000000 0.773011 -0.634393
2.568997 0.035355 -0.035355 -0.000000 0.773011 -0.634393
-2.631003 0.035355 -0.035355 -0.000000 0.634393 -0.7730102.568997 0.035355 -0.035355 -0.000000 0.634393 -0.773010
2.568997 0.027779 -0.041574 -0.000000 0.634393 -0.773010
-2.631003 0.027779 -0.041573 -0.000000 0.471397 -0.881921
2.568997 0.027779 -0.041574 -0.000000 0.471397 -0.881921
2.568997 0.019134 -0.046194 -0.000000 0.471397 -0.881921
-2.631003 0.019134 -0.046194 -0.000000 0.290285 -0.956940
2.568997 0.019134 -0.046194 -0.000000 0.290285 -0.956940
2.568997 0.009755 -0.049039 -0.000000 0.290285 -0.956940
-2.631003 0.009755 -0.049039 -0.000000 0.098017 -0.995185
2.568997 0.009755 -0.049039 -0.000000 0.098017 -0.995185
2.568997 0.000000 -0.050000 -0.000000 0.098017 -0.995185
-2.631003 0.000000 -0.050000 -0.000000 -0.098017 -0.995185
2.568997 0.000000 -0.050000 -0.000000 -0.098017 -0.995185
2.568997 -0.009755 -0.049039 -0.000000 -0.098017 -0.995185
-2.631003 - 0.009755 - 0.049039 - 0.000000 - 0.290285 - 0.9569402.568997 -0.009755 -0.049039 -0.000000 -0.290285 -0.956940
2.568997 -0.019134 -0.046194 -0.000000 -0.290285 -0.956940
-2.631003 -0.019134 -0.046194 -0.000000 -0.471396 -0.881921
2.568997 -0.019134 -0.046194 -0.000000 -0.471396 -0.881921
2.568997 -0.027779 -0.041574 -0.000000 -0.471396 -0.881921
-2.631003 -0.027779 -0.041573 -0.000000 -0.634393 -0.7730102.568997 -0.027779 -0.041574 -0.000000 -0.634393 -0.773010
2.568997 -0.035355 -0.035355 -0.000000 -0.634393 -0.773010
```
 $-2.631003 -0.035355 -0.035355 -0.000000 -0.773011 -0.634393$ 2.568997 -0.035355 -0.035355 -0.000000 -0.773011 -0.634393 2.568997 -0.041573 -0.027779 -0.000000 -0.773011 -0.634393  $-2.631003 -0.041573 -0.027778 -0.000000 -0.881921 -0.471397$ 2.568997 -0.041573 -0.027779 -0.000000 -0.881921 -0.471397 2.568997 -0.046194 -0.019134 -0.000000 -0.881921 -0.471397 -2.631003 -0.046194 -0.019134 -0.000000 -0.956941 -0.290284 2.568997 -0.046194 -0.019134 -0.000000 -0.956941 -0.290284 2.568997 -0.049039 -0.009755 -0.000000 -0.956941 -0.290284  $-2.631003 -0.049039 -0.009754 -0.000000 -0.995185 -0.098017$ 2.568997 -0.049039 -0.009755 -0.000000 -0.995185 -0.098017 2.568997 -0.050000 -0.000000 -0.000000 -0.995185 -0.098017 -2.631003 -0.050000 0.000000 0.000000 -0.995185 0.098018 2.568997 -0.050000 -0.000000 0.000000 -0.995185 0.098018 2.568997 -0.049039 0.009754 0.000000 -0.995185 0.098018 -2.631003 -0.049039 0.009755 0.000000 -0.956940 0.290285 2.568997 -0.049039 0.009754 0.000000 -0.956940 0.290285 2.568997 -0.046194 0.019134 0.000000 -0.956940 0.290285 -2.631003 -0.046194 0.019134 0.000000 -0.881921 0.471397 2.568997 -0.046194 0.019134 0.000000 -0.881921 0.471397 2.568997 -0.041573 0.027778 0.000000 -0.881921 0.471397  $-2.631003 -0.041573 0.027779 0.000000 -0.773010 0.634394$ 2.568997 -0.041573 0.027778 0.000000 -0.773010 0.634394 2.568997 -0.035355 0.035355 0.000000 -0.773010 0.634394  $-2.631003 -0.035355 0.035355 0.000000 -0.634393 0.773011$ 2.568997 -0.035355 0.035355 0.000000 -0.634393 0.773011 2.568997 -0.027778 0.041573 0.000000 -0.634393 0.773011 -2.631003 -0.027778 0.041574 0.000000 -0.471396 0.881922 2.568997 -0.027778 0.041573 0.000000 -0.471396 0.881922 2.568997 -0.019134 0.046194 0.000000 -0.471396 0.881922  $-2.631003 -0.019134 0.046194 0.000000 -0.290284 0.956941$ 2.568997 -0.019134 0.046194 0.000000 -0.290284 0.956941 2.568997 -0.009754 0.049039 0.000000 -0.290284 0.956941  $-2.631003 -0.009754 0.049039 0.000000 -0.098016 0.995185$ 2.568997 -0.009754 0.049039 0.000000 -0.098016 0.995185 2.568997 0.000000 0.050000 0.000000 -0.098016 0.995185 -2.631003 0.000000 0.050000 0.000000 0.098018 0.995185 2.568997 0.000000 0.050000 0.000000 0.098018 0.995185 2.568997 0.009755 0.049039 0.000000 0.098018 0.995185 -2.631003 0.009755 0.049039 0.000000 0.290286 0.956940 2.568997 0.009755 0.049039 0.000000 0.290286 0.956940 2.568997 0.019134 0.046194 0.000000 0.290286 0.956940 -2.631003 0.019134 0.046194 0.000000 0.471398 0.881921 2.568997 0.019134 0.046194 0.000000 0.471398 0.881921 2.568997 0.027779 0.041573 0.000000 0.471398 0.881921 -2.631003 0.027779 0.041574 0.000000 0.634394 0.773010 2.568997 0.027779 0.041573 0.000000 0.634394 0.773010 2.568997 0.035355 0.035355 0.000000 0.634394 0.773010 -2.631003 0.035355 0.035355 0.000000 0.773011 0.634392 2.568997 0.035355 0.035355 0.000000 0.773011 0.634392 2.568997 0.041574 0.027778 0.000000 0.773011 0.634392 -2.631003 0.041574 0.027779 0.000000 0.881922 0.471395 2.568997 0.041574 0.027778 0.000000 0.881922 0.471395 2.568997 0.046194 0.019134 0.000000 0.881922 0.471395

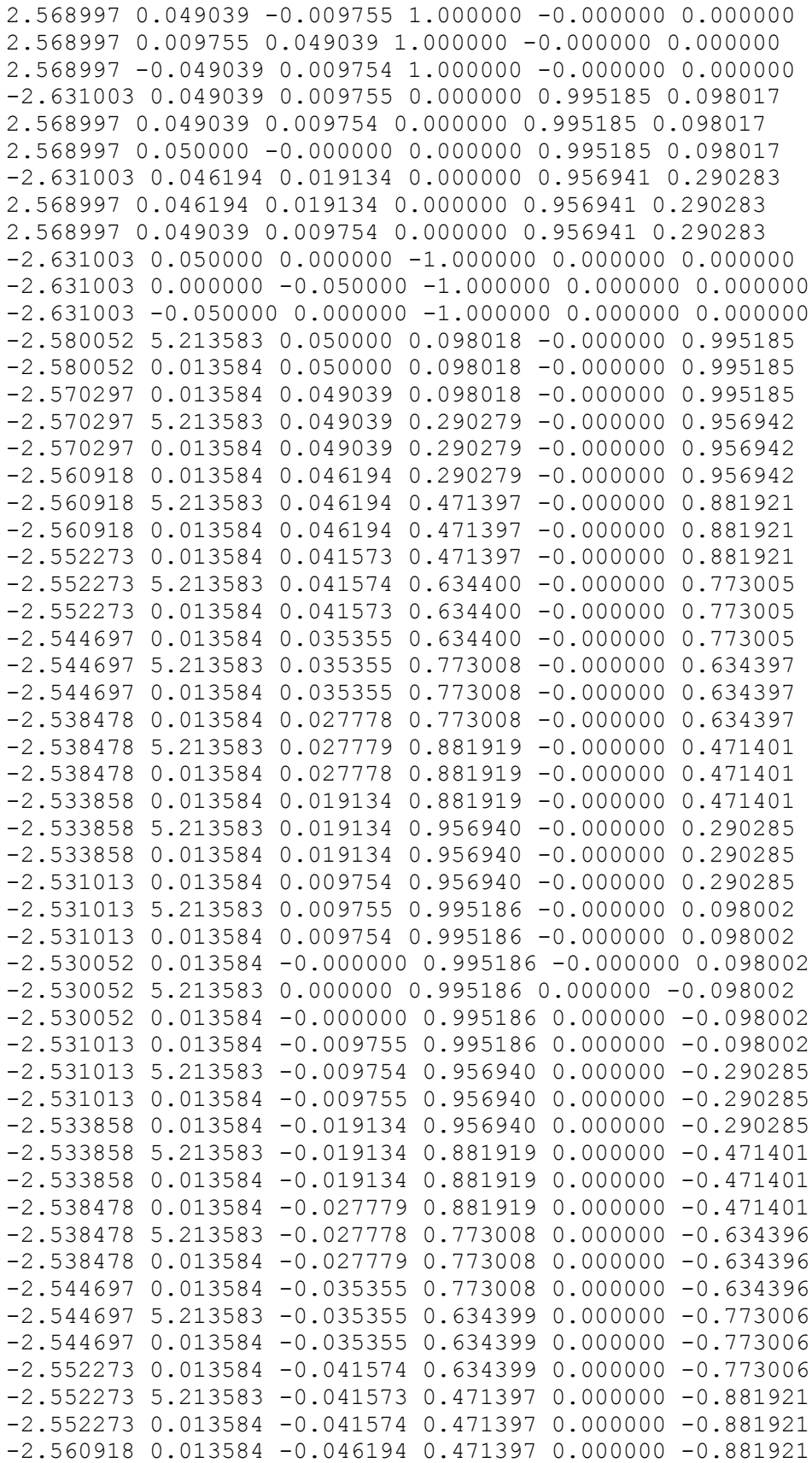

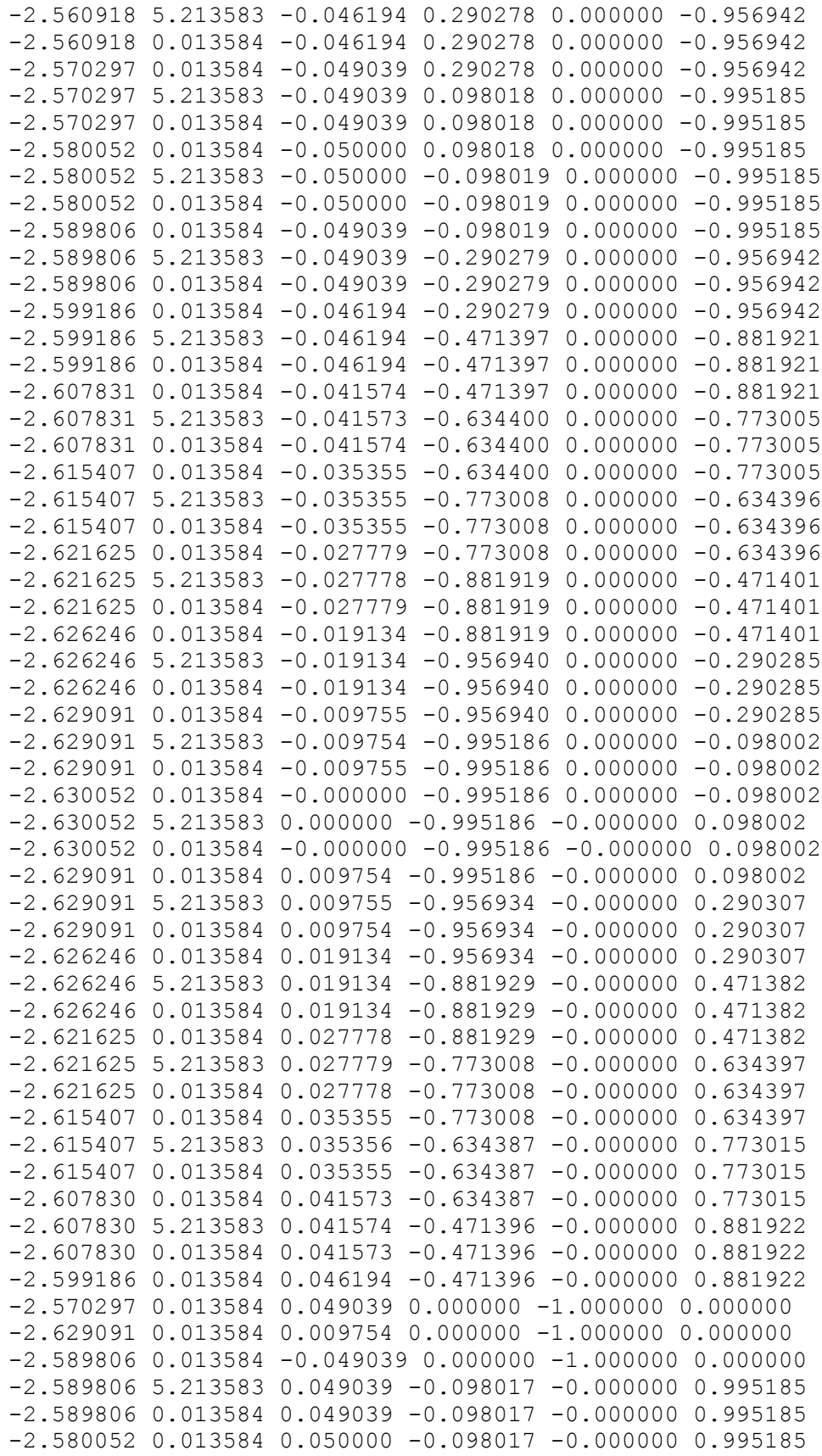

 $-2.599186$  5.213583 0.046194  $-0.290284$   $-0.000000$  0.956941 -2.599186 0.013584 0.046194 -0.290284 -0.000000 0.956941 -2.589806 0.013584 0.049039 -0.290284 -0.000000 0.956941  $-2.580052$  5.213583 0.050000 0.000000 1.000000  $-0.000000$ -2.530052 5.213583 0.000000 0.000000 1.000000 -0.000000 -2.580052 5.213583 -0.050000 0.000000 1.000000 -0.000000 2.504529 5.168950 0.139291 0.098018 -0.000000 0.995185 2.504529 -0.031049 0.139291 0.098018 -0.000000 0.995185 2.514283 -0.031049 0.138330 0.098018 -0.000000 0.995185 2.514283 5.168950 0.138330 0.290279 -0.000000 0.956942 2.514283 -0.031049 0.138330 0.290279 -0.000000 0.956942 2.523663 -0.031049 0.135484 0.290279 -0.000000 0.956942 2.523663 5.168950 0.135485 0.471408 -0.000000 0.881915 2.523663 -0.031049 0.135484 0.471408 -0.000000 0.881915 2.532307 -0.031049 0.130864 0.471408 -0.000000 0.881915 2.532307 5.168950 0.130864 0.634386 -0.000000 0.773016 2.532307 -0.031049 0.130864 0.634386 -0.000000 0.773016 2.539884 -0.031049 0.124646 0.634386 -0.000000 0.773016 2.539884 5.168950 0.124646 0.773008 -0.000000 0.634397 2.539884 -0.031049 0.124646 0.773008 -0.000000 0.634397 2.546103 -0.031049 0.117069 0.773008 -0.000000 0.634397 2.546103 5.168950 0.117069 0.881919 -0.000000 0.471401 2.546103 -0.031049 0.117069 0.881919 -0.000000 0.471401 2.550723 -0.031049 0.108425 0.881919 -0.000000 0.471401 2.550723 5.168950 0.108425 0.956940 -0.000000 0.290285 2.550723 -0.031049 0.108425 0.956940 -0.000000 0.290285 2.553568 -0.031049 0.099045 0.956940 -0.000000 0.290285 2.553568 5.168950 0.099045 0.995186 -0.000000 0.098002 2.553568 -0.031049 0.099045 0.995186 -0.000000 0.098002 2.554529 -0.031049 0.089291 0.995186 -0.000000 0.098002 2.554529 5.168950 0.089291 0.995186 0.000000 -0.098002 2.554529 -0.031049 0.089291 0.995186 0.000000 -0.098002 2.553568 -0.031049 0.079536 0.995186 0.000000 -0.098002 2.553568 5.168950 0.079536 0.956940 0.000000 -0.290285 2.553568 -0.031049 0.079536 0.956940 0.000000 -0.290285 2.550723 -0.031049 0.070156 0.956940 0.000000 -0.290285 2.550723 5.168950 0.070157 0.881919 0.000000 -0.471401 2.550723 -0.031049 0.070156 0.881919 0.000000 -0.471401 2.546103 -0.031049 0.061512 0.881919 0.000000 -0.471401 2.546103 5.168950 0.061512 0.773008 0.000000 -0.634396 2.546103 -0.031049 0.061512 0.773008 0.000000 -0.634396 2.539884 -0.031049 0.053935 0.773008 0.000000 -0.634396 2.539884 5.168950 0.053935 0.634400 0.000000 -0.773005 2.539884 -0.031049 0.053935 0.634400 0.000000 -0.773005 2.532308 -0.031049 0.047717 0.634400 0.000000 -0.773005 2.532308 5.168950 0.047717 0.471387 0.000000 -0.881927 2.532308 -0.031049 0.047717 0.471387 0.000000 -0.881927 2.523663 -0.031049 0.043097 0.471387 0.000000 -0.881927 2.523663 5.168950 0.043097 0.290285 0.000000 -0.956940 2.523663 -0.031049 0.043097 0.290285 0.000000 -0.956940 2.514283 -0.031049 0.040251 0.290285 0.000000 -0.956940 2.514283 5.168950 0.040251 0.098018 0.000000 -0.995185 2.514283 -0.031049 0.040251 0.098018 0.000000 -0.995185 2.504529 -0.031049 0.039291 0.098018 0.000000 -0.995185

2.504529 5.168950 0.039291 -0.098019 0.000000 -0.995185 2.504529 -0.031049 0.039291 -0.098019 0.000000 -0.995185 2.494775 -0.031049 0.040251 -0.098019 0.000000 -0.995185 2.494775 5.168950 0.040251 -0.290279 0.000000 -0.956942 2.494775 -0.031049 0.040251 -0.290279 0.000000 -0.956942 2.485395 -0.031049 0.043097 -0.290279 0.000000 -0.956942 2.485395 5.168950 0.043097 -0.471398 0.000000 -0.881921 2.485395 -0.031049 0.043097 -0.471398 0.000000 -0.881921 2.476750 -0.031049 0.047717 -0.471398 0.000000 -0.881921 2.476750 5.168950 0.047717 -0.634400 0.000000 -0.773005 2.476750 -0.031049 0.047717 -0.634400 0.000000 -0.773005 2.469174 -0.031049 0.053935 -0.634400 0.000000 -0.773005 2.469174 5.168950 0.053935 -0.773008 0.000000 -0.634396 2.469174 -0.031049 0.053935 -0.773008 0.000000 -0.634396 2.462955 -0.031049 0.061512 -0.773008 0.000000 -0.634396 2.462955 5.168950 0.061512 -0.881919 0.000000 -0.471401 2.462955 -0.031049 0.061512 -0.881919 0.000000 -0.471401 2.458335 -0.031049 0.070156 -0.881919 0.000000 -0.471401 2.458335 5.168950 0.070157 -0.956940 0.000000 -0.290284 2.458335 -0.031049 0.070156 -0.956940 0.000000 -0.290284 2.455490 -0.031049 0.079536 -0.956940 0.000000 -0.290284 2.455490 5.168950 0.079536 -0.995186 0.000000 -0.098002 2.455490 -0.031049 0.079536 -0.995186 0.000000 -0.098002 2.454529 -0.031049 0.089291 -0.995186 0.000000 -0.098002 2.454529 5.168950 0.089291 -0.995186 -0.000000 0.098002 2.454529 -0.031049 0.089291 -0.995186 -0.000000 0.098002 2.455490 -0.031049 0.099045 -0.995186 -0.000000 0.098002 2.455490 5.168950 0.099045 -0.956934 -0.000000 0.290307 2.455490 -0.031049 0.099045 -0.956934 -0.000000 0.290307 2.458335 -0.031049 0.108425 -0.956934 -0.000000 0.290307 2.458335 5.168950 0.108425 -0.881929 -0.000000 0.471382 2.458335 -0.031049 0.108425 -0.881929 -0.000000 0.471382 2.462955 -0.031049 0.117069 -0.881929 -0.000000 0.471382 2.462955 5.168950 0.117069 -0.773008 -0.000000 0.634397 2.462955 -0.031049 0.117069 -0.773008 -0.000000 0.634397 2.469174 -0.031049 0.124646 -0.773008 -0.000000 0.634397 2.469174 5.168950 0.124646 -0.634387 -0.000000 0.773015 2.469174 -0.031049 0.124646 -0.634387 -0.000000 0.773015 2.476751 -0.031049 0.130864 -0.634387 -0.000000 0.773015 2.476751 5.168950 0.130864 -0.471395 -0.000000 0.881922 2.476751 -0.031049 0.130864 -0.471395 -0.000000 0.881922 2.485395 -0.031049 0.135485 -0.471395 -0.000000 0.881922 2.514283 -0.031049 0.138330 0.000000 -1.000000 0.000000 2.455490 -0.031049 0.099045 0.000000 -1.000000 0.000000 2.494775 -0.031049 0.040251 0.000000 -1.000000 0.000000 2.494775 5.168950 0.138330 -0.098015 -0.000000 0.995185 2.494775 -0.031049 0.138330 -0.098015 -0.000000 0.995185 2.504529 -0.031049 0.139291 -0.098015 -0.000000 0.995185 2.485395 5.168950 0.135485 -0.290286 -0.000000 0.956940 2.485395 -0.031049 0.135485 -0.290286 -0.000000 0.956940 2.494775 -0.031049 0.138330 -0.290286 -0.000000 0.956940 2.504529 5.168950 0.139291 0.000000 1.000000 -0.000000 2.554529 5.168950 0.089291 0.000000 1.000000 -0.000000 2.504529 5.168950 0.039291 0.000000 1.000000 -0.000000

-0.031003 5.193449 0.050000 0.098017 -0.000000 0.995185 -0.031003 -0.006551 0.050000 0.098017 -0.000000 0.995185 -0.021248 -0.006551 0.049039 0.098017 -0.000000 0.995185 -0.021248 5.193449 0.049039 0.290285 -0.000000 0.956940 -0.021248 -0.006551 0.049039 0.290285 -0.000000 0.956940 -0.011869 -0.006551 0.046194 0.290285 -0.000000 0.956940 -0.011869 5.193449 0.046194 0.471397 -0.000000 0.881921 -0.011869 -0.006551 0.046194 0.471397 -0.000000 0.881921 -0.003224 -0.006551 0.041573 0.471397 -0.000000 0.881921 -0.003224 5.193449 0.041574 0.634393 -0.000000 0.773011 -0.003224 -0.006551 0.041573 0.634393 -0.000000 0.773011 0.004353 -0.006551 0.035355 0.634393 -0.000000 0.773011 0.004353 5.193449 0.035355 0.773010 -0.000000 0.634393 0.004353 -0.006551 0.035355 0.773010 -0.000000 0.634393 0.010571 -0.006551 0.027778 0.773010 -0.000000 0.634393 0.010571 5.193449 0.027779 0.881921 -0.000000 0.471397 0.010571 -0.006551 0.027778 0.881921 -0.000000 0.471397 0.015191 -0.006551 0.019134 0.881921 -0.000000 0.471397 0.015191 5.193449 0.019134 0.956940 -0.000000 0.290285 0.015191 -0.006551 0.019134 0.956940 -0.000000 0.290285 0.018037 -0.006551 0.009754 0.956940 -0.000000 0.290285 0.018037 5.193449 0.009755 0.995185 -0.000000 0.098017 0.018037 -0.006551 0.009754 0.995185 -0.000000 0.098017 0.018997 -0.006551 -0.000000 0.995185 -0.000000 0.098017 0.018997 5.193449 0.000000 0.995185 0.000000 -0.098017 0.018997 -0.006551 -0.000000 0.995185 0.000000 -0.098017 0.018037 -0.006551 -0.009755 0.995185 0.000000 -0.098017 0.018037 5.193449 -0.009754 0.956940 0.000000 -0.290285 0.018037 -0.006551 -0.009755 0.956940 0.000000 -0.290285 0.015191 -0.006551 -0.019134 0.956940 0.000000 -0.290285 0.015191 5.193449 -0.019134 0.881921 0.000000 -0.471396 0.015191 -0.006551 -0.019134 0.881921 0.000000 -0.471396 0.010571 -0.006551 -0.027779 0.881921 0.000000 -0.471396 0.010571 5.193449 -0.027778 0.773011 0.000000 -0.634393 0.010571 -0.006551 -0.027779 0.773011 0.000000 -0.634393 0.004353 -0.006551 -0.035355 0.773011 0.000000 -0.634393 0.004353 5.193449 -0.035355 0.634393 0.000000 -0.773010 0.004353 -0.006551 -0.035355 0.634393 0.000000 -0.773010 -0.003224 -0.006551 -0.041574 0.634393 0.000000 -0.773010 -0.003224 5.193449 -0.041573 0.471397 0.000000 -0.881921  $-0.003224 -0.006551 -0.041574 0.471397 0.000000 -0.881921$ -0.011869 -0.006551 -0.046194 0.471397 0.000000 -0.881921 -0.011869 5.193449 -0.046194 0.290284 0.000000 -0.956940 -0.011869 -0.006551 -0.046194 0.290284 0.000000 -0.956940 -0.021248 -0.006551 -0.049039 0.290284 0.000000 -0.956940  $-0.021248$  5.193449  $-0.049039$  0.098017 0.000000  $-0.995185$  $-0.021248 -0.006551 -0.049039 0.098017 0.000000 -0.995185$  $-0.031003 -0.006551 -0.050000 0.098017 0.000000 -0.995185$  $-0.031003$  5.193449  $-0.050000$   $-0.098018$  0.000000  $-0.995185$  $-0.031003 -0.006551 -0.050000 -0.098018 0.000000 -0.995185$  $-0.040757 -0.006551 -0.049039 -0.098018 0.000000 -0.995185$  $-0.040757$  5.193449  $-0.049039$   $-0.290285$  0.000000  $-0.956940$  $-0.040757 -0.006551 -0.049039 -0.290285 0.000000 -0.956940$  $-0.050137 -0.006551 -0.046194 -0.290285 0.000000 -0.956940$ 

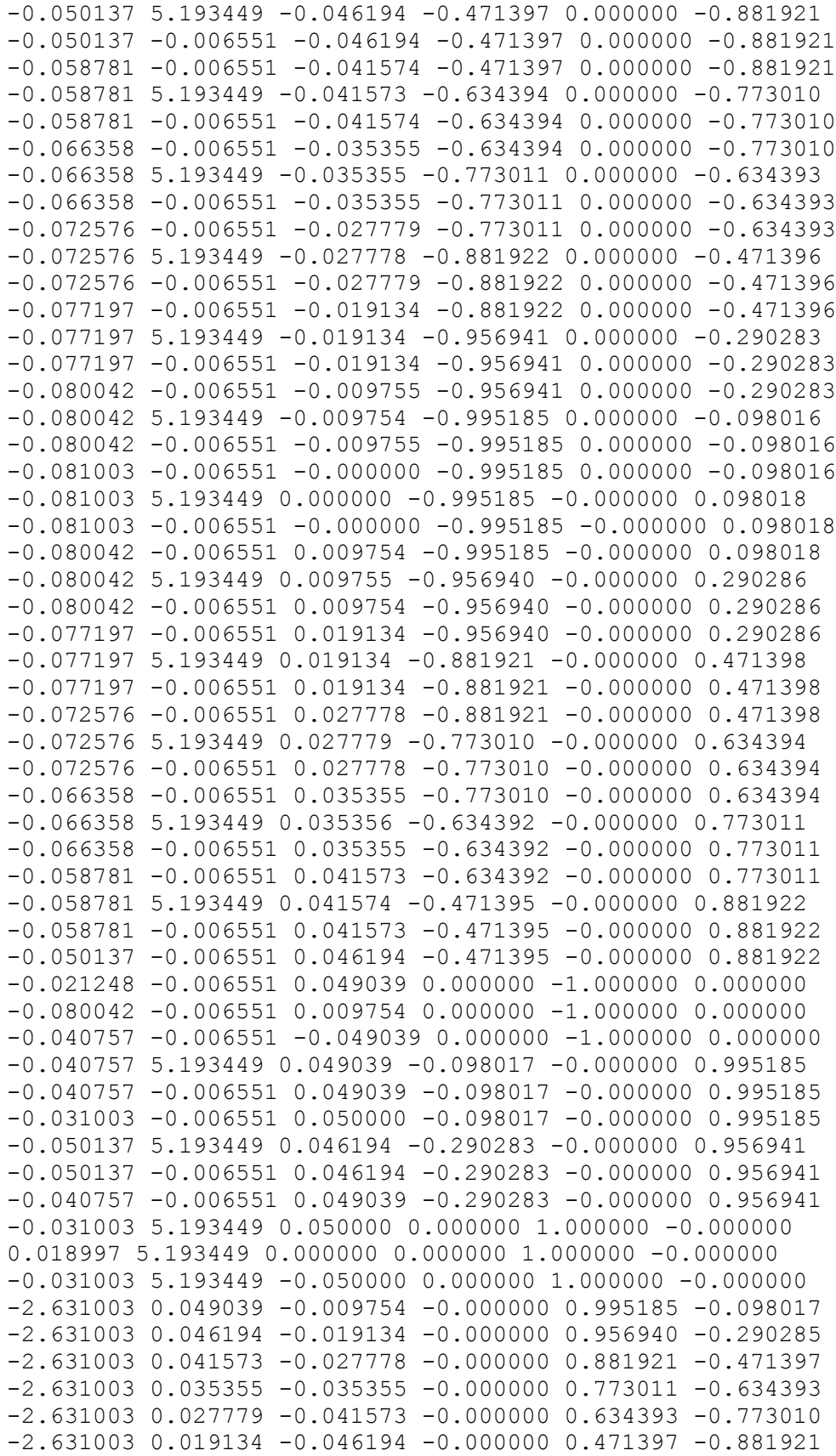

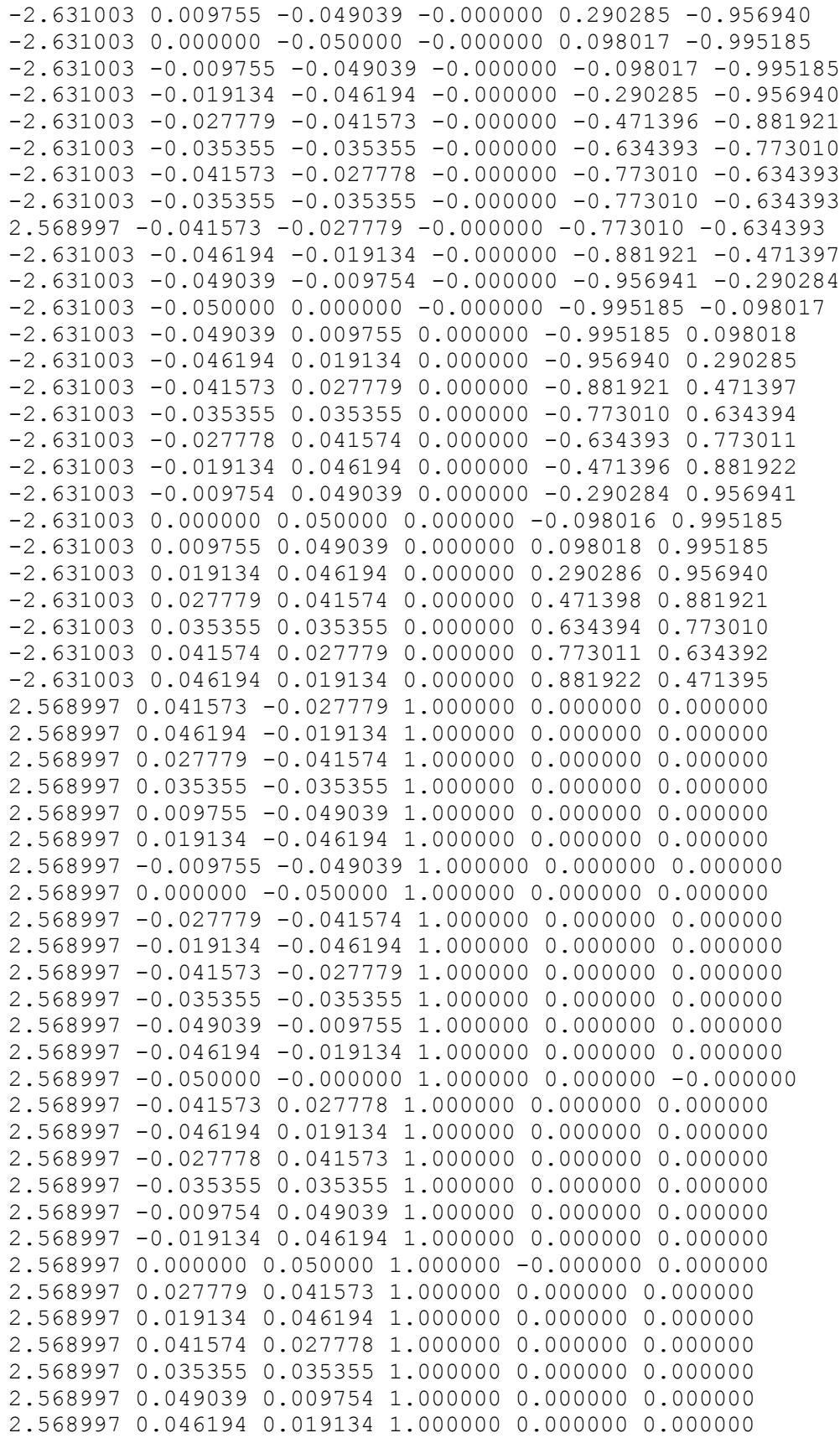

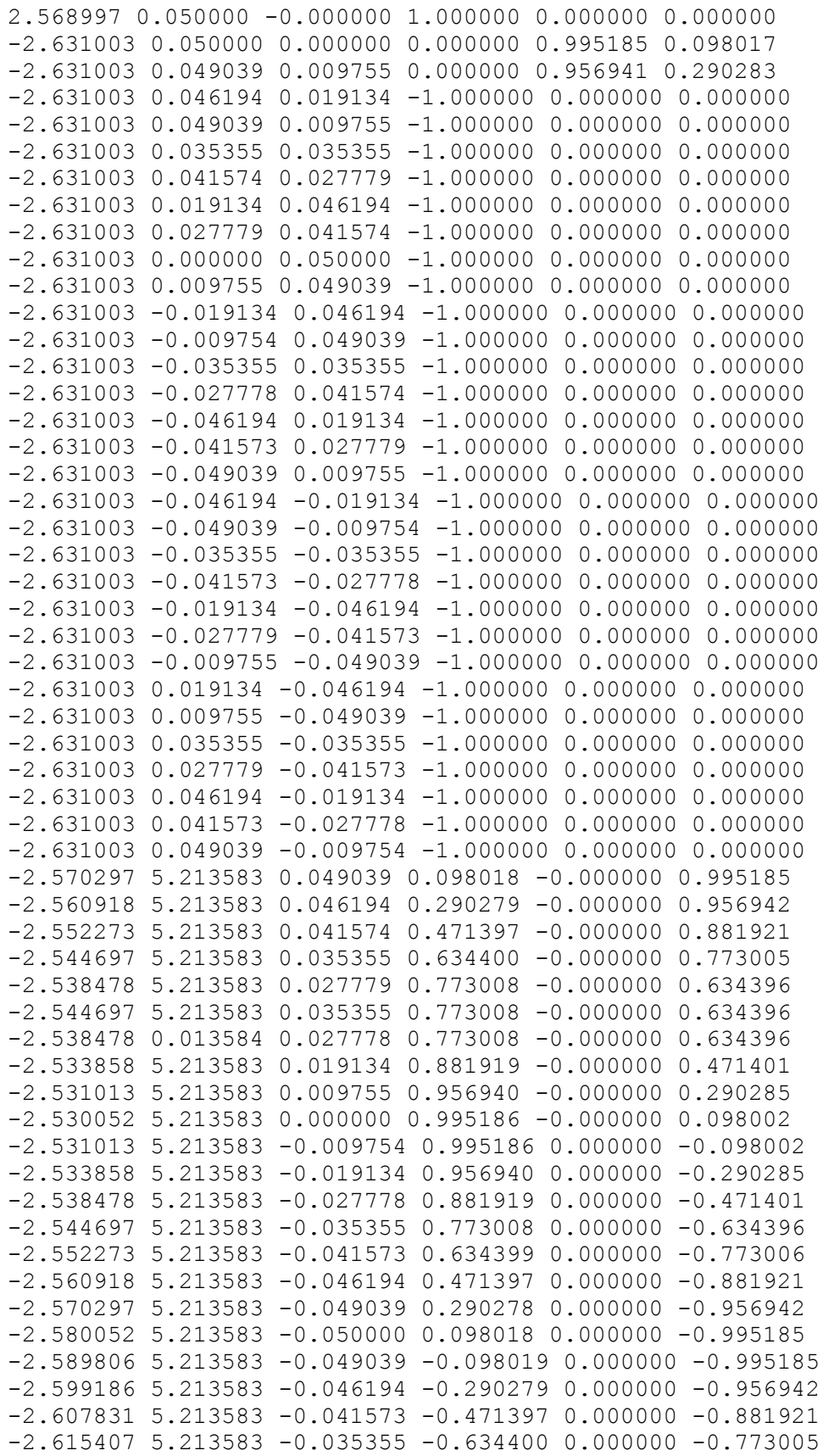

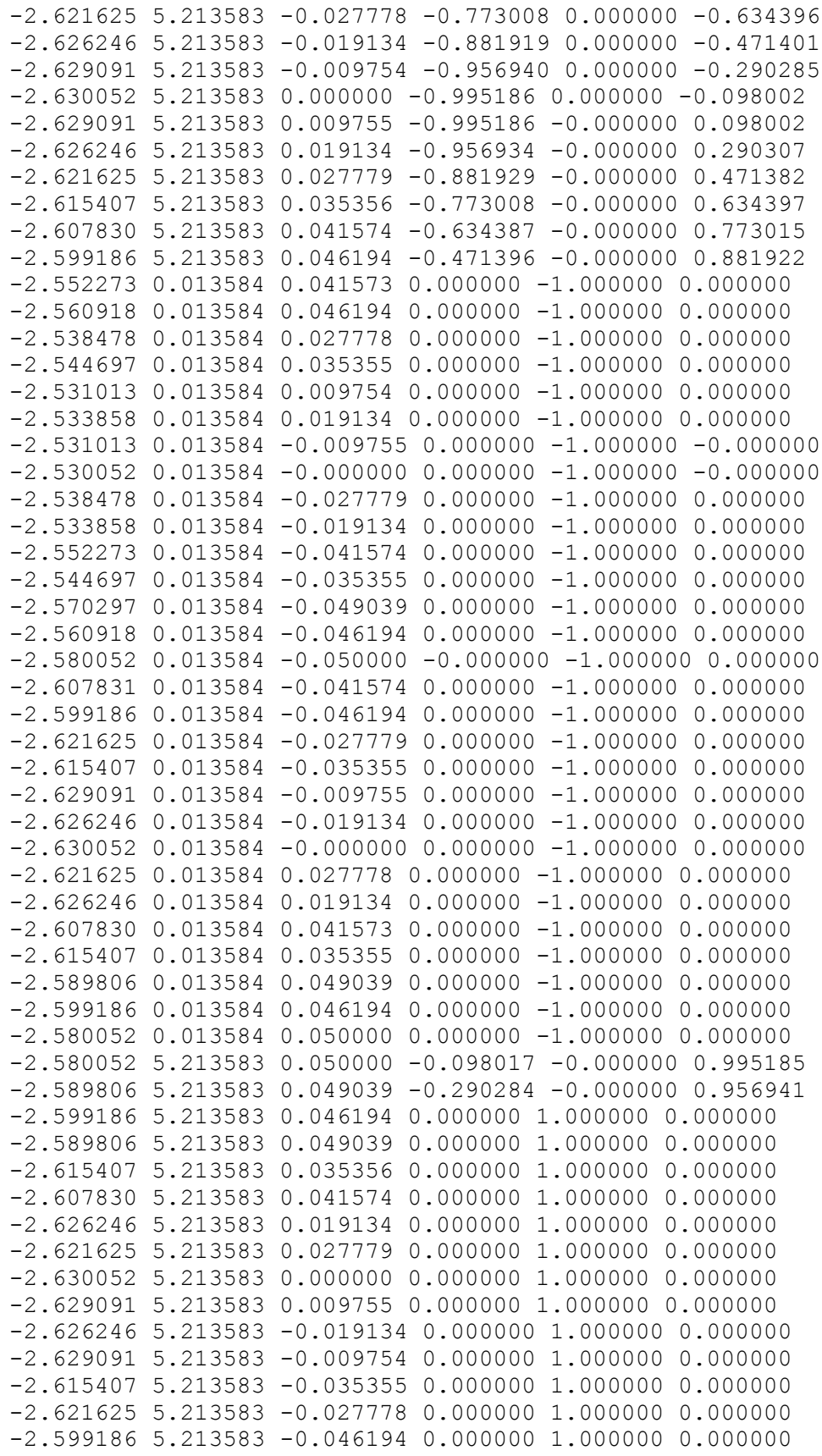

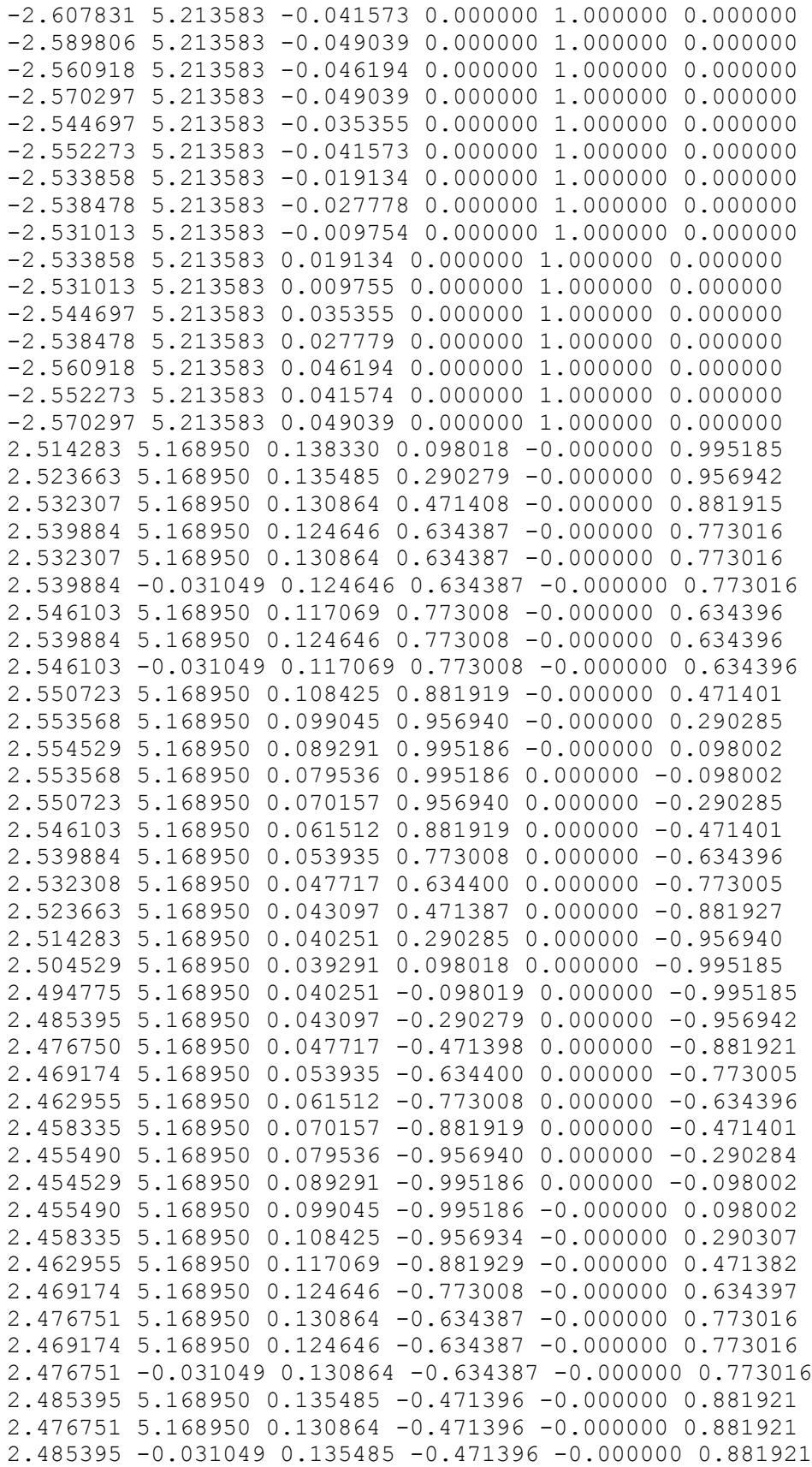

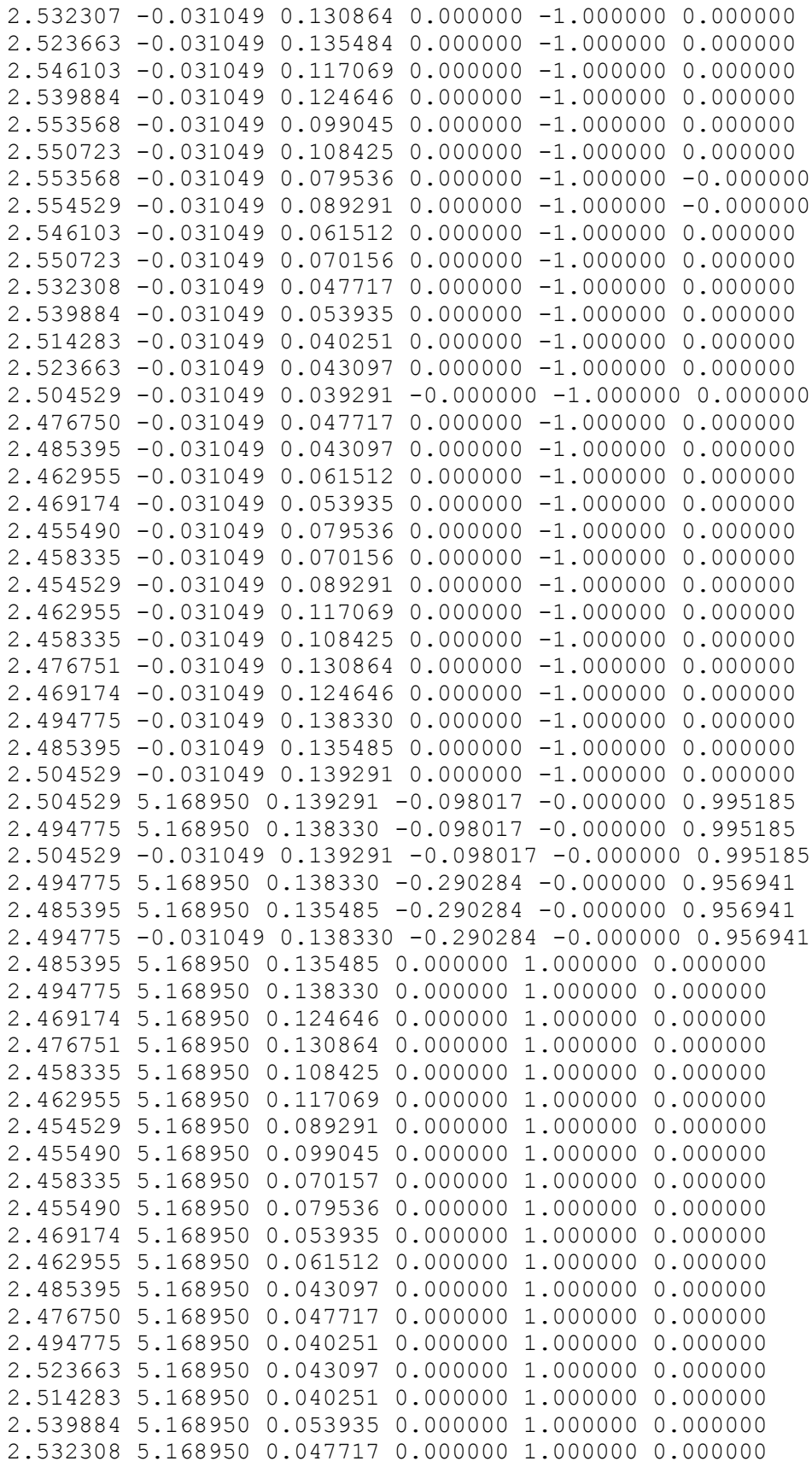
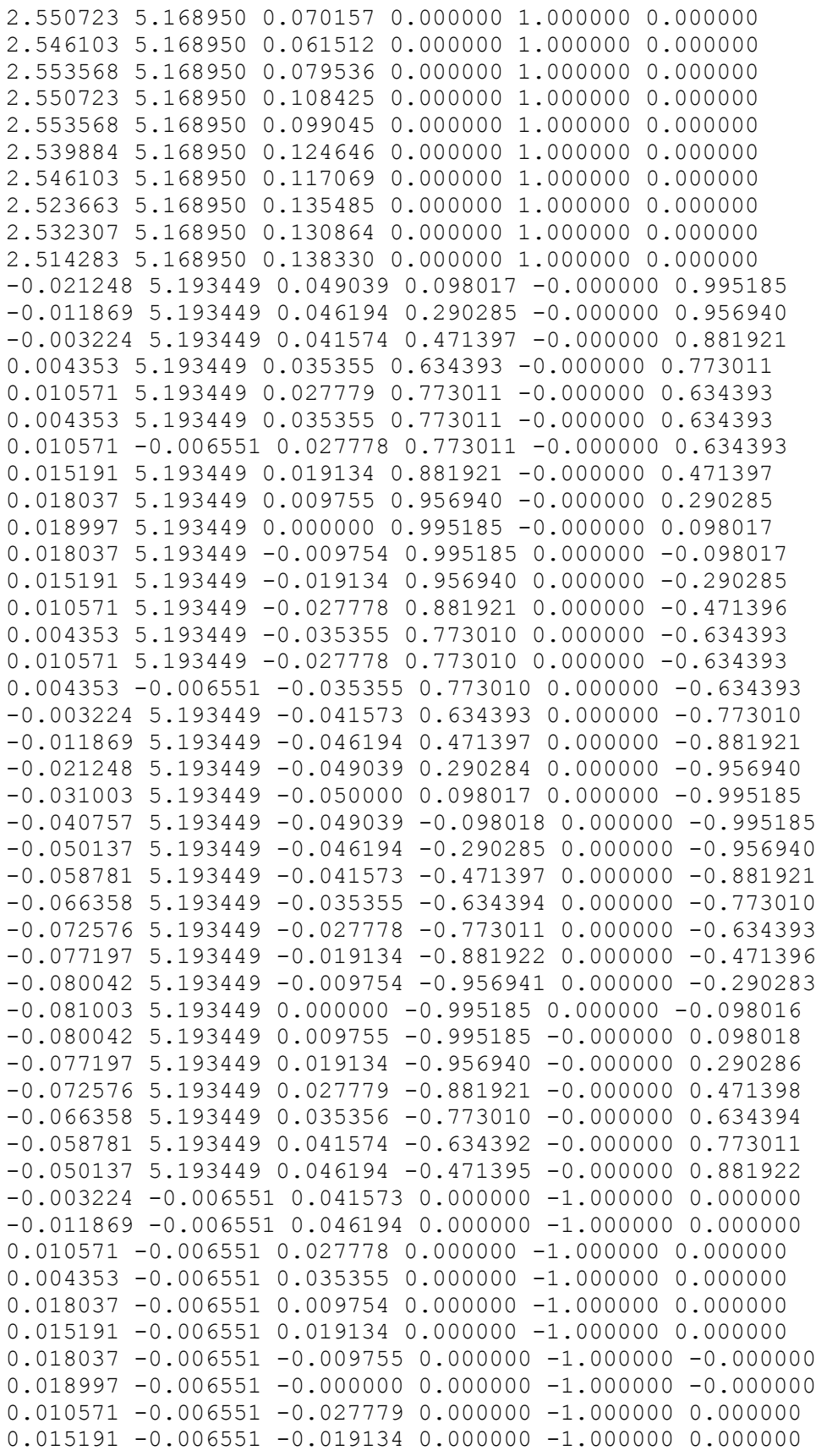

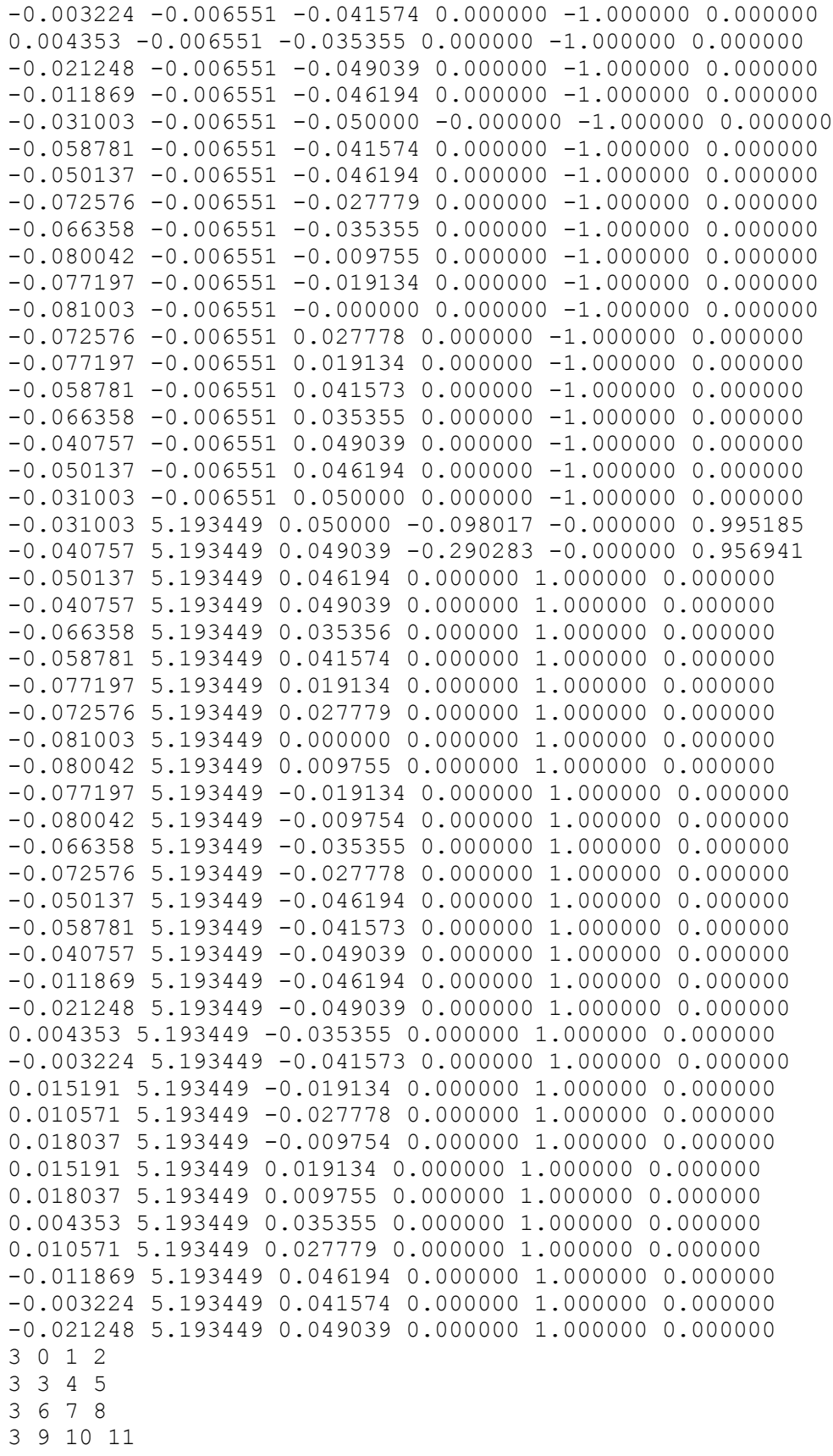

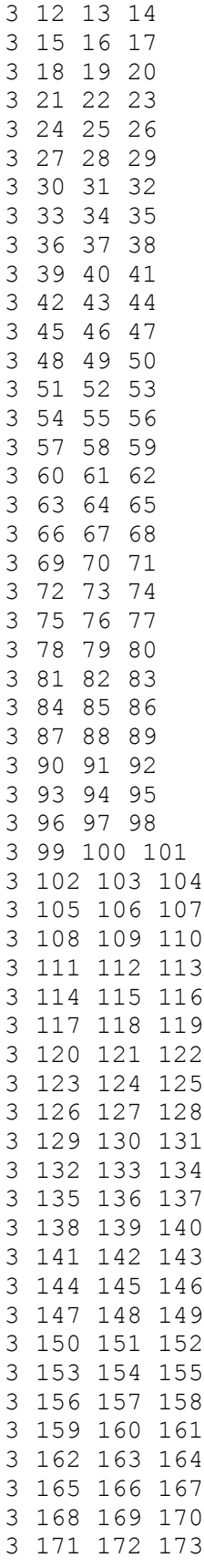

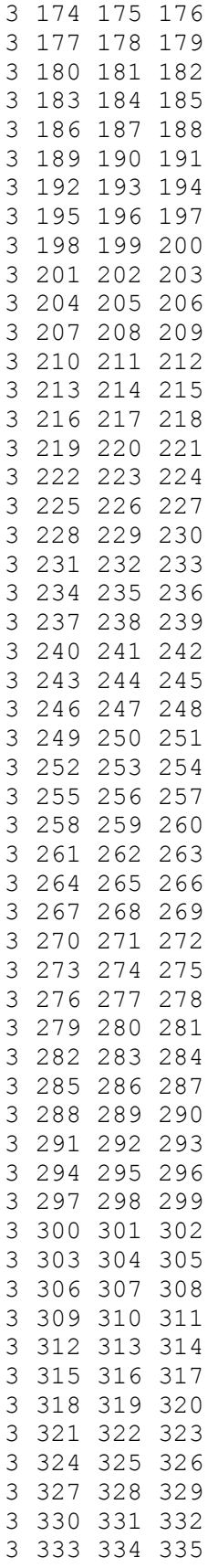

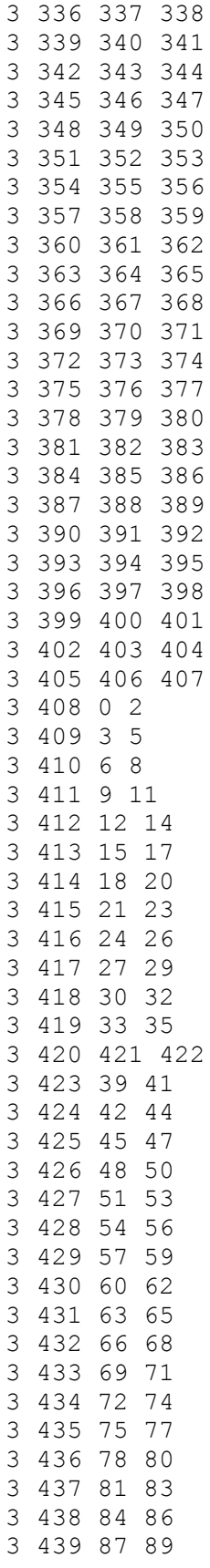

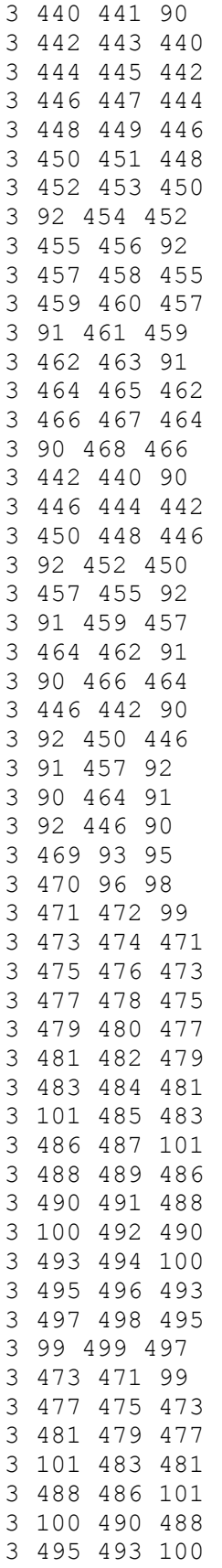

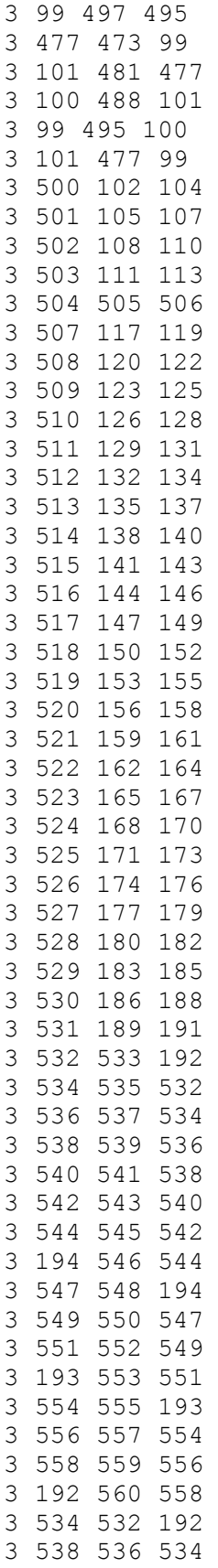

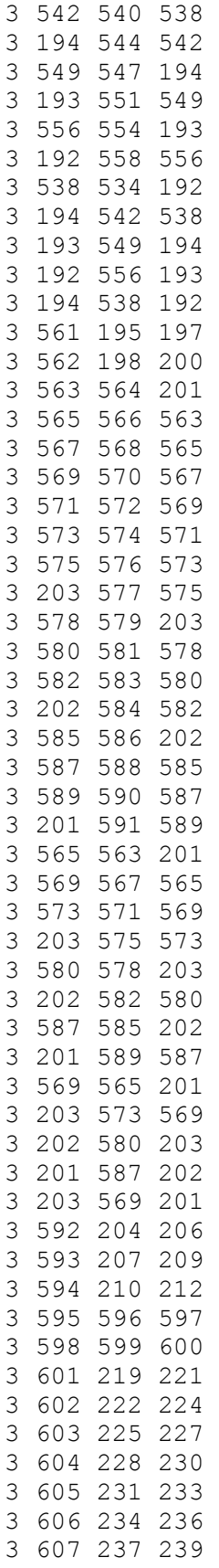

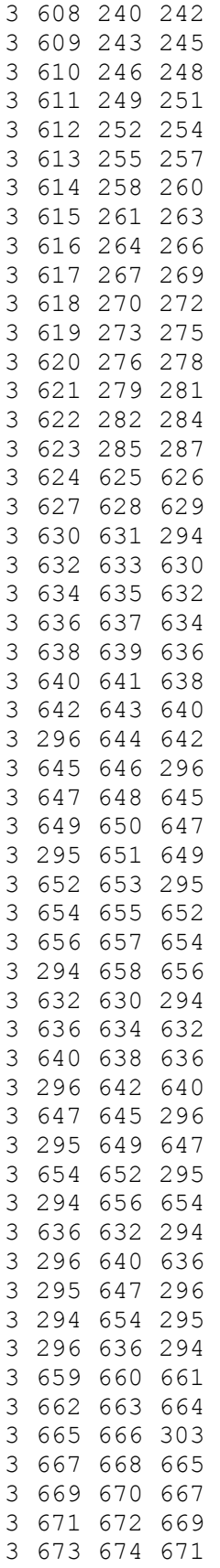

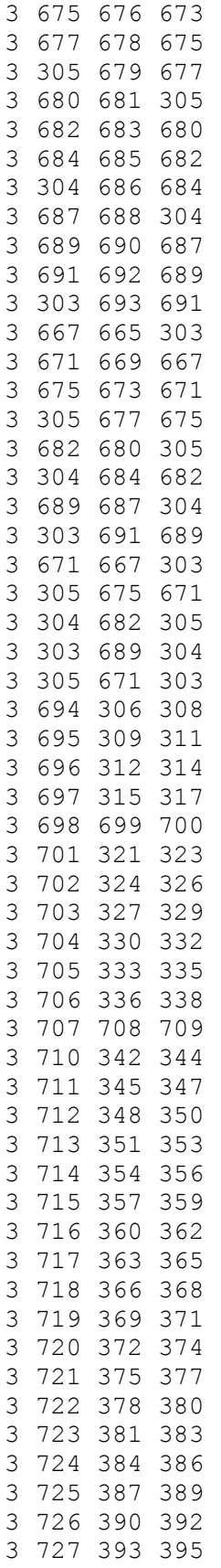

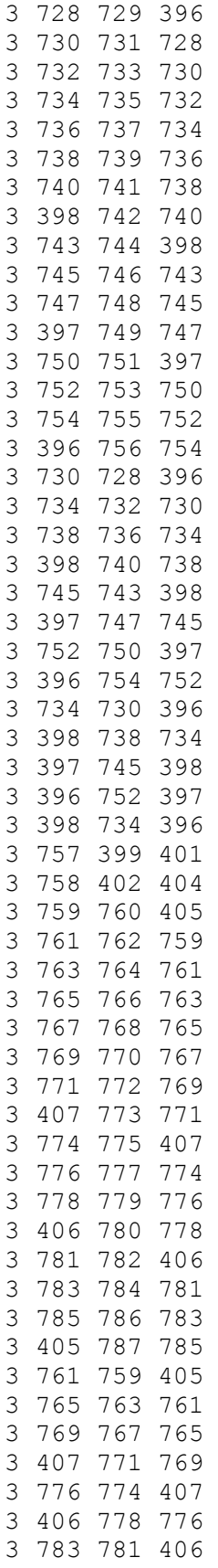

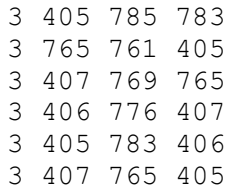

## **REFERENCIAS**

[1] Mobile AR Allows Residents to Visualize How Building Plans Will Transform Their Neighborhood, (2012). Fecha de consulta: 2014, http://engagingcities.com/article/mobilear-allows-residents-visualize-how-building-plans-will-transform-their-neighborhood

[2] Visuartech Augmented Reality, (2013). Fecha de consulta: 2014, http://www.visuartech.com/

[3] Realmore™ Architecture & Industry, (2013). Fecha de consulta: 2014, http://www.realmore.net/industry/

[4] AndroidDevelopers, Guía de API. Fecha de consulta: 2014, http://developer.android.com/guide/index.html

[5] Arquitectura de Android, (2011). Fecha de consulta: 2014, http://androideity.com/2011/07/04/arquitectura-de-android/

[6] QualcommConnectedExperiences, Inc. (2011-2014) QualcommVuforiaDeveloper Portal, Fecha de consulta: 2014, https://developer.vuforia.com/

[7] Computo en la nube, (2013), Fecha de consulta: 2014, http://www.computacionennube.org/computacion-en-nube/

[8] FUMEC, (2014), Computo en la nube. Fecha de consulta: 2014, http://fumec.org.mx/v6/index.php?option=com\_content&view=category&layout=blog&id= 82&Itemid=450&lang=es

[9] Secretaria de trabajo y prevención social, Norma oficial mexicana nom-026-stps-2008, colores y señales de seguridad e higiene, e identificación de riesgos por fluidos conducidos en tuberías, (2008), Fecha de consulta: 2015, [http://www.dof.gob.mx/nota\\_detalle\\_popup.php?codigo=5070081](http://www.dof.gob.mx/nota_detalle_popup.php?codigo=5070081)

[10] Cedicyt - IPN, Realidad Aumentada, (2010), Fecha de consulta: 2014, <http://www.cedicyt.ipn.mx/RevConversus/Paginas/RealidadAumentada.aspx>

[11] Woodrow Barfield, y Thomas Caudell, eds. Fundamentos de Informática usable y Realidad Aumentada. Mahwah, NJ: Lawrence Erlbaum, 2001.

[12] Carlos Prendes Espinosa, Realidad aumentada y educación: análisis de experiencias prácticas, Pixel-Bit Revista de Medios y Educación, (2015), Pág. 189, <http://www.redalyc.org/articulo.oa?id=36832959008>

[13] Yohn Daniel Amaya Balaguera, "Metodologias agiles en el desarrollo de aplicaciones para dispositivos móviles", Revista de Tecnología Journal Technology, Volumen 12 Número 2, Págs. 111-124